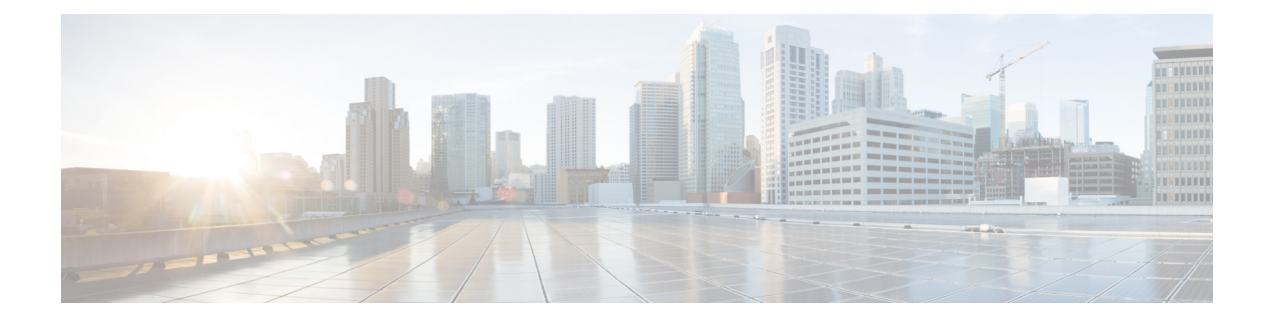

# **sa ipsec through sessions maximum**

- sa [ipsec,](#page-2-0) on page 3
- sa [receive-only,](#page-3-0) on page 4
- sap mode-list [\(config-if-cts-dot1x\),](#page-4-0) on page 5
- [save-password,](#page-6-0) on page 7
- [scheme,](#page-8-0) on page 9
- [search-filter,](#page-9-0) on page 10
- [search-type](#page-10-0) nested, on page 11
- sec-level [minimum,](#page-11-0) on page 12
- [secondary-color,](#page-12-0) on page 13
- [secondary-text-color,](#page-13-0) on page 14
- [secret,](#page-14-0) on page 15
- [secret-key,](#page-17-0) on page 18
- secure [boot-config,](#page-19-0) on page 20
- secure [boot-image,](#page-21-0) on page 22
- secure [cipher,](#page-23-0) on page 24
- security [\(Diameter](#page-25-0) peer), on page 26
- security [authentication](#page-26-0) failure rate, on page 27
- [security](#page-27-0) ipsec, on page 28
- security passwords [min-length,](#page-28-0) on page 29
- [security-group,](#page-29-0) on page 30
- [self-identity,](#page-31-0) on page 32
- [serial-number](#page-32-0) (cs-server), on page 33
- serial-number [\(ca-trustpoint\),](#page-35-0) on page 36
- [serial-number](#page-36-0) (pubkey), on page 37
- server [\(application](#page-37-0) firewall policy), on page 38
- server [\(CWS\),](#page-40-0) on page 41
- server (Diameter), on page 43
- server [\(ldap\),](#page-43-0) on page 44
- server [\(parameter-map\),](#page-44-0) on page 45
- server [\(RADIUS\),](#page-47-0) on page 48
- server [\(TACACS+\),](#page-50-0) on page 51
- server [address](#page-51-0) ipv4, on page 52
- [server](#page-52-0) ip, on page 53
- [server](#page-54-0) local, on page 55
- server name (IPv6 [TACACS+\),](#page-55-0) on page 56
- server [scansafe,](#page-56-0) on page 57
- server [vendor,](#page-58-0) on page 59
- [server-private](#page-60-0) (RADIUS), on page 61
- [server-private](#page-62-0) (TACACS+), on page 63
- [server-key,](#page-64-0) on page 65
- [service](#page-65-0) action, on page 66
- service [password-encryption,](#page-67-0) on page 68
- service [password-recovery,](#page-69-0) on page 70
- [service-module](#page-77-0) ids bootmode, on page 78
- [service-module](#page-78-0) ids heartbeat-reset, on page 79
- [service-policy](#page-80-0) (policy-map), on page 81
- [service-policy](#page-82-0) (zones), on page 83
- [service-policy](#page-83-0) inspect, on page 84
- [service-policy](#page-84-0) type inspect, on page 85
- [session](#page-85-0) packet, on page 86
- sessions [maximum,](#page-86-0) on page 87
- [sessions](#page-88-0) rate, on page 89
- server [scansafe,](#page-89-0) on page 90

#### <span id="page-2-0"></span>**sa ipsec**

To specify the IPsecurity (IPsec) security association (SA) policy information to be used for a Group Domain of Interpretation (GDOI) group and to enter GDOI SA IPsec configuration mode, use the **sa ipsec** command in GDOI local server configuration mode. To remove the policy information that was specified, use the **no** form of this command.

**sa ipsec** *sequence-number* **no sa ipsec** *sequence-number*

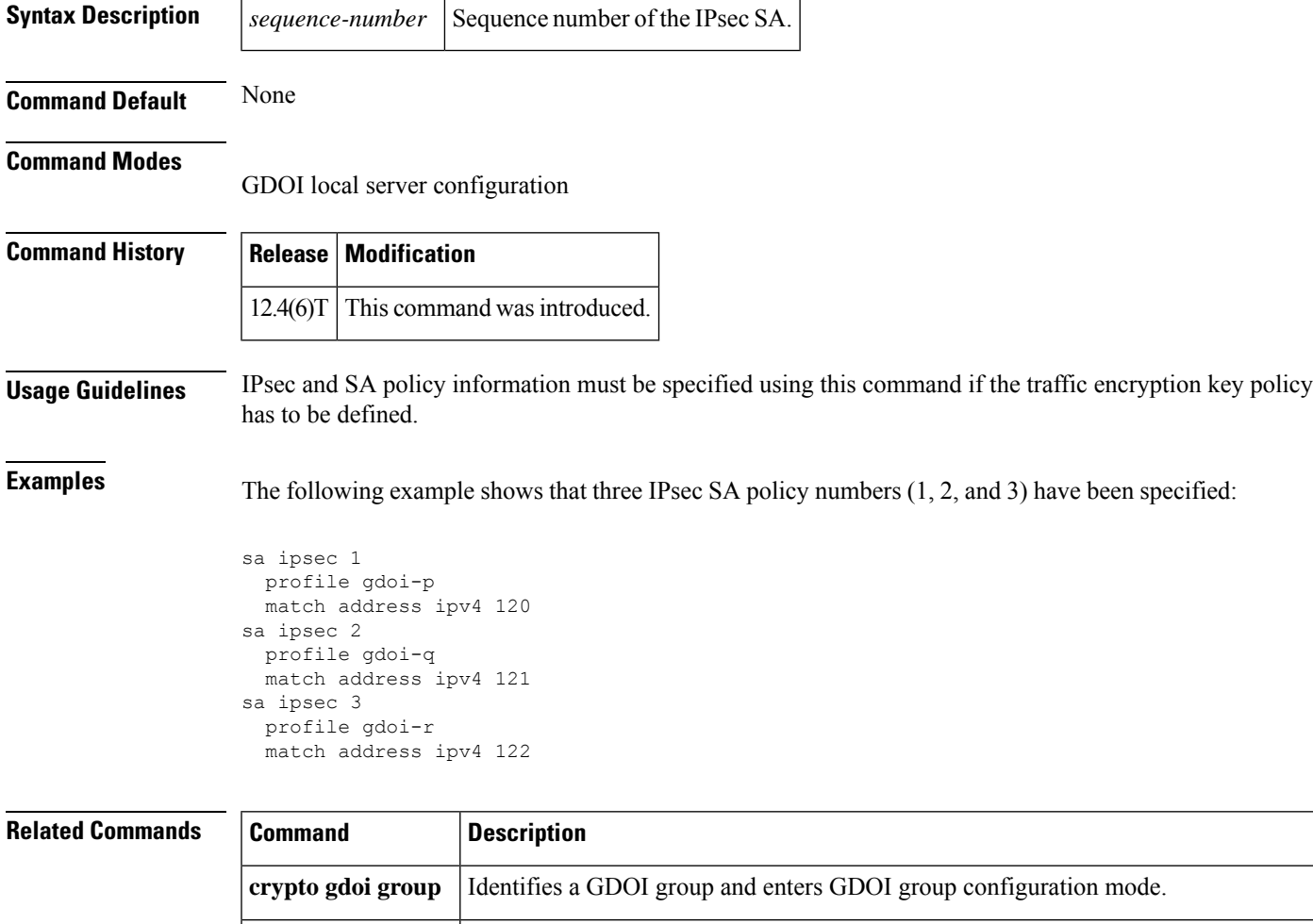

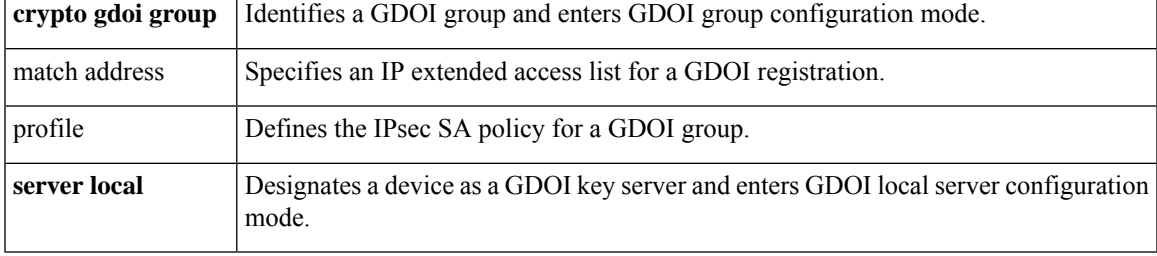

#### <span id="page-3-0"></span>**sa receive-only**

To specify that an IP security (IPsec) security association (SA) is to be installed by a group member as "inbound only," use the **sa receive-only**command in GDOI localserver configuration mode. To remove the inbound-only specification, use the **no** form of this command.

**sa receive-only no sa receive-only**

**Syntax Description** This command has no arguments or keywords.

**Command Default** If this command is not configured, IPsec SAs are installed by group members as both inbound and outbound.

#### **Command Modes**

GDOI local server configuration (config-local-server)

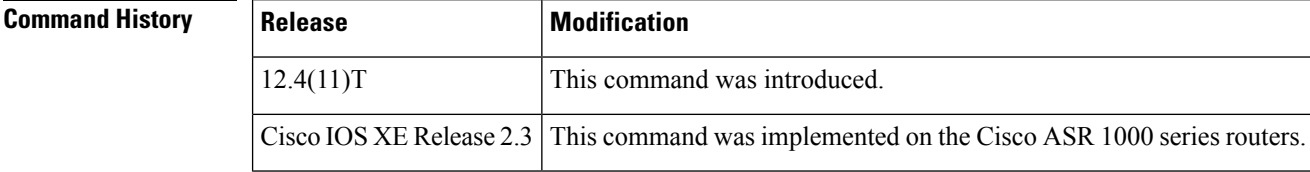

#### **Usage Guidelines** This command is configured on a key server. The command may be used to ease in deployment.

**Examples** The following example shows that the Group Domain of Interpretation (GDOI) group is instructed by the key server to install the IPsec SAs as "inbound only":

```
crypto gdoi group gdoi_group
identity number 1234
server local
sa receive-only
sa ipsec 1
 profile gdoi-p
 match address ipv4 120
```
#### **Related Commands**

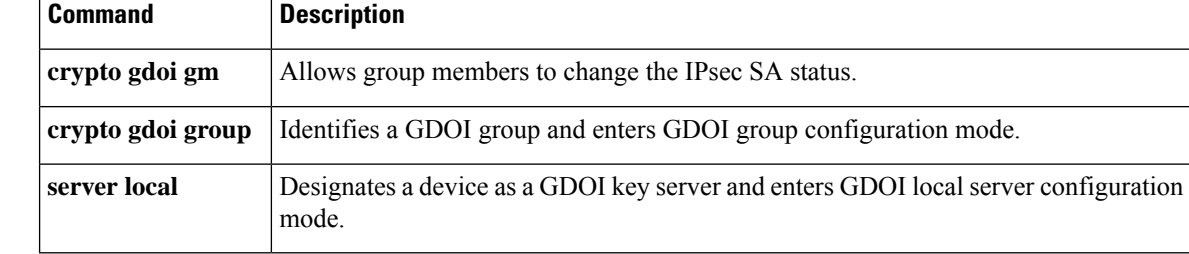

#### <span id="page-4-0"></span>**sap mode-list (config-if-cts-dot1x)**

To select the Security Association Protocol (SAP) authentication and encryption modes (prioritized from highest to lowest) used to negotiate link encryption between two interfaces, use the **sap mode-list** command in CTS dot1x interface configuration mode. To remove a mode-list and revert to the default, use the **no** form of this command.

**sap mode-list** {**gcm-encrypt** | **gmac** | **no-encap** | **null**} [**gcm-encrypt** | **gmac** | **no-encap** | **null**] **no sap mode-list** {**gcm-encrypt** | **gmac** | **no-encap** | **null**} [**gcm-encrypt** | **gmac** | **no-encap** | **null**]

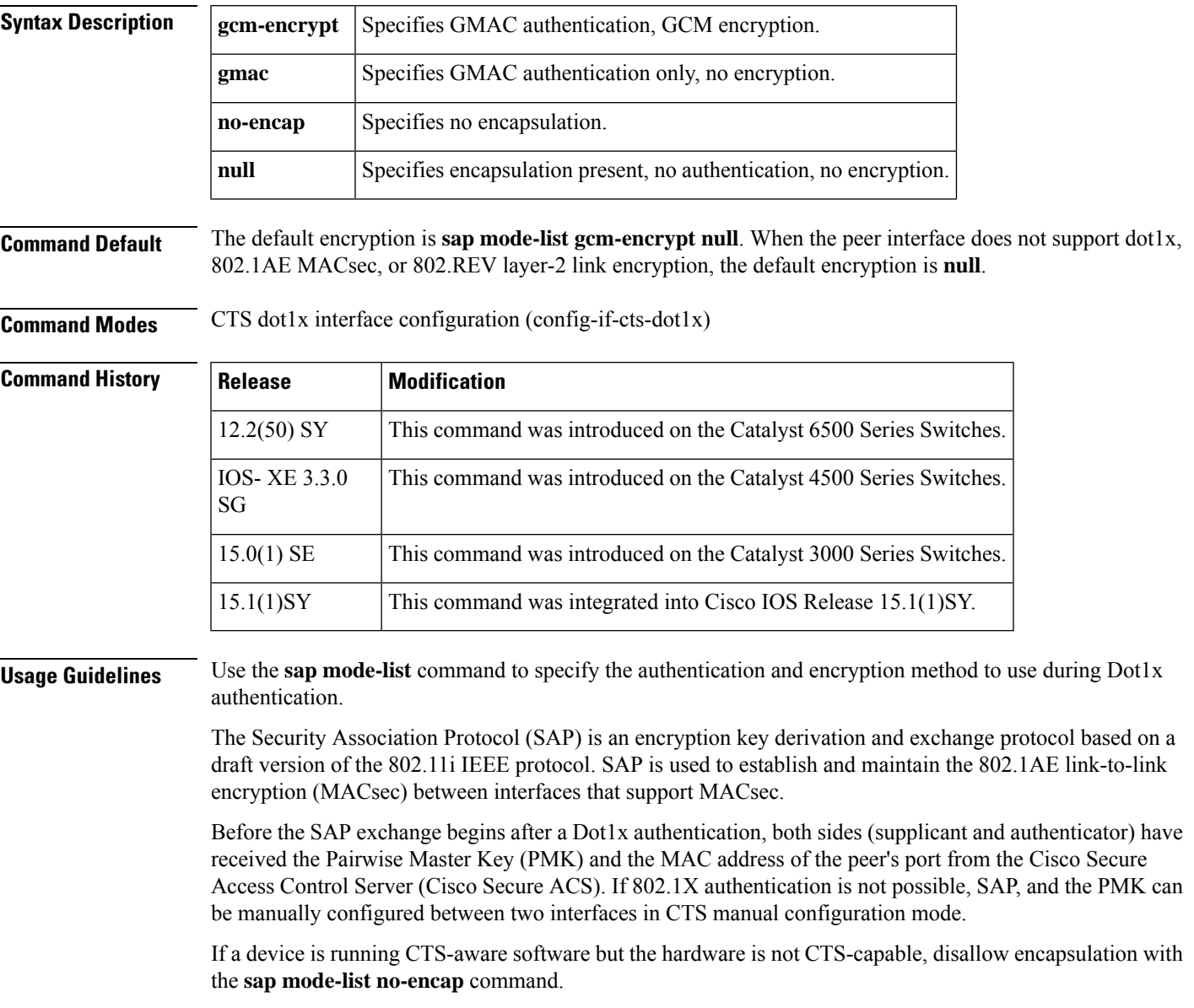

Use the **timer reauthentication** command to configure the reauthentication period to be applied to the CTS link in case the period is not available from the Cisco Secure ACS. The default reauthentication period is 86,400 seconds.

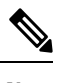

Because TrustSec NDAC and SAP are supported only on a switch-to-switch link, dot1x must be configured in multi-hosts mode. The authenticator PAE starts only when the **dot1x system-auth-control** command is enabled globally. **Note**

**Examples** The following example specifies that SAP is to negotiate the use of CTS encapsulation with GCM cipher, or null-cipher as a second choice, but can accept no CTS encapsulation if the peer does not support CTS encapsulation in hardware.

Device(config-if-cts-dot1x)# **sap mode-list gcm-encrypt null no-encap**

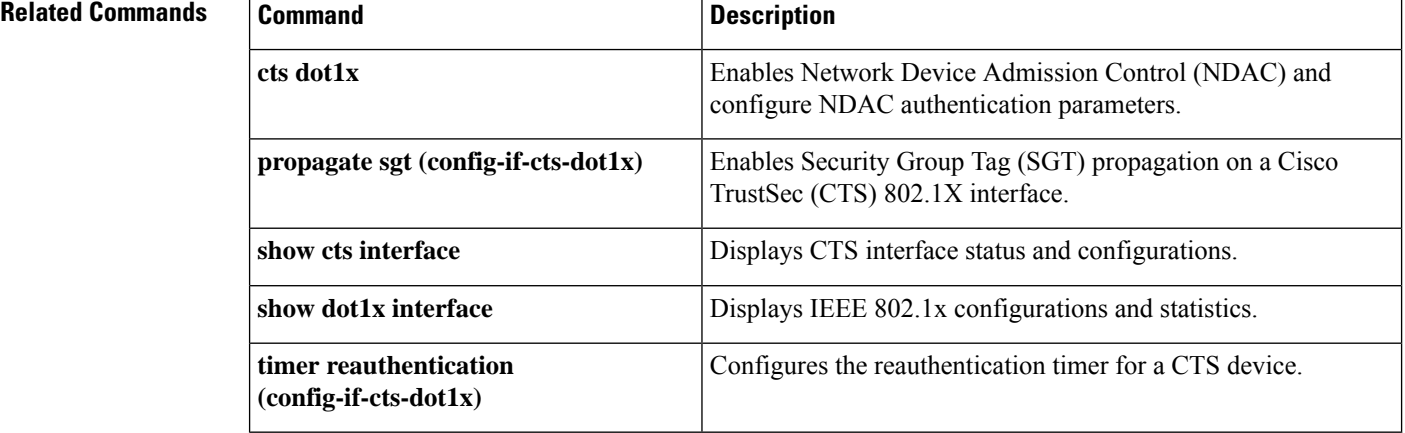

#### <span id="page-6-0"></span>**save-password**

To save your extended authentication (Xauth) password locally on yourPC, use the **save-password**command in Internet Security Association Key Management Protocol (ISAKMP) group configuration mode. To disable the Save-Password attribute, use the **no** form of this command.

**save-password no save-password**

**Syntax Description** This command has no arguments or keywords.

**Command Default** Your Xauth password is not saved locally on your PC, and the Save-Password attribute is not added to the server group profile.

#### **Command Modes**

ISAKMP group configuration (config-isakmp-group)

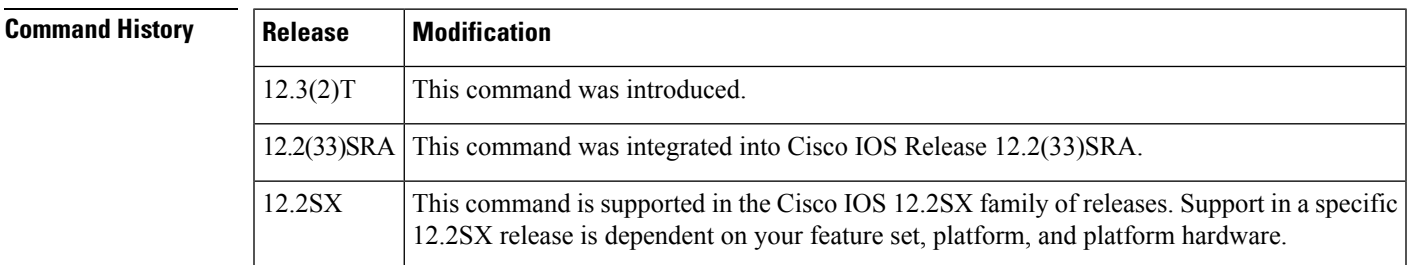

**Usage Guidelines** Save password control allows you to save your Xauth password locally on your PC so that after you have initially entered the password, the Save-Password attribute is pushed from the server to the client. On subsequent authentications, you can activate the password by using the tick box on the software client or by adding the username and password to the Cisco IOS hardware client profile. The password setting remains until the Save-Password attribute is removed from the server group profile. After the password has been activated, the username and password are sent automatically to the server during Xauth without your intervention.

> The save-password option is useful only if your password is static, that is, if it is not a one-time password such as one that is generated by a token.

The Save-Password attribute is configured on a Cisco IOS router or in the RADIUS profile.

To configure save password control, use the **save-password**command.

An example of an attribute-value (AV) pair for the Save-Password attribute is as follows:

ipsec:save-password=1

You must enable the **crypto isakmp client configuration group** command, which specifies group policy information that has to be defined or changed, before enabling the **save-password** command.

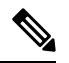

**Note** The Save-Password attribute can be applied only by a RADIUS user.

• The attribute can be applied on a per-user basis after the user has been authenticated.

- The attribute can override any similar group attributes.
- User-based attributes are available only if RADIUS is used as the database.

#### **Examples** The following example shows that the Save-Password attribute has been configured:

```
crypto isakmp client configuration group cisco
save-password
```
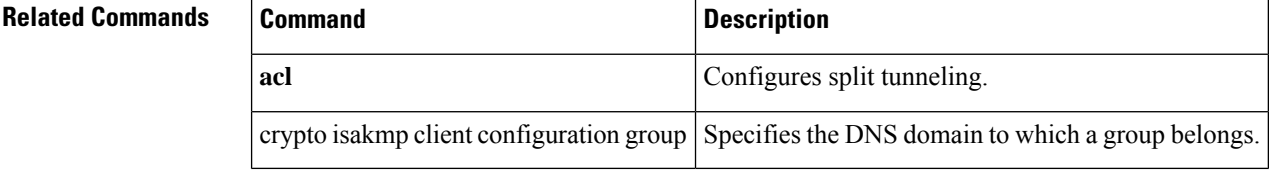

#### <span id="page-8-0"></span>**scheme**

To define the redundancy scheme that is used between two devices, use the **scheme**command in inter-device configuration mode. To disable the redundancy scheme, use the **no** form of this command.

**scheme standby** *standby-group-name* **no scheme standby** *standby-group-name*

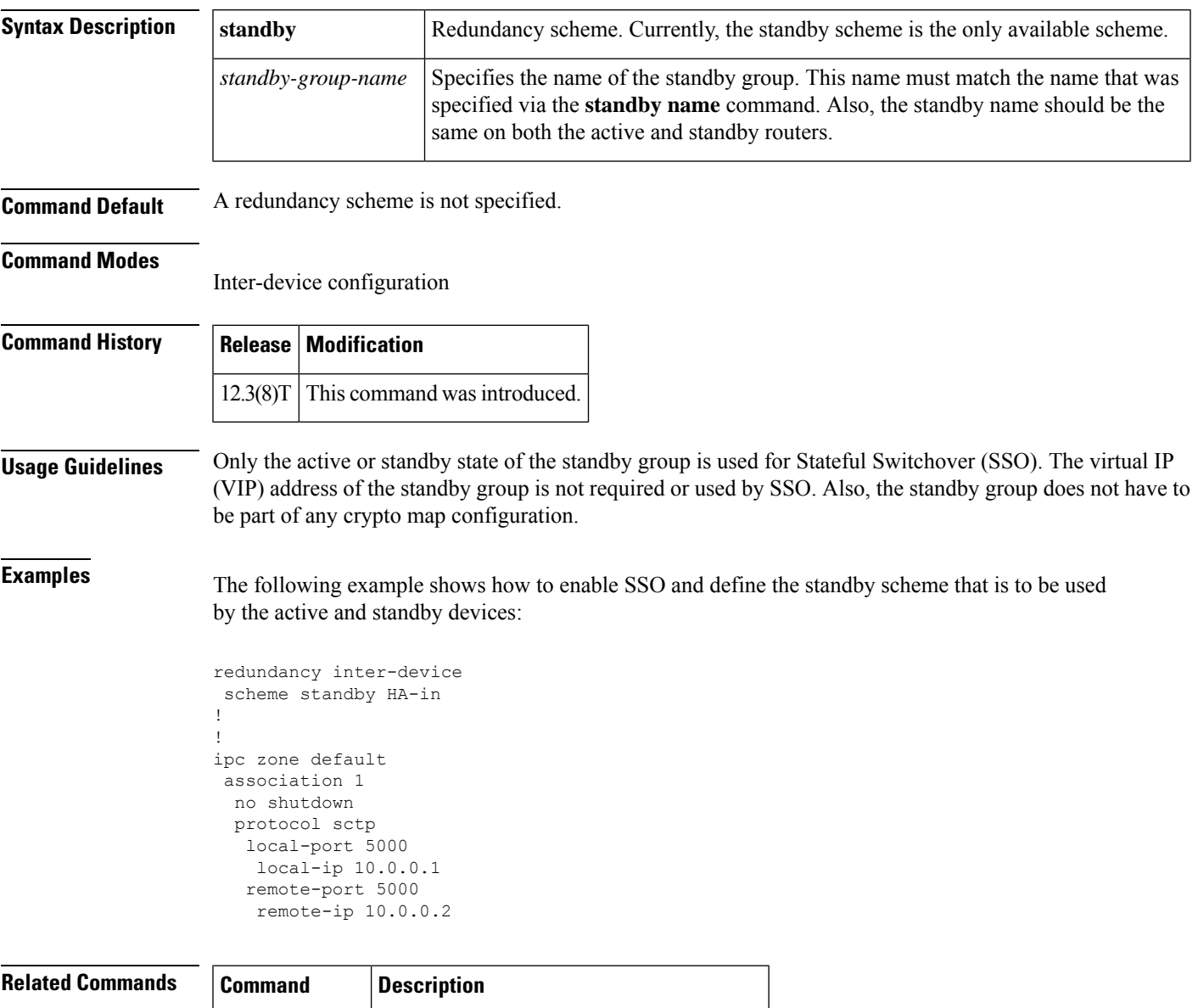

**standby name** Configures the name of the standby group.

#### <span id="page-9-0"></span>**search-filter**

To configure a search request sent by the Lightweight Directory Access Protocol (LDAP) client to the server in order to find the user's node in the Directory Information Tree (DIT), use the **search-filter** command in LDAP server configuration mode. To delete the search request from the LDAP server group, use the **no** form of this command.

**search-filter user-object-type** *string* **no search-filter user-object-type** *string*

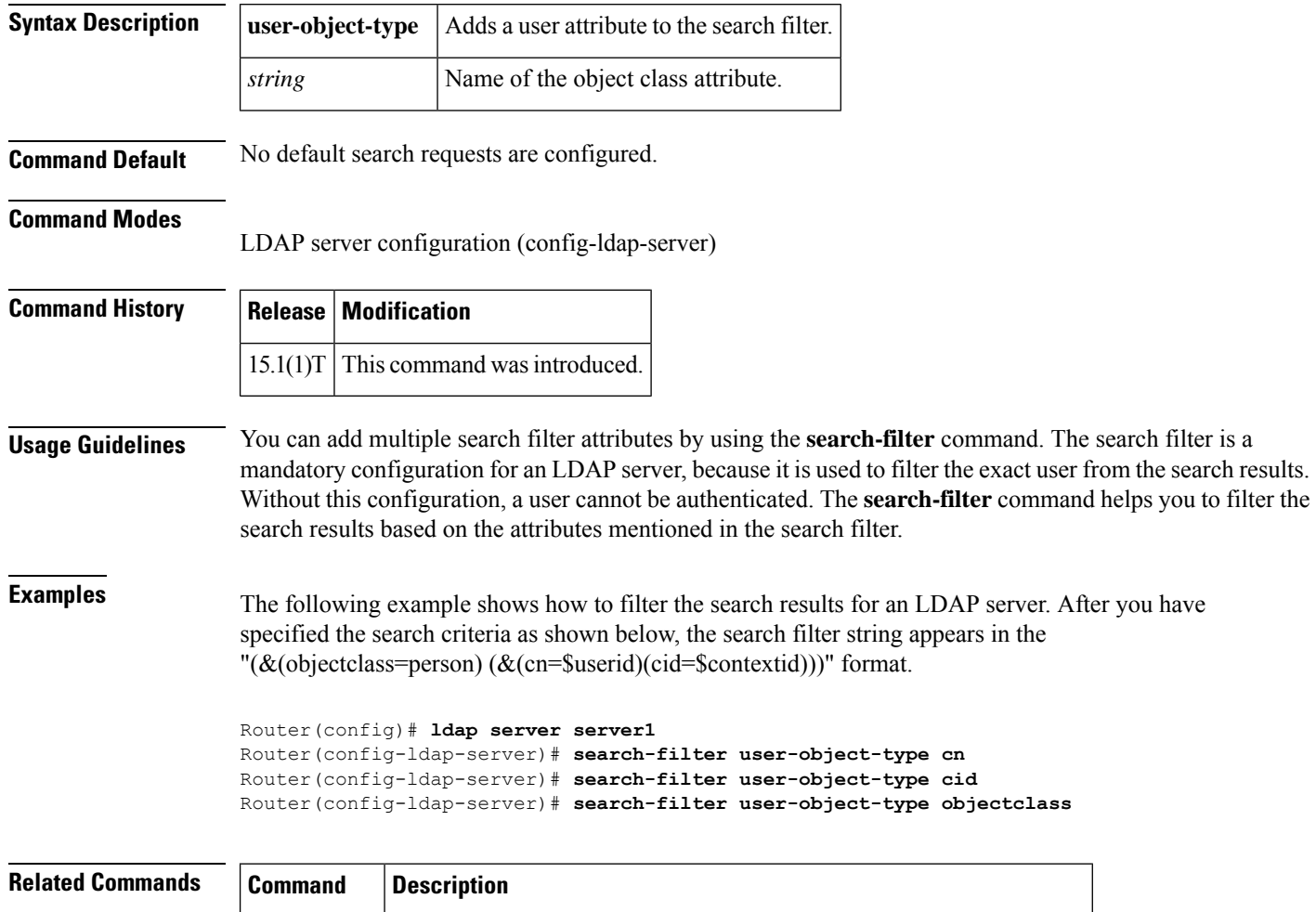

**ldap server** Defines an LDAP server and enters LDAP server configuration mode.

#### <span id="page-10-0"></span>**search-type nested**

To configure nested-group search requests, use the **search-type nested** command in Lightweight Directory Access Protocol (LDAP) server configuration mode. To remove the configuration, use the **no** form of this command.

**search-type nested no search-type nested**

- **Syntax Description** This command has no arguments or keywords.
- **Command Default** No nested-group search requests are configured.

**Command Modes** LDAP server configuration (config-ldap-server)

**Command History Release Modification** 15.3(2)T This command was introduced.

**Usage Guidelines** Use the **search-type nested** command to configure nested-group search requests. The nested-group search filter allows you to retrieve the complete nested-user-group chain information of a user in a particular Microsoft Active Directory domain. This customized filter is sent in an LDAP query to the server.

> The **search-type nested** command overrides the **search-filter object-type** command, which is used to conduct a top-level search to obtain direct user groups from an LDAP server.

**Examples** The following example shows how to configure nested-group search requests.

ldap server ldap\_dir\_1 bind authenticate root-dn cn=administrator,cn=users,dc=nac-blr2,dc=example,dc=com password example123 search-type nested base-dn dc=sns,dc=example,dc=com

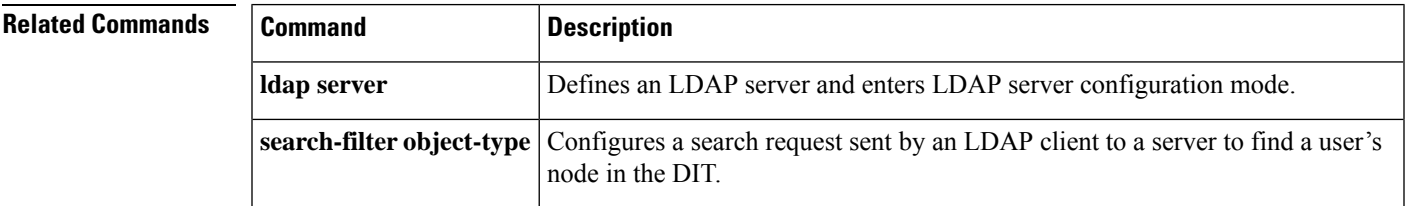

### <span id="page-11-0"></span>**sec-level minimum**

To specify the minimum security level parameter value when Cryptographically Generated Address (CGA) options are used, use the **sec-level minimum** command in Neighbor Discovery (ND) inspection policy configuration mode. To disable this function, use the **no** form of this command.

**sec-level minimum** *value* **no sec-level minimum** *value*

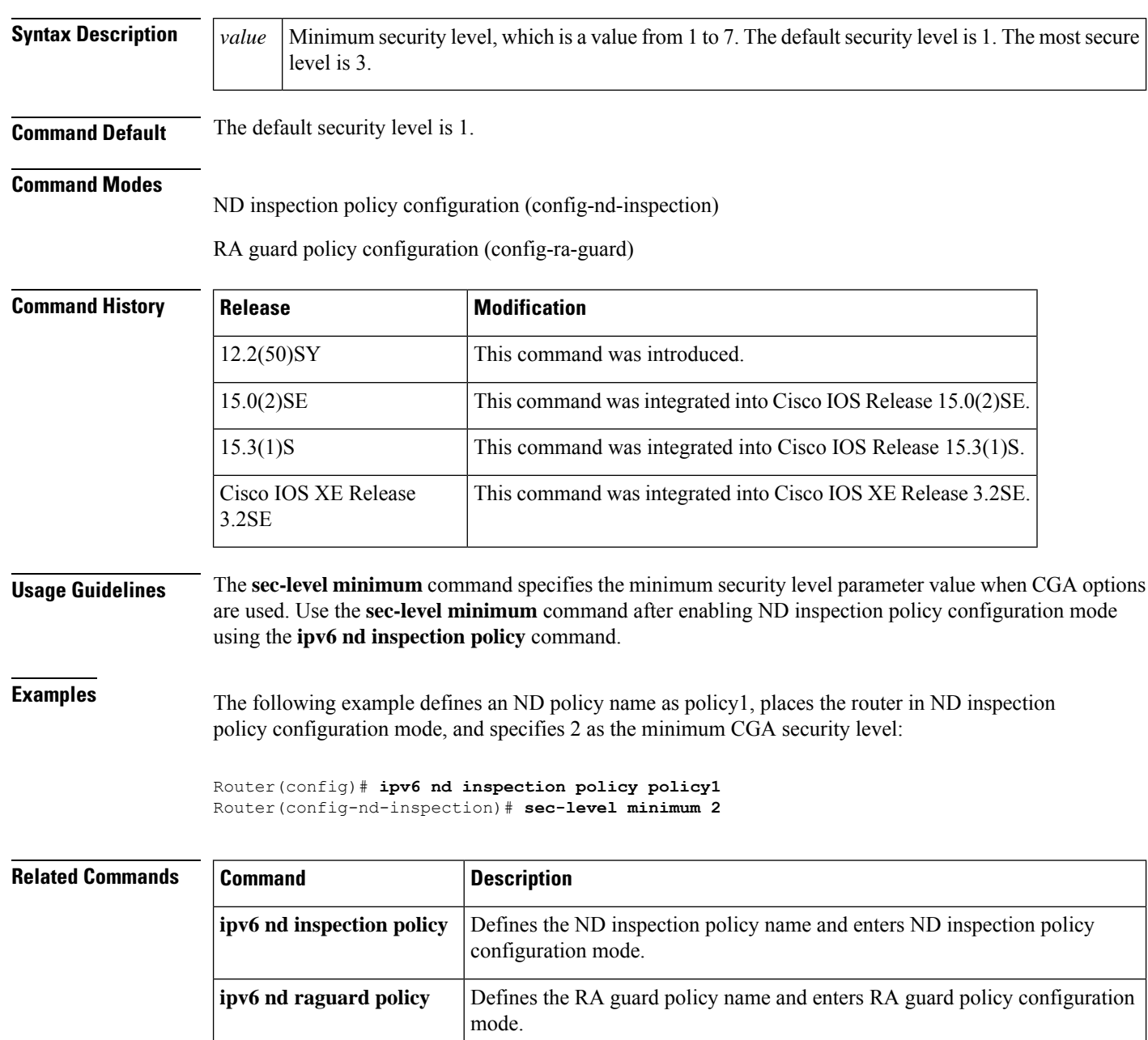

### <span id="page-12-0"></span>**secondary-color**

To configure the color of the secondary title bars on the login and portal pages of a SSL VPN website, use the **secondary-color** command in webvpn context configuration mode. To remove the color from the WebVPN context configuration, use the **no** form of this command.

**secondary-color** *color* **no secondary-color** *color*

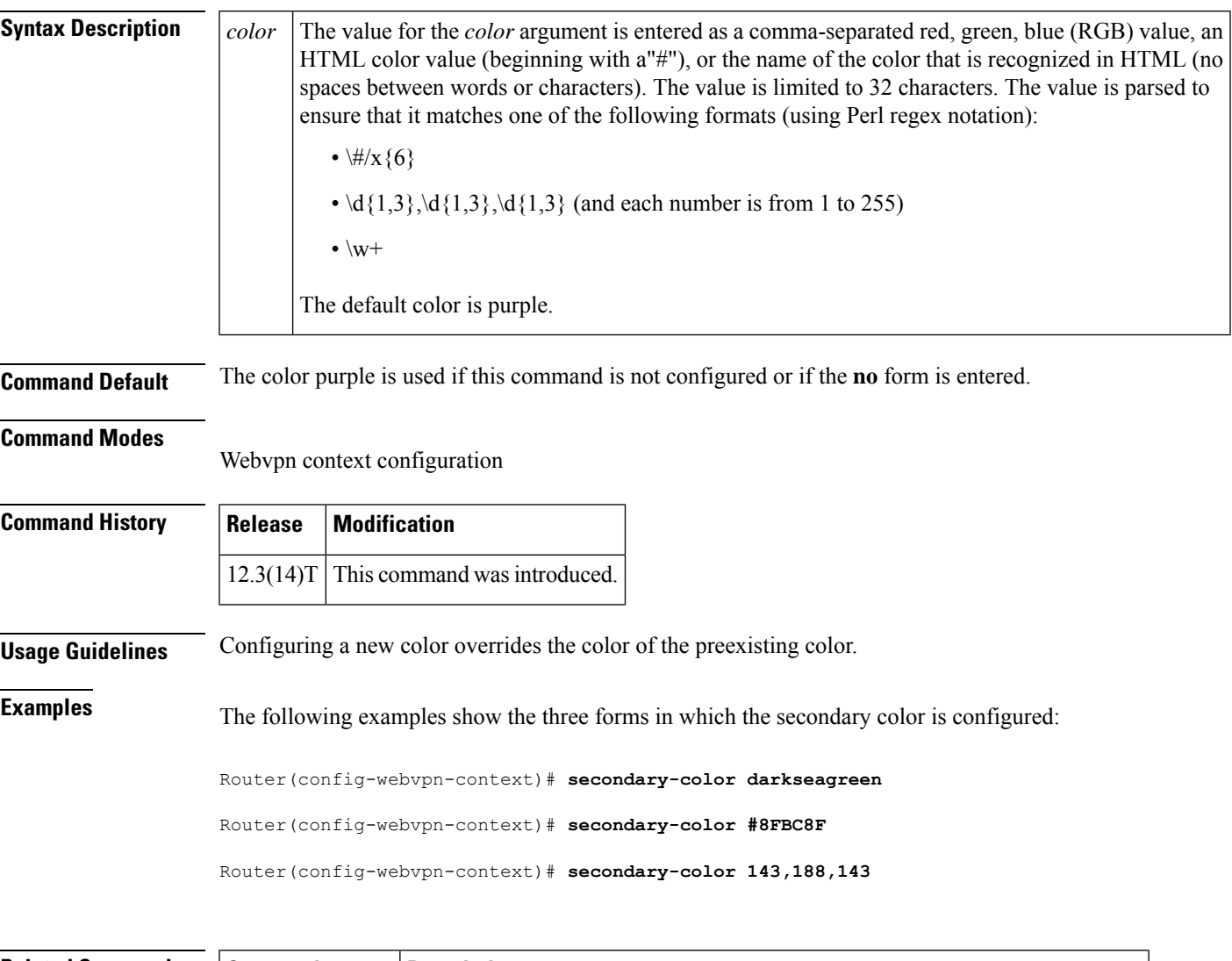

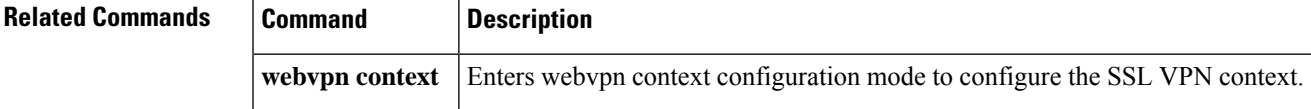

### <span id="page-13-0"></span>**secondary-text-color**

To configure the color of the text on the secondary bars of anSSL VPN website, use the **secondary-text-color** command in webvpn context configuration mode. To revert to the default color, use the **no** form of this command.

**secondary-text-color** [{**black** | **white**}] **no secondary-text-color** [{**black** | **white**}]

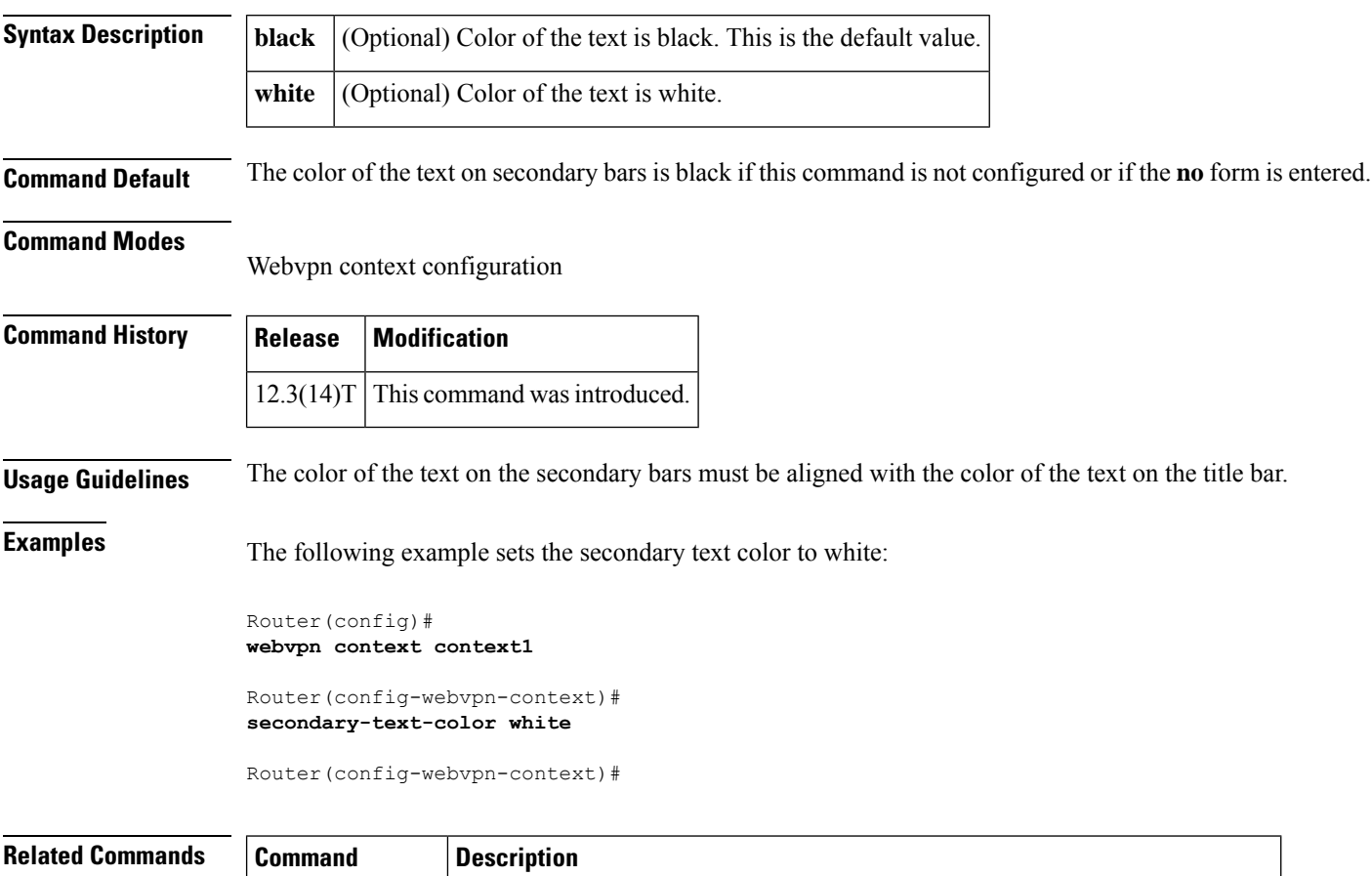

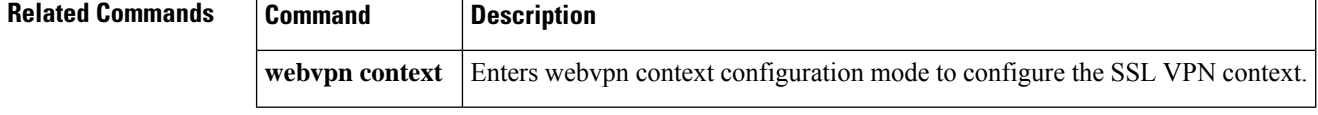

<span id="page-14-0"></span>To associate a CLI view or a superview with a password, use the **secret** command in view configuration mode. To remove the configured password, use the **no** form of this command.

**secret** {**0** *unencrypted-password* | **5** *encrypted-password* | *unencrypted-password*} **no secret** {**0** *unencrypted-password* | **5** *encrypted-password* | *unencrypted-password*}

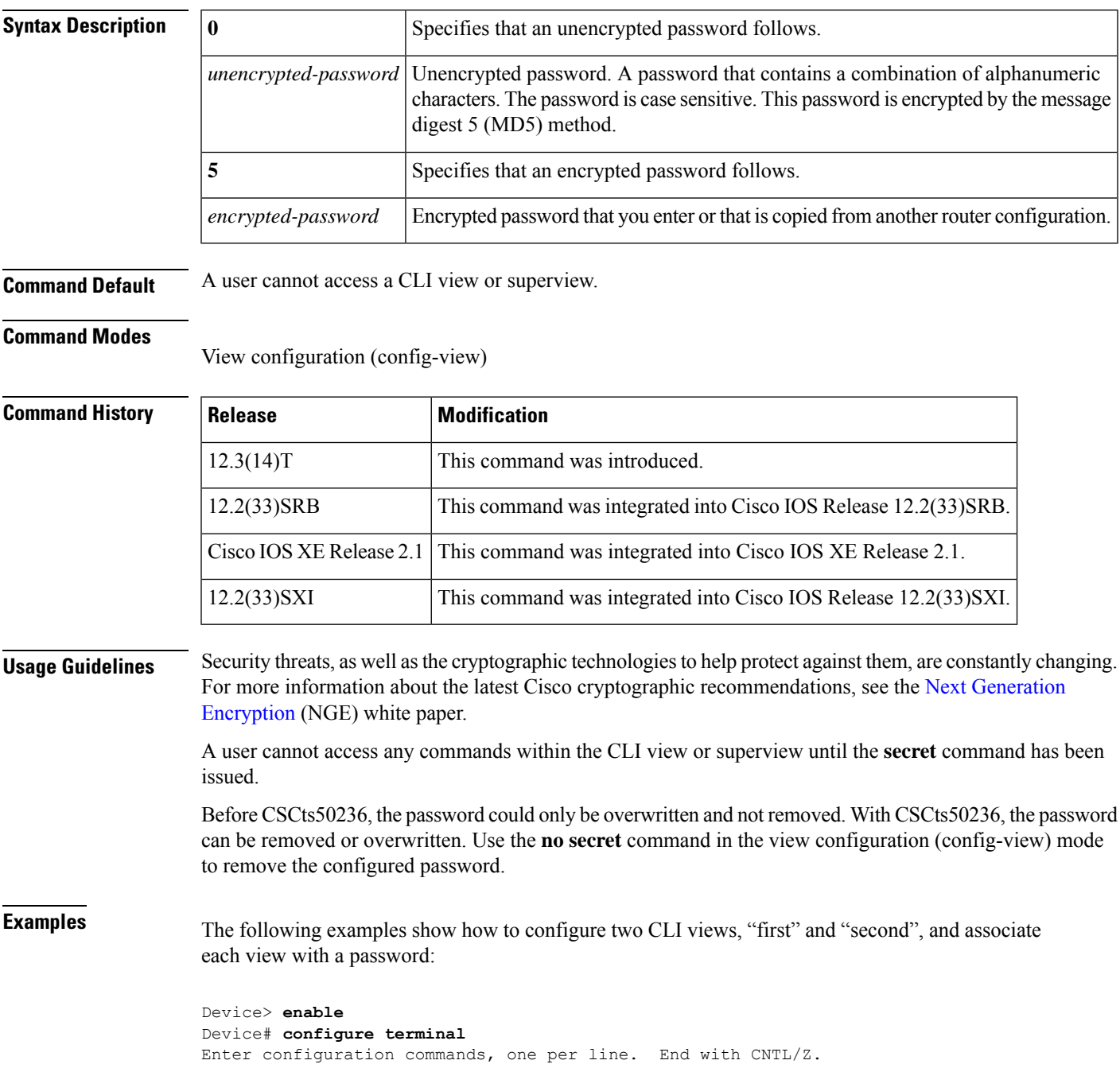

```
Device(config)# aaa new-model
Device(config)# enable secret cisco
Device(config)# exit
Device# enable view root
Password:
*Dec 9 00:50:51.283: %PARSER-6-VIEW_SWITCH: successfully set to view 'root'.
Device# show parser view
Current view is 'root'
Device# configure terminal
Device(config)# parser view first
Device(config-view)#
*Dec 9 05:20:03.039: %PARSER-6-VIEW_CREATED: view 'first' successfully created.
Device(config-view)# secret firstpassword
Device(config-view)# secret secondpassword
% Overwriting existing secret for the current view
Device(config-view)# secret 0 thirdpassword
% Overwriting existing secret for the current view
Device(config-view)# secret 5 $1$jj1e$vmYyRbmj5UoU96tT1x7eP1
% Overwriting existing secret for the current view
Device(config-view)# secret 5 invalidpassword
ERROR: The secret you entered is not a valid encrypted secret.
To enter an UNENCRYPTED secret, do not specify type 5 encryption.
When you properly enter an UNENCRYPTED secret, it will be encrypted.
Device(config-view)# command exec include show version
Device(config-view)# command exec include configure terminal
Device(config-view)# command configure include all ip
Device(config-view)# exit
Device# configure terminal
Enter configuration commands, one per line. End with CNTL/Z.
Device(config)# parser view second
Device(config-view)#
*Dec 30 06:11:52.915: %PARSER-6-VIEW_CREATED: view 'second' successfully created.
Device(config-view)# secret mypasswd
Device(config-view)# commands exec include ping
Device(config-view)# end
Device# show running-config | include parser view second
.
.
.
parser view second
secret 5 $1$PWs8$lz3lSx6OqAnFrUx2hkI0w0
commands exec include ping
!
.
.
.
```
The following is sample output from the **show running-config** command for a situation in which the **secret** command has been configured using a level-5 encrypted password:

Device# **show running-config | include parser view first** . . . parser view first secret 5 \$1\$jj1e\$vmYyRbmj5UoU96tT1x7eP1 commands configure include all ip

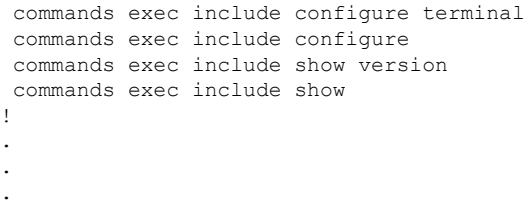

#### **Related Commands Command Description parser view** Creates or changes a CLI view and enters view configuration mode.

## <span id="page-17-0"></span>**secret-key**

To configure the policy server secret key that is used to secure authentication requests, use the **secret-key** command in webvpn sso server configuration mode. To remove the secret key, use the **no** form of this command.

**secret-key** *key-name* **no secret-key** *key-name*

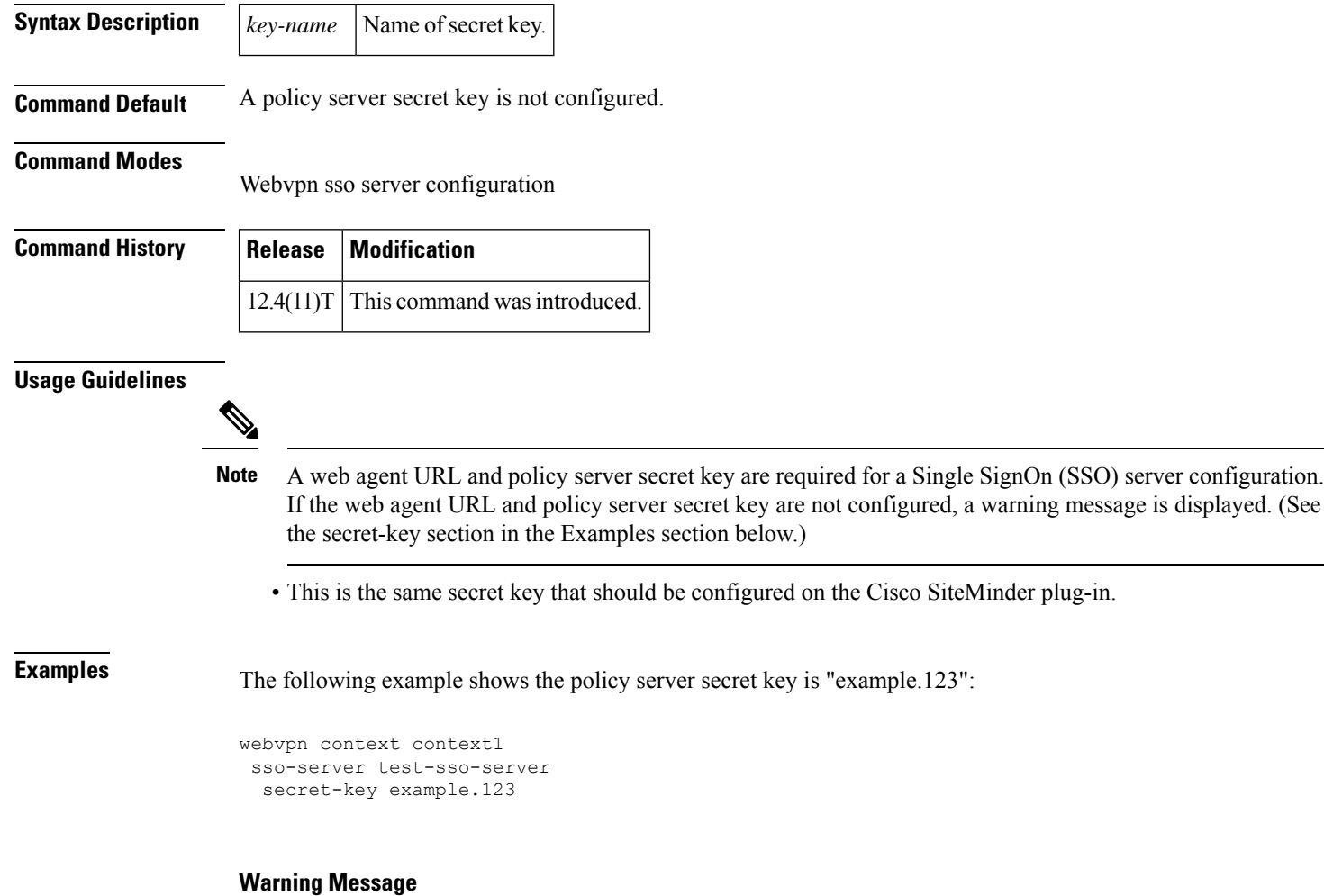

If a web agent URL and policy serversecret key are not configured, a message similar to the following is received:

Warning: must configure web agent URL for sso-server "example" Warning: must configure SSO policy server secret key for sso-server "example" Warning: invalid configuration. SSO for "example" being disabled

 $\mathbf{l}$ 

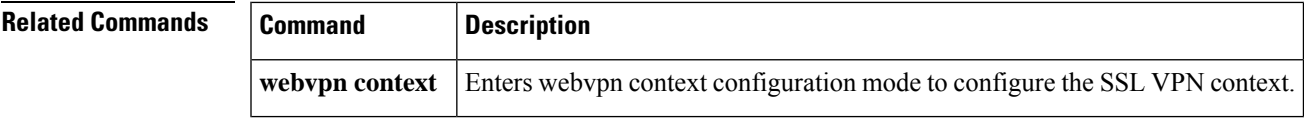

### <span id="page-19-0"></span>**secure boot-config**

To take a snapshot of the router running configuration and securely archive it in persistent storage, use the **secure boot-config** command in global configuration mode. To remove the secure configuration archive and disable configuration resilience, use the **no** form of this command.

**secure boot-config** [**restore** *filename*] **no secure boot-config**

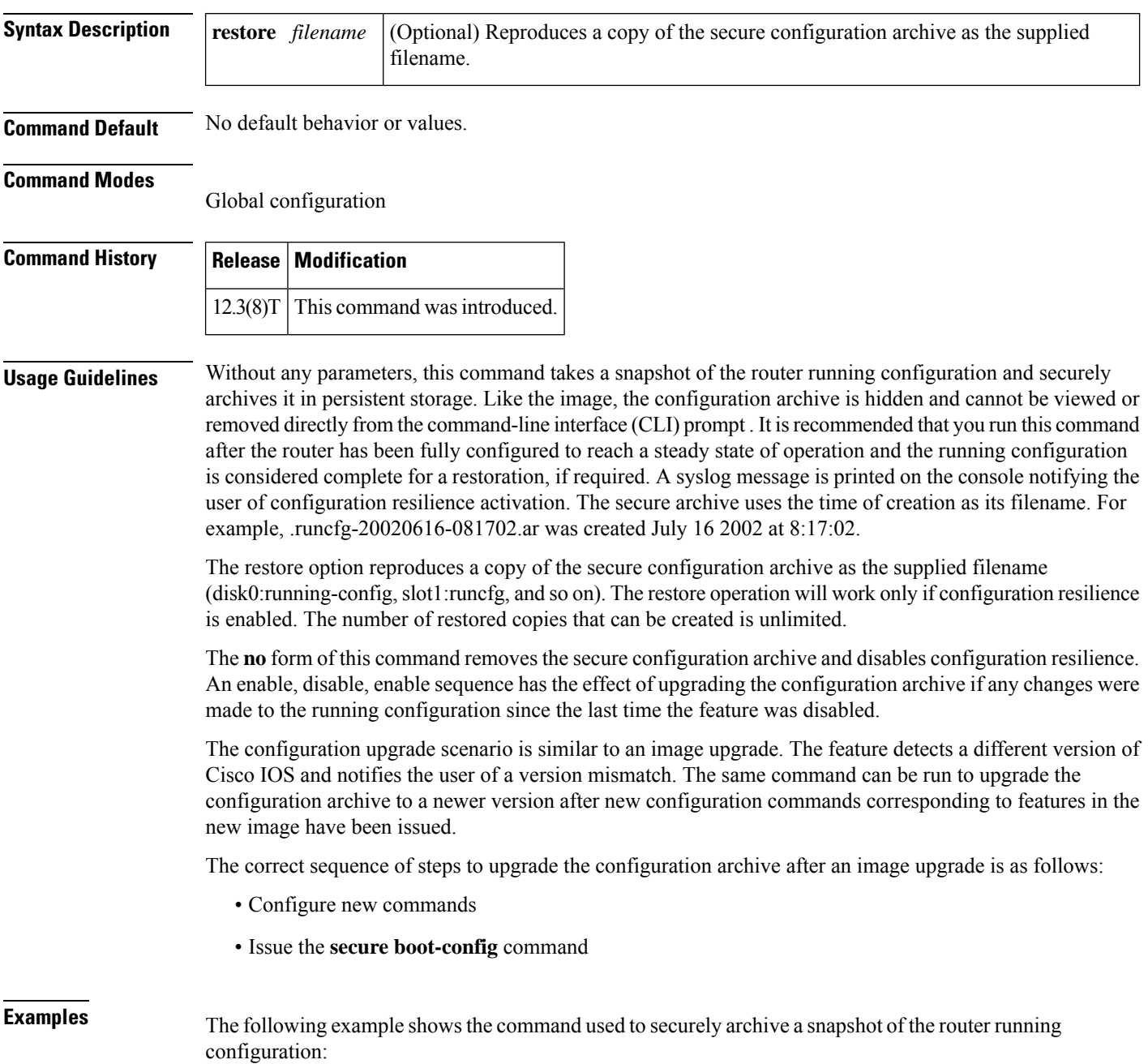

secure boot-config

The following example shows the command used to restore an archived image to the file slot0:rescue-cfg:

Router(config)# **secure boot-config restore slot0:rescue-cfg** ios resilience:configuration successfully restored as slot0:rescue-cfg

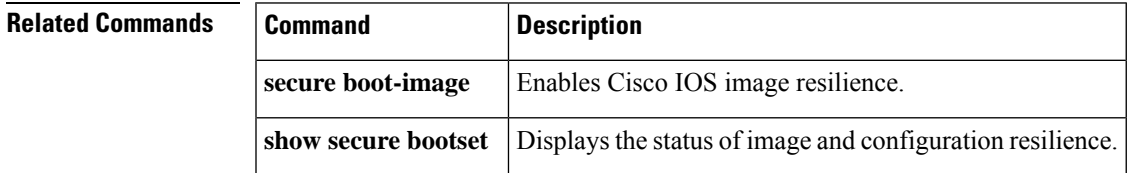

#### <span id="page-21-0"></span>**secure boot-image**

To enable Cisco IOS image resilience, use the **secure boot-image** command in global configuration mode. To disable Cisco IOS image resilience and release the secured image so that it can be safely removed, use the **no** form of this command.

**secure boot-image no secure boot-image**

**Syntax Description** This command has no arguments or keywords.

**Command Default** No default behavior or values

#### **Command Modes**

Global configuration

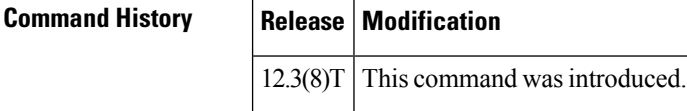

**Usage Guidelines** This command enables or disables the securing of the running Cisco IOS image. The following two possible scenarios exist with this command.

- When turned on for the first time, the running image (as displayed in the **show version**command output) is secured, and a syslog entry is generated. This command will function properly only when the system is configured to run an image from a disk with an Advanced Technology Attachment (ATA) interface. Images booted from a TFTP server cannot be secured. Because this command has the effect of "hiding" the running image, the image file will not be included in any directory listing of the disk. The **no** form of this command releases the image so that it can be safely removed.
- If the router is configured to boot up with Cisco IOS resilience and an image with a different version of Cisco IOS is detected, a message similar to the following is displayed at bootup:

```
ios resilience :Archived image and configuration version 12.2 differs from running version
12.3.
```
Run secure boot-config and image commands to upgrade archives to running version.

To upgrade the image archive to the new running image, reenter this command from the console. A message will be displayed about the upgraded image. The old image is released and will be visible in the **dir** command output.

#### ⁄N

**Caution**

Be careful when copying new images to persistent storage because the existing secure image name might conflict with the new image. To verify the name of the secured archive, run the **show securebootset** command and resolve any name conflicts with the currently secured hidden image.

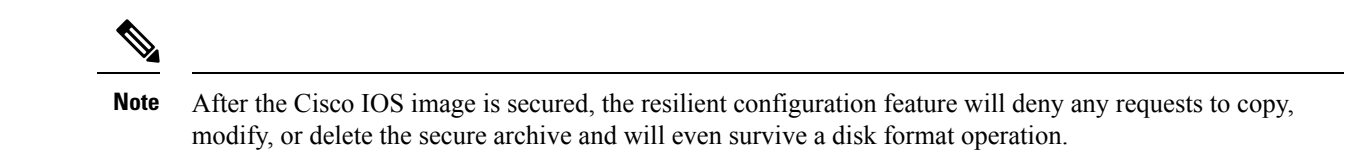

**Examples** The following example shows the activation of image resilience.

Router(config)# **secure boot-image**

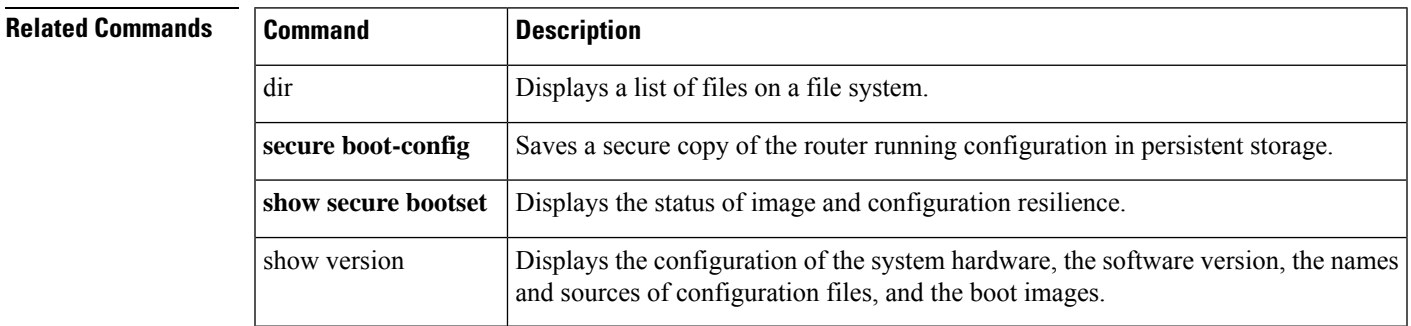

#### <span id="page-23-0"></span>**secure cipher**

To specify the ciphersuite in case of secure connection, use the **secure cipher**command in Lightweight Directory Access Protocol (LDAP) server configuration mode. To disable the secure connection, use the **no**form of this command.

**secure cipher** {**3des-ede-cbc-sha** | **des-cbc-sha** | **rc4-128-md5** | **rc4-128-sha** | **null-md5**} [**3des-ede-cbc-sha**] [**des-cbc-sha**] [**rc4-128-md5**] [**rc4-128-sha**] [**null-md5**] **no secure cipher** {**3des-ede-cbc-sha** | **des-cbc-sha** | **rc4-128-md5** | **rc4-128-sha**} [**3des-ede-cbc-sha**] [**des-cbc-sha**] [**rc4-128-md5**] [**rc4-128-sha**] [**null-md5**]

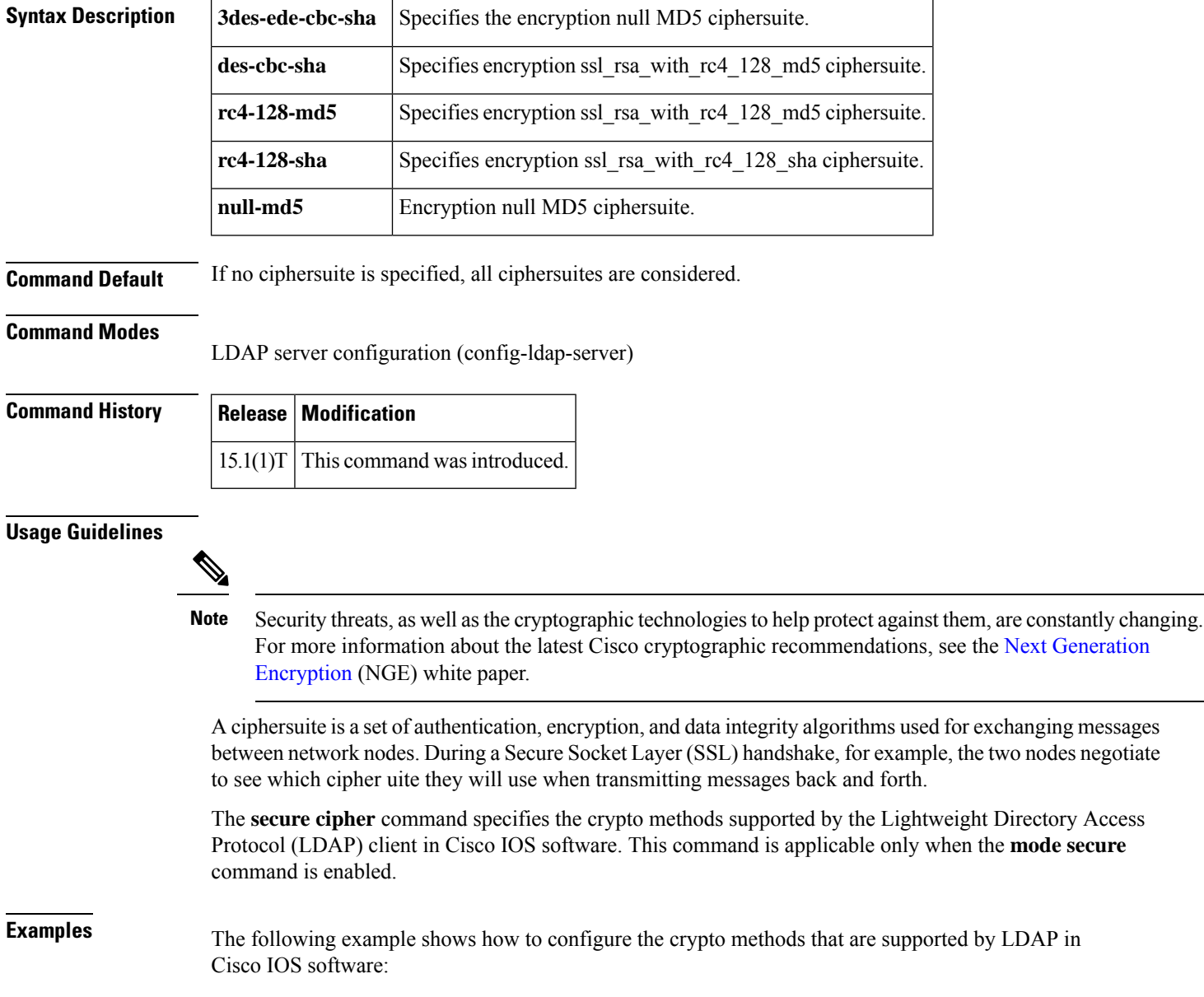

I

Router(config)# **ldap server server1** Router(config-ldap-server)# **secure cipher des-cbc-sha**

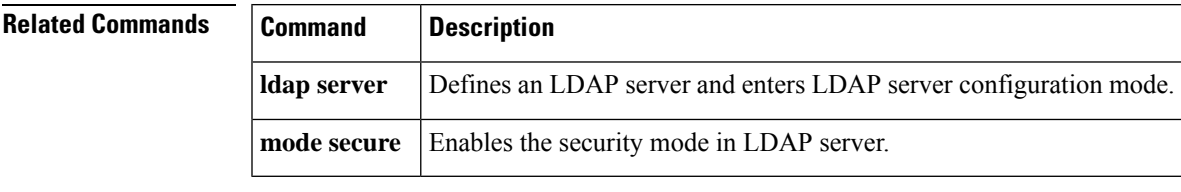

# <span id="page-25-0"></span>**security (Diameter peer)**

To configure the security protocol for the Diameter peer connection, use the **security** command in Diameter peer configuration mode. To disable the configured protocol, use the **no** form of this command.

**security** {**ipsec** | **tls**} **no security** {**ipsec** | **tls**}

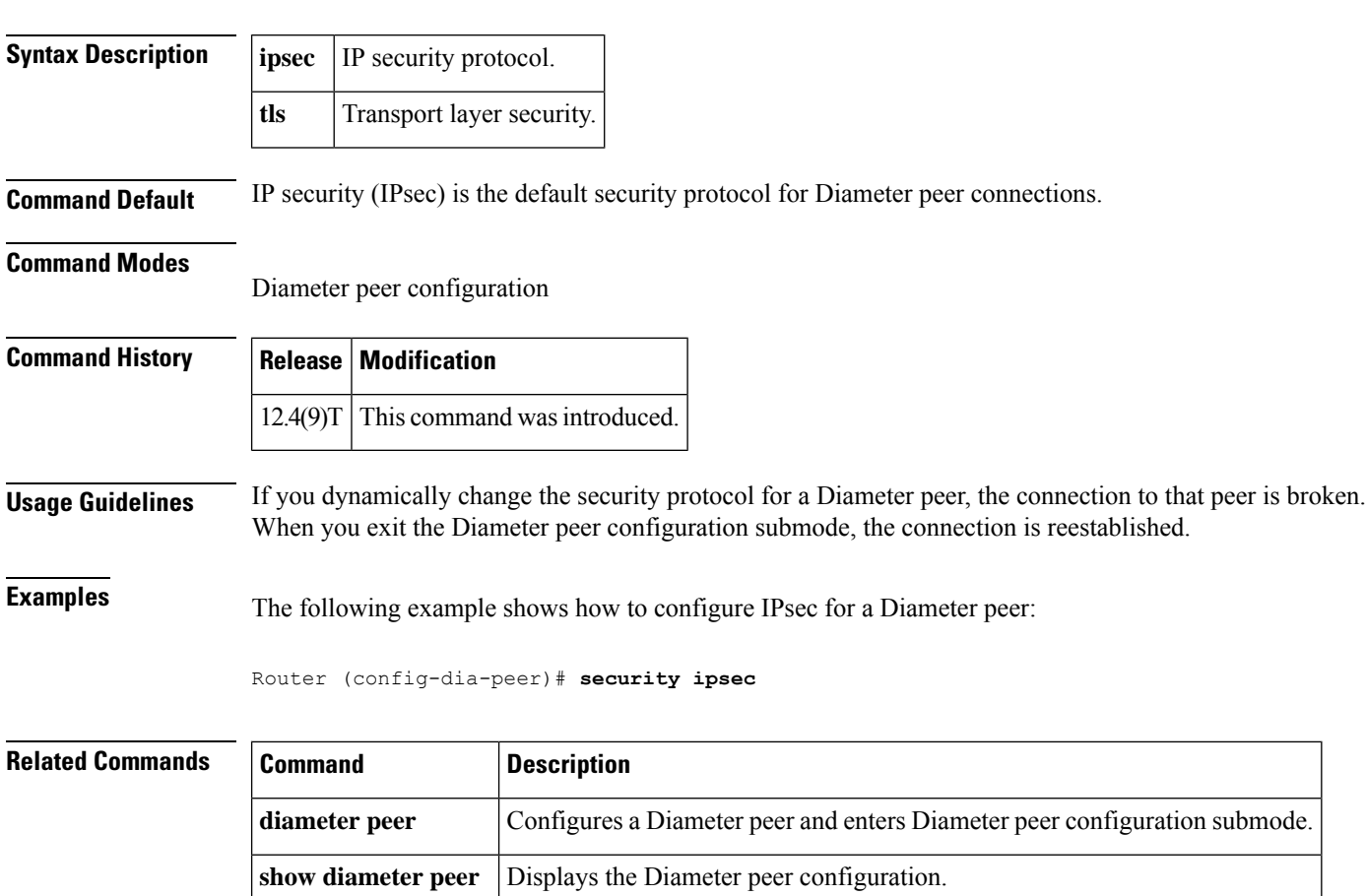

## <span id="page-26-0"></span>**security authentication failure rate**

To configure the number of allowable unsuccessful login attempts, use the **security authentication failure rate**command in global configuration mode. To disable this functionality, use the **no** form of this command.

**security authentication failure rate** *threshold-rate* **log no security authentication failure rate** *threshold-rate* **log**

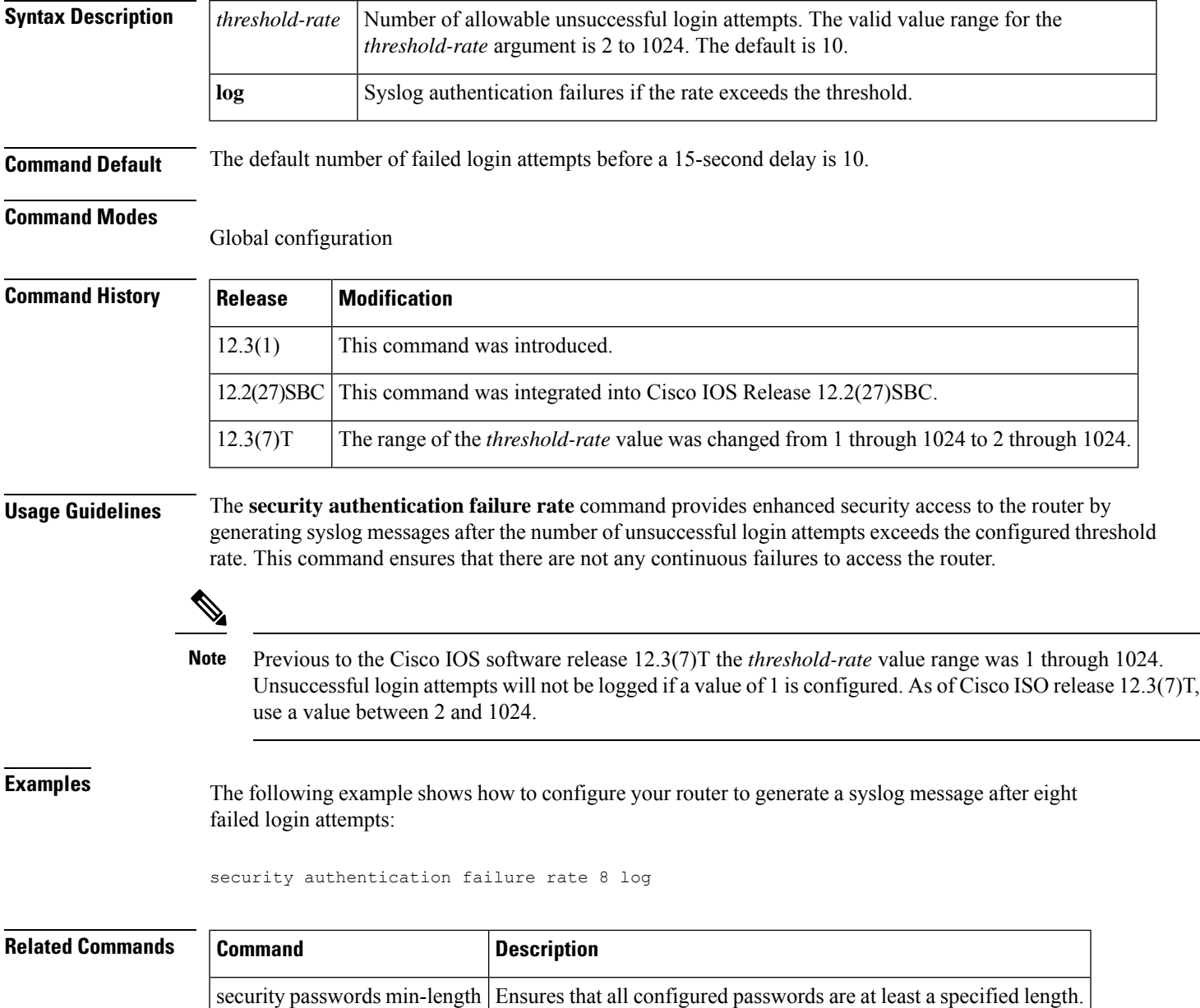

## <span id="page-27-0"></span>**security ipsec**

To apply a previously configured IP Security (IPSec) profile to the redundancy group communications, use the **security ipsec**command in inter-device configuration mode. To remove the IPSec profile from the configuration, use the **no** form of this command.

**security ipsec** *profile-name* **no security** [**ipsec** [*profile-name*]]

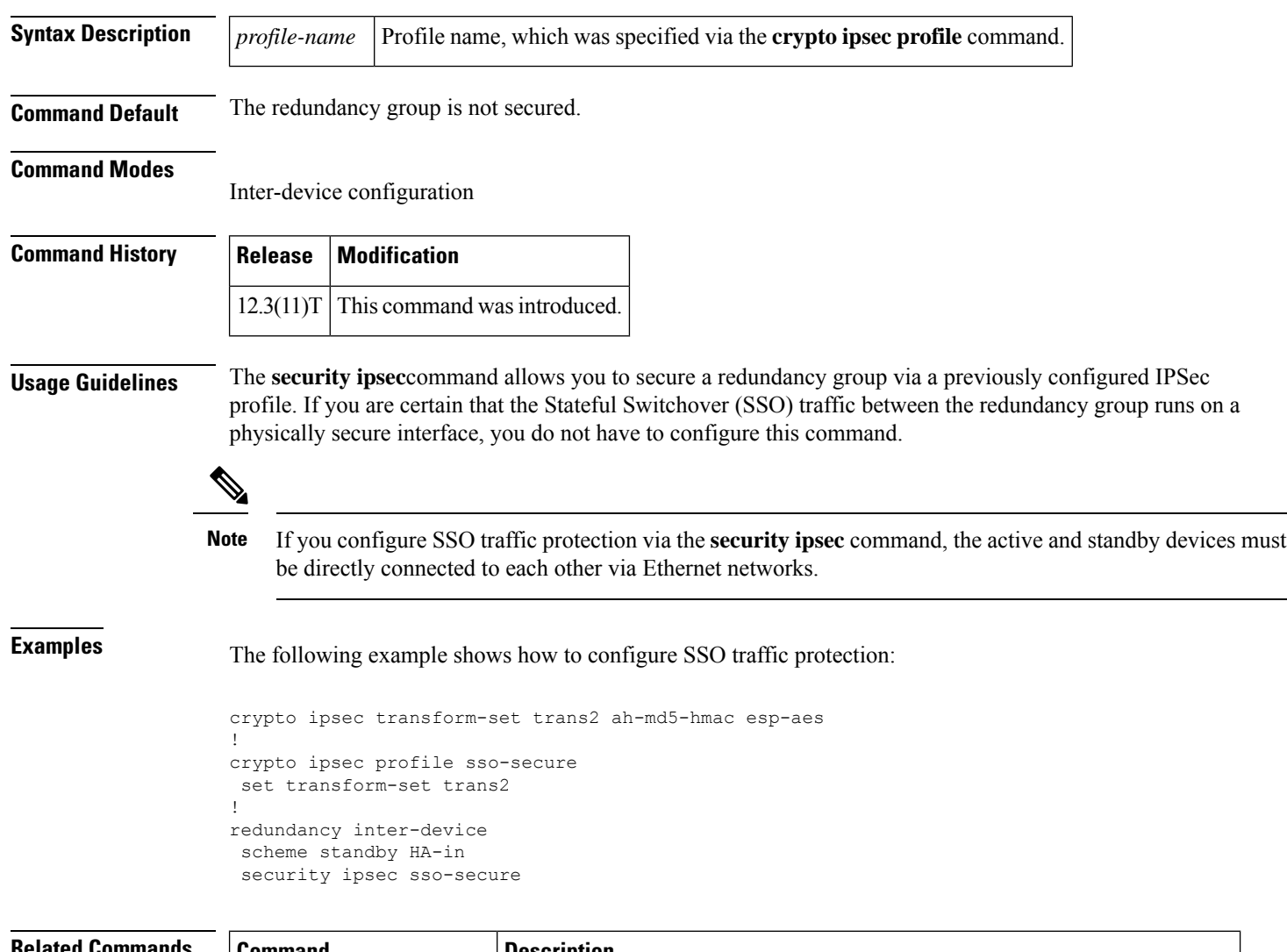

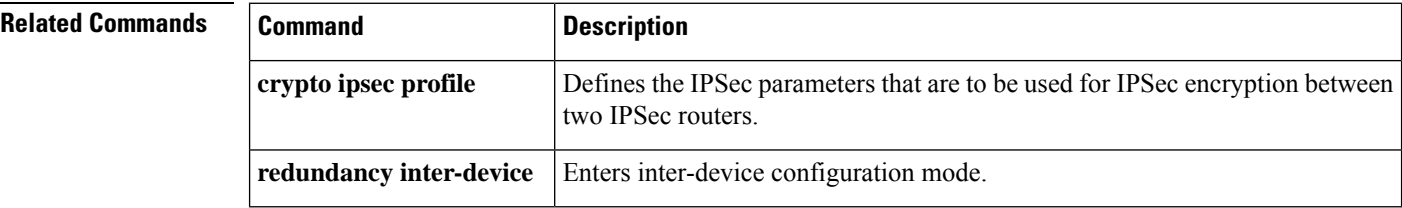

## <span id="page-28-0"></span>**security passwords min-length**

To ensure that all configured passwords are at least a specified length, use the **securitypasswords min-length** command in global configuration mode. To disable this functionality, use the **no** form of this command.

**security passwords min-length** *length* **no security passwords min-length** *length*

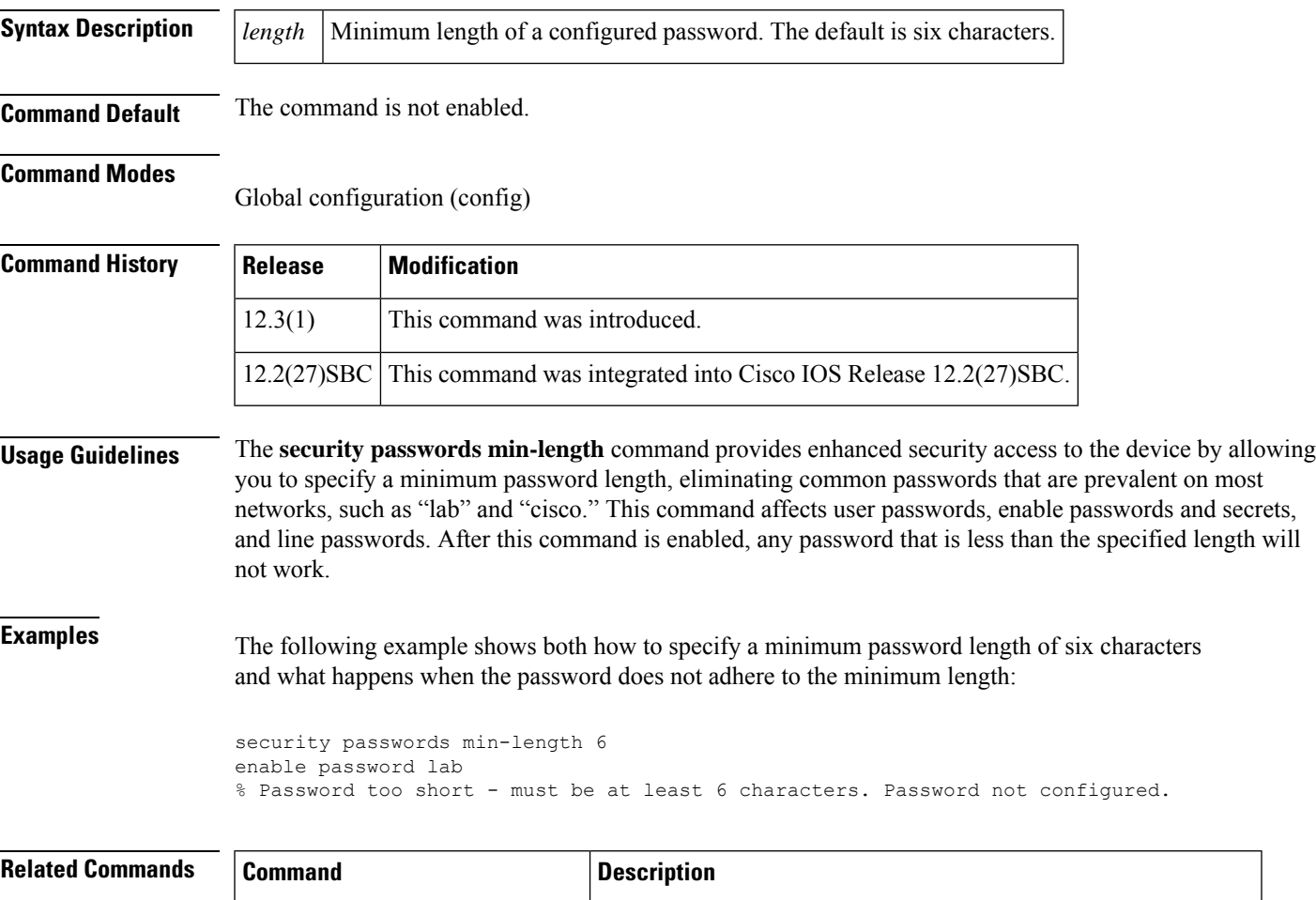

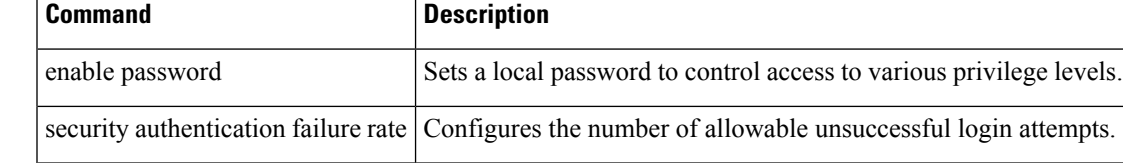

### <span id="page-29-0"></span>**security-group**

To specify the membership of security group for an object group, use the **security-group** command in object-group identity configuration mode. To remove the security group identification number from the object group, use the **no** form of this command.

**security-group tag-id** *number* **no security-group tag-id** *number*

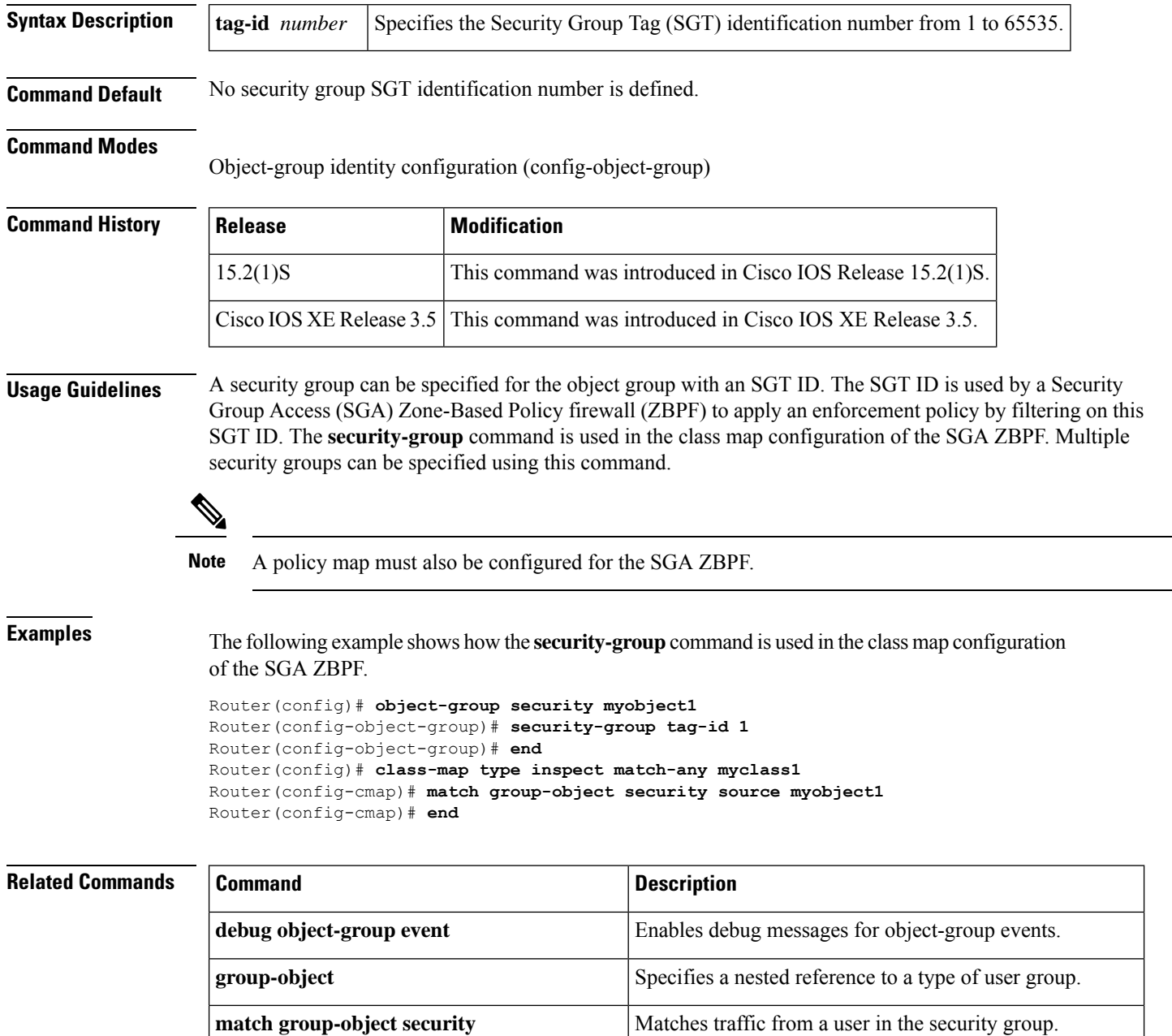

 $\mathbf l$ 

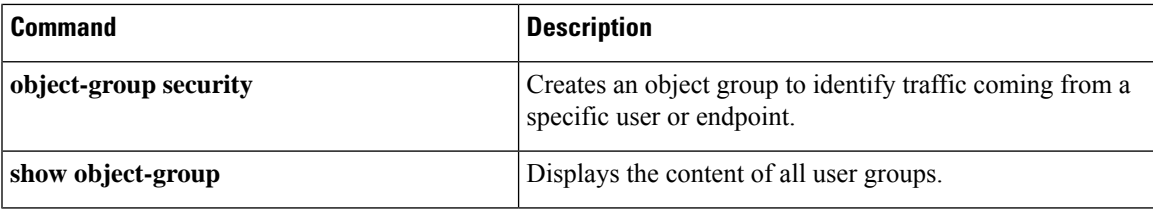

### <span id="page-31-0"></span>**self-identity**

To define the identity that the local Internet Key Exchange (IKE) uses to identify itself to the remote peer, use the **self-identity**command in ISAKMP profile configuration mode. To remove the Internet Security Association and Key Management Protocol (ISAKMP) identity that was defined for the IKE, use the **no** form of this command.

self-identity {{address | address ipv6} | fqdn | user-fqdn *user-fqdn*} **no self-identity** {{**address** | **address ipv6**} | **fqdn** | **user-fqdn** *user-fqdn*}

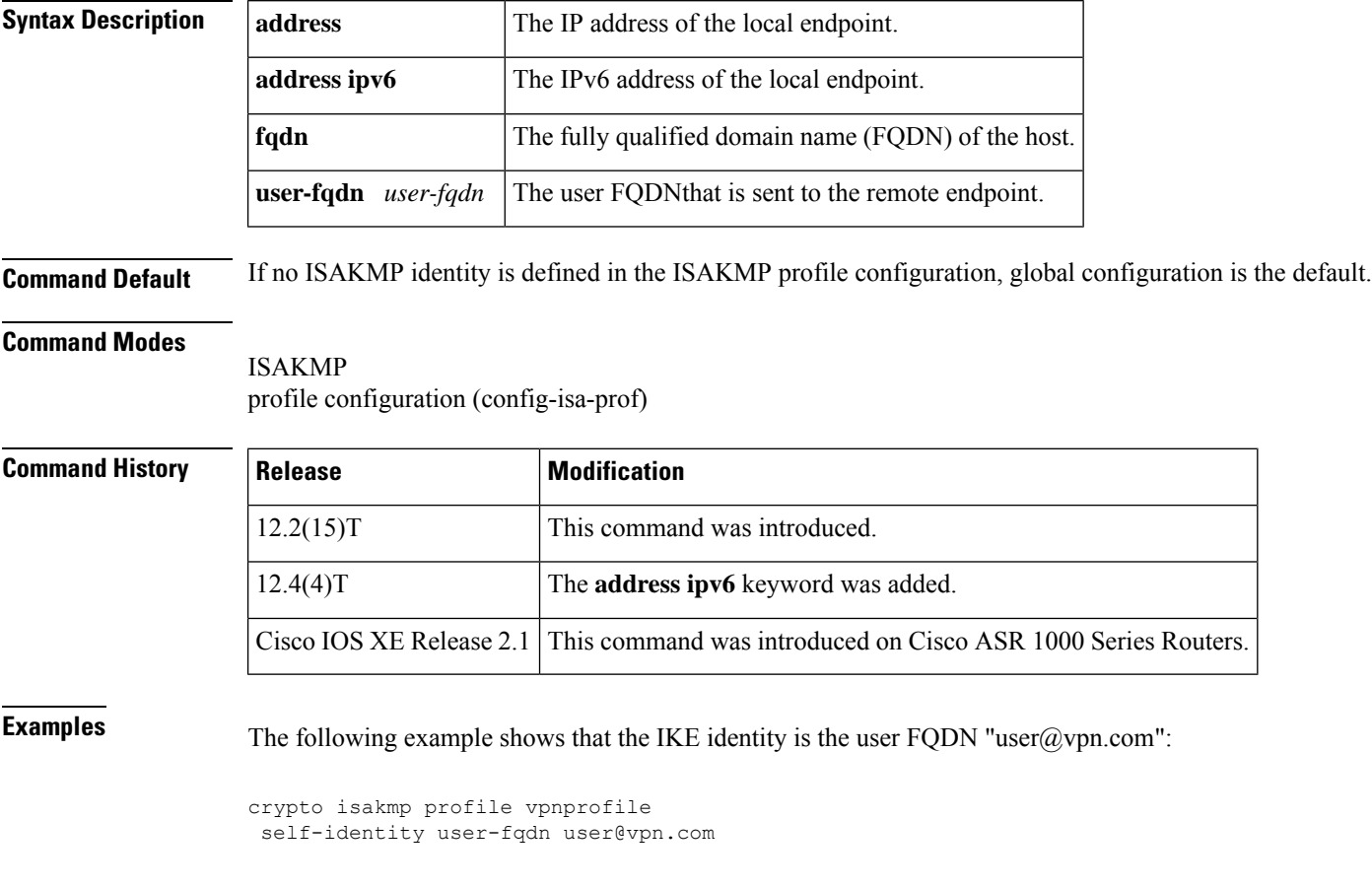

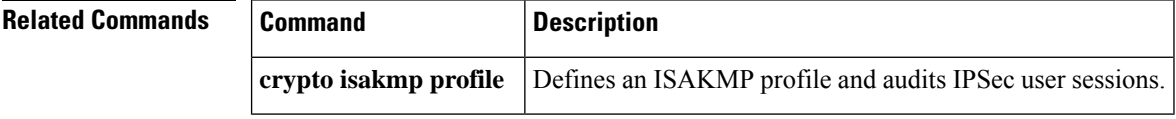

## <span id="page-32-0"></span>**serial-number (cs-server)**

To specify whether the routerserial numbershould be included in the certificate request, use the **serial-number** command in certificate server configuration mode. To restore the default behavior, use the **no** form of this command.

**serial-number** [**none**] **no serial-number**

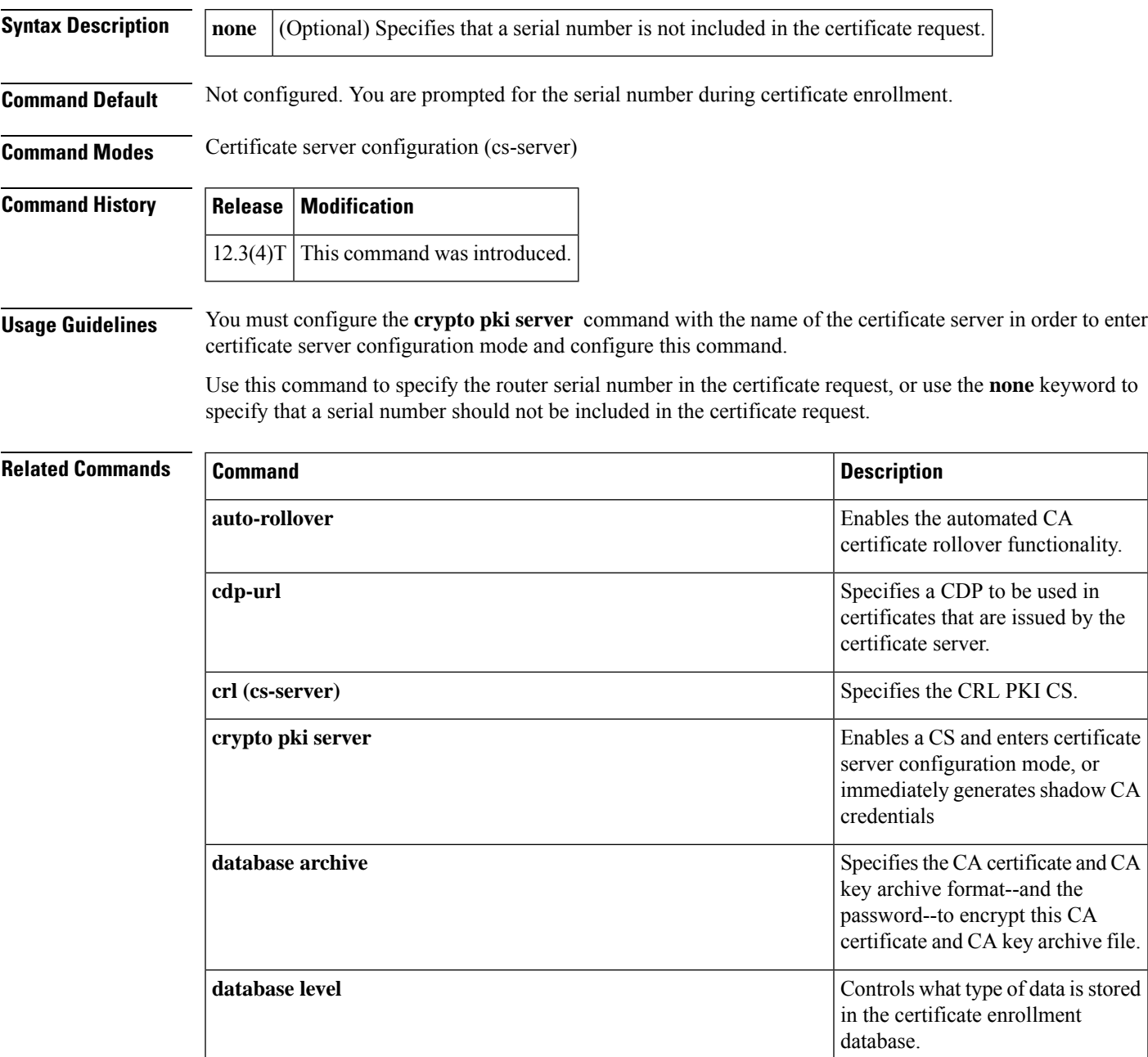

I

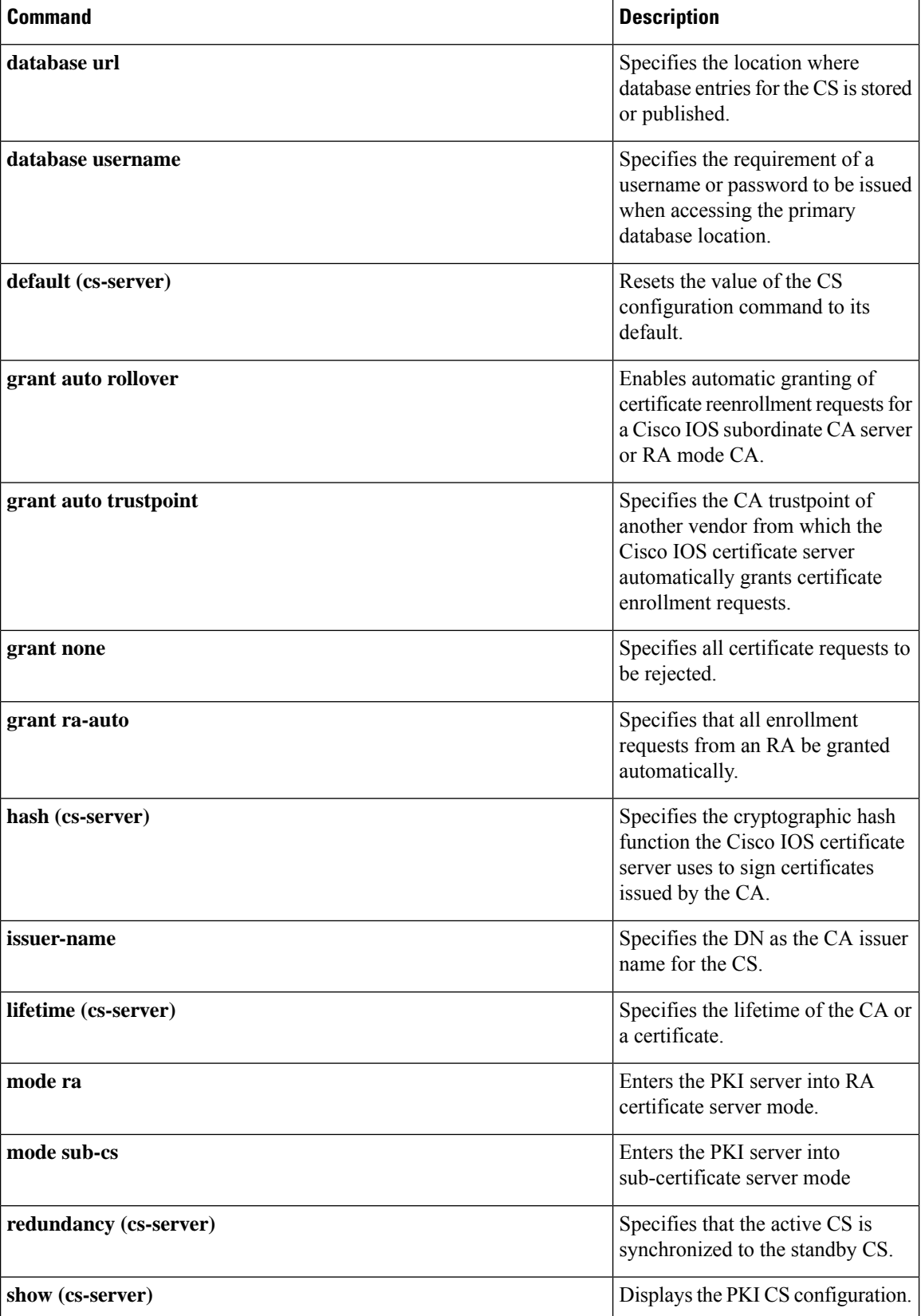

I

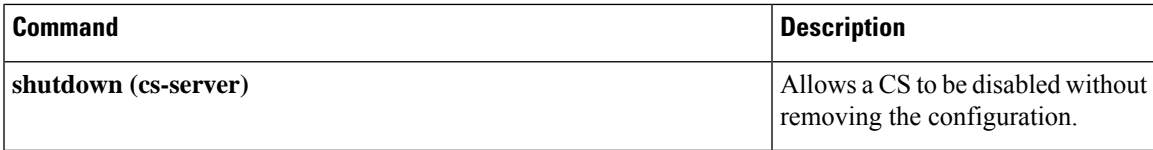

## <span id="page-35-0"></span>**serial-number (ca-trustpoint)**

To specify whether the routerserial numbershould be included in the certificate request, use the **serial-number** command in ca-trustpoint configuration mode. To restore the default behavior, use the**no** form of this command.

**serial-number** [**none**] **no serial-number**

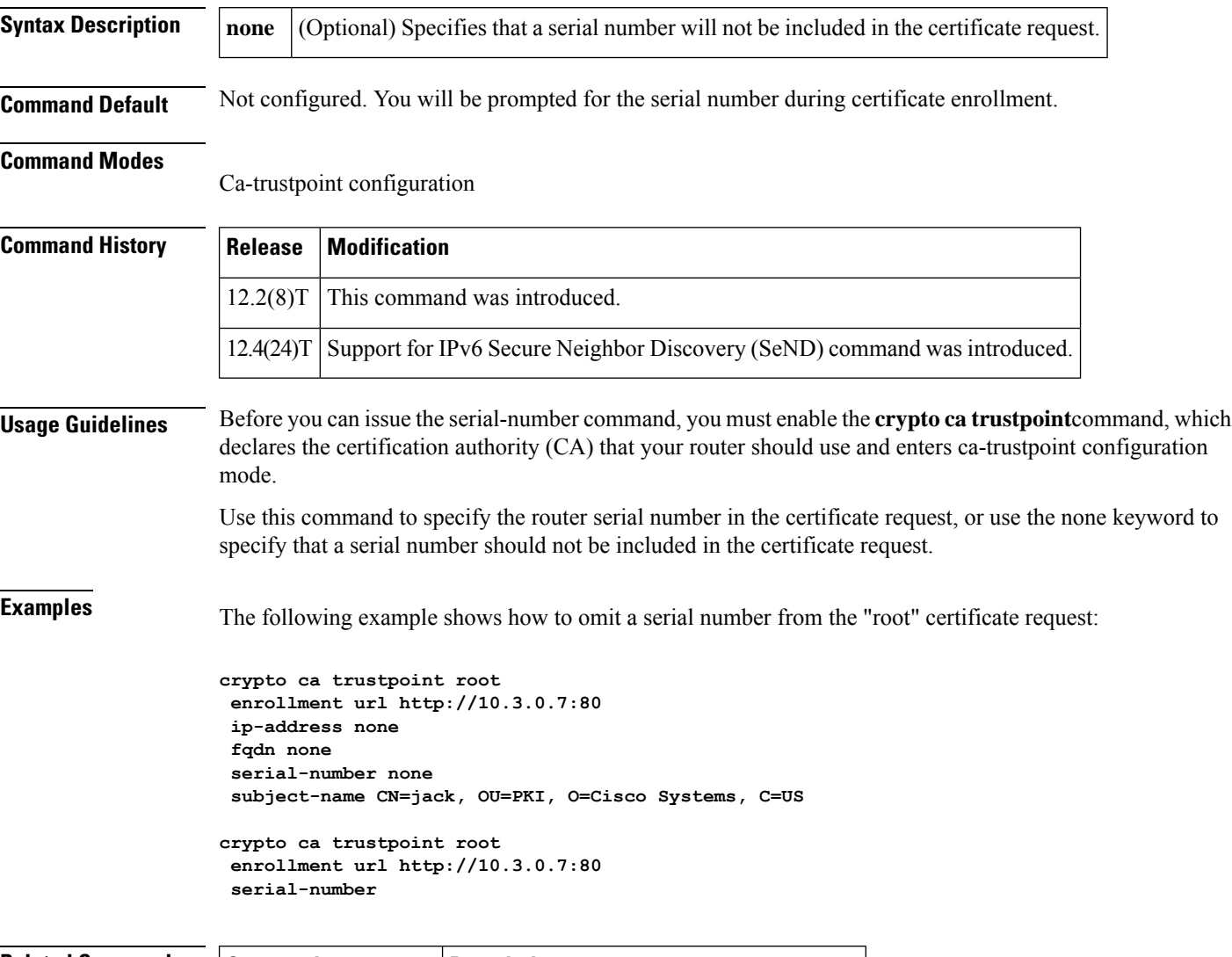

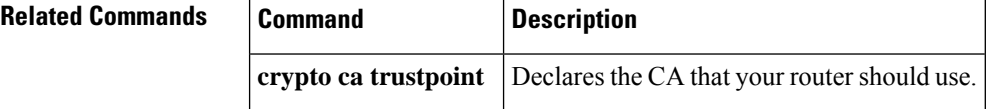
## **serial-number (pubkey)**

To define the serial number for the Rivest, Shamir, and Adelman (RSA) manual key to be used for encryption orsignatures during Internet Key Exchange (IKE) authentication, use the **serial-number** command in pubkey configuration mode. To remove the manual key that was defined, use the **no** form of this command.

**serial-number** *serial-number* **no serial-number** *serial-number*

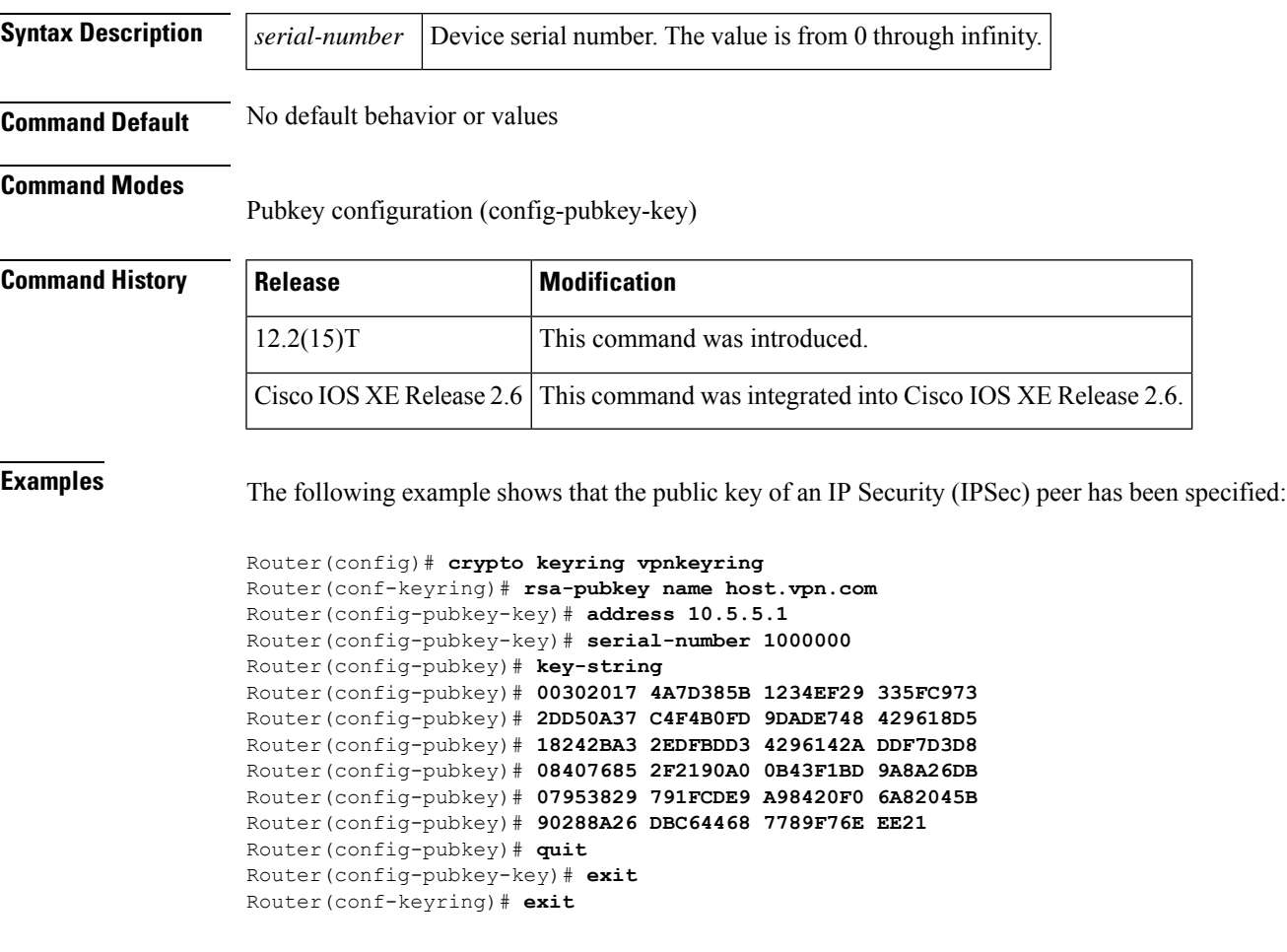

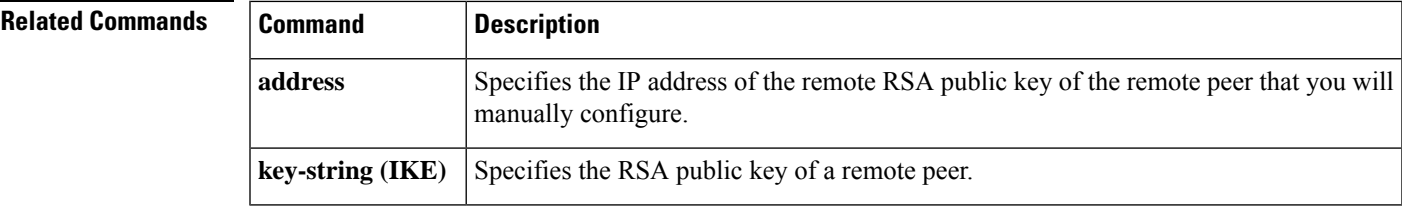

## **server (application firewall policy)**

To configure a set of Domain Name System (DNS) servers for which the specified instant messenger application will be interacting, use the **server** command in the appropriate configuration mode. To change or remove a configured set of DNS servers, use the **no** form of this command.

**server** {**permit** |**deny**} {**name** *string* |**ip-address** {*ip-address*| **range** *ip-address-start ip-address-end*}} **no server** {**permit** | **deny**} {**name** *string* | **ip-address** {*ip-address* | **range** *ip-address-start ip-address-end*}}

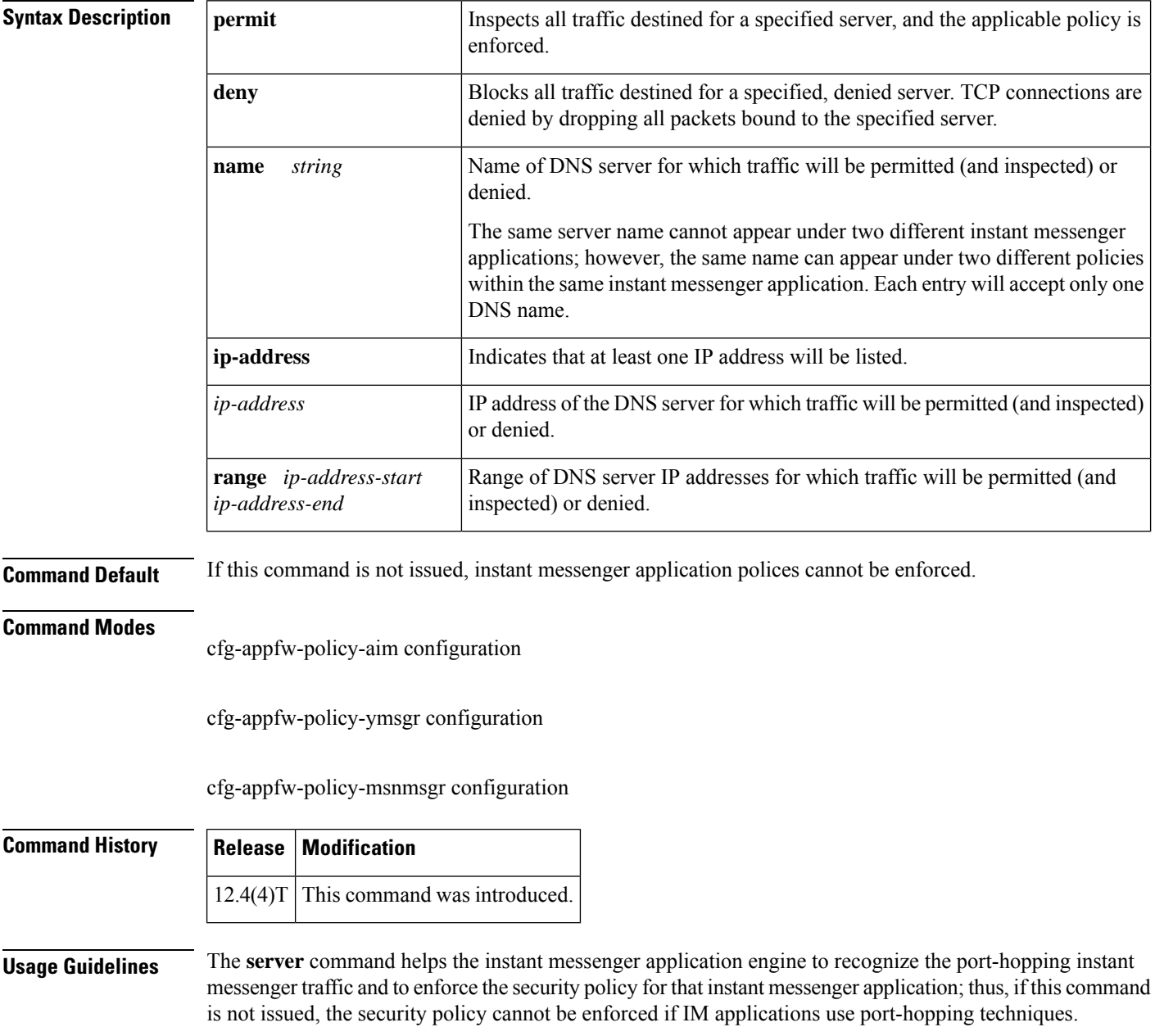

To deploy IM traffic enforcement policies effectively, it is recommended that you issue the appropriate **server** command.

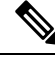

If a router cannot identify a packet as belonging to a particular instant messenger policy, the corresponding policy cannot be enforced. **Note**

To configure more than one set of servers, you can issue the **server** command multiple times within an instant messenger's application policy. Multiple entries are treated cumulatively.

#### **The server name Command**

The server command (with the**name** keyword) internally resolvesthe DNSname of the server. This command sends DNS queries multiple times to gather all possible IP addresses for the IM servers, which return different IP addresses at different times in response to DNS queries of the same names. It uses the Time to Live (TTL) field found in DNS responses to refresh its cache. After a certain period, the DNS cache in IM applications stabilize. It is recommended that you allow a couple of minutes for the DNS cache to populate with the IM server IP addresses before the IM traffic reaches the Cisco IOS firewall. All existing IM application connections are not subjected to IM policy enforcement.

#### **Denying Access to a Particular Instant Messenger Application**

You can deny traffic to a particular instant messenger application in one of the following ways:

• Issue the **server deny** command and list all the server names and IP addresses to which you want to deny access.

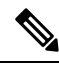

**Note** The first option is the preferred method because it performs slightly better than the second option.

- Issue the **server permit** command and list all the server names and IP addresses that you want inspected; thereafter, issue the **service default reset**command, which will deny access to all services.
- Issue **server deny** command to block access to any site given its DNS name. For example, to block all access to a gambling site, you can configure **server deny name www.noaccess.com**.

**Examples** The following example shows to configure application policy "my-im-policy," which allows text-chat for Yahoo! instant messenger users and blocks instant messenger traffic for all other users:

```
appfw policy-name my-im-policy
application http
 port-misuse im reset
!
application im yahoo
 server permit name scs.msg.yahoo.com
 server permit name scsa.msg.yahoo.com
 server permit name scsb.msg.yahoo.com
 server permit name scsc.msg.yahoo.com
 service text-chat action allow
 service default action reset
!
application im aol
 server deny name login.cat.aol.com
!
```

```
application im msn
 server deny name messenger.hotmail.com
!
ip inspect name test appfw my-im-policy
interface FastEthernet0/0
description Inside interface
ip inspect test in
```
### **Related Commands Command Description**

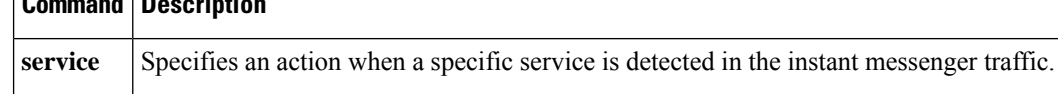

## **server (CWS)**

To configure the Cloud Web Security server for content scanning, use the **server** command in parameter-map type inspect configuration mode. To disable content scanning on the Cloud Web Security server, use the **no** form of this command.

**server** {**on-failure** {**allow-all** | **block-all**} | {**primary** | **secondary**} {**ipv4** *ip-address* | **name** *domain-name*} **port http** *port-number* **https** *port-number*}

**no server** {**primary** | **secondary**} {**ipv4** *ip-address* | **name** *domain-name*} **port http** *port-number* **https** *port-number*

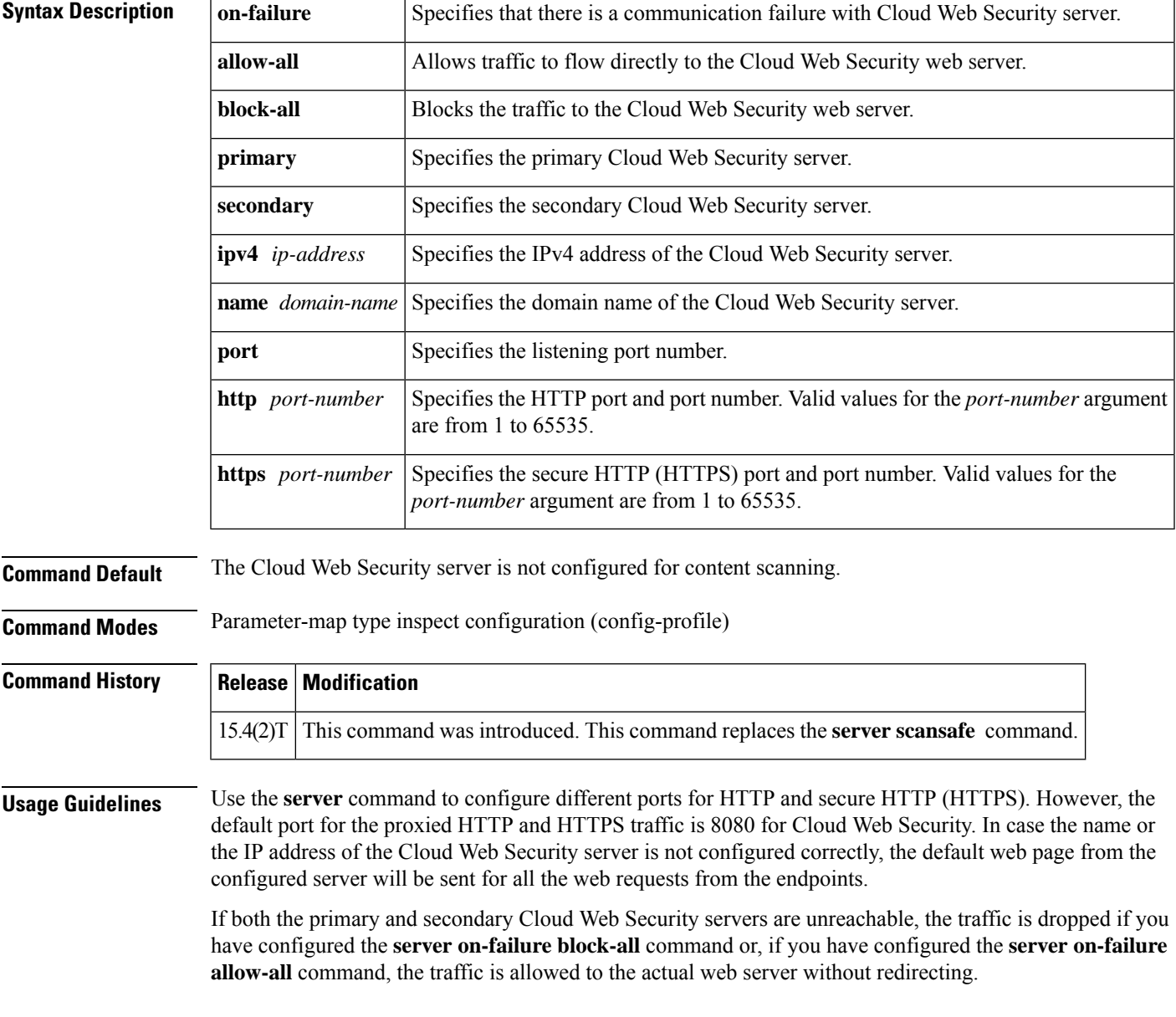

**Examples** The following example shows how to configure the Cloud Web Security server for content scanning:

Device(config)# **parameter-map type cws global** Device(config-profile)# **server primary ipv4 10.1.1.1 port http 81 https 101**

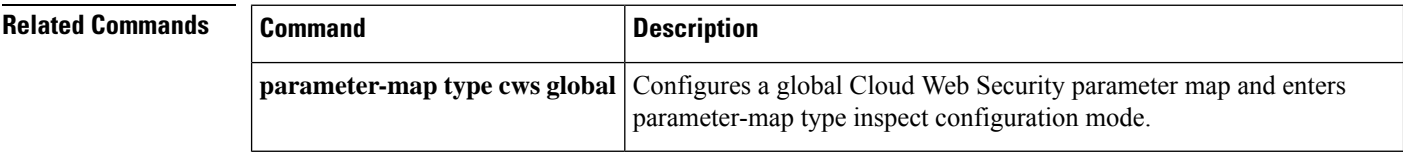

## **server\_(Diameter)**

To associate a Diameter server with a Diameter authentication, authorization, and accounting (AAA) server group, use the **server** command in Diameter server group configuration submode. To remove a server from the server group, enter the **no** form of this command.

**server** *name* **no server** *name*

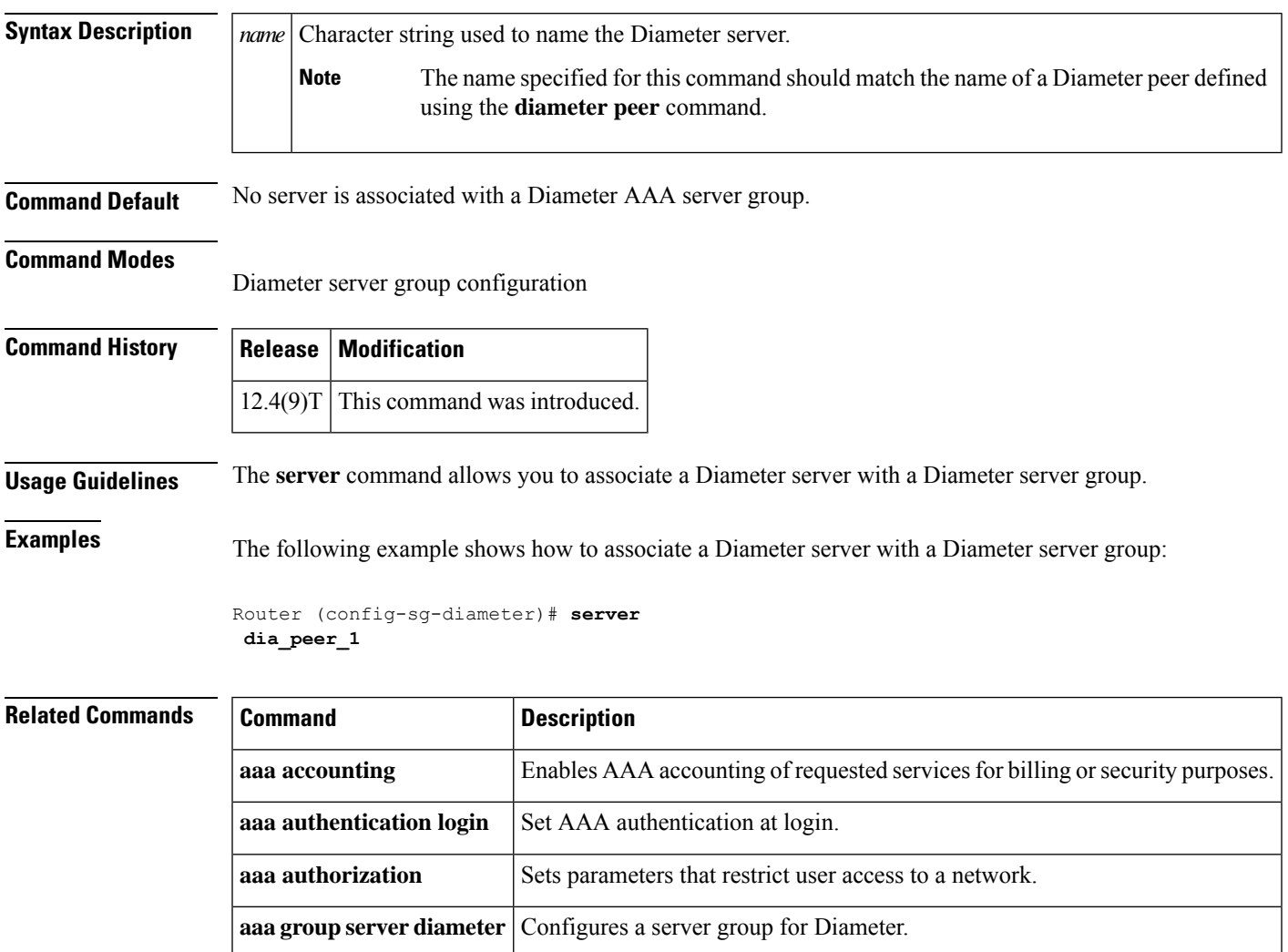

## **server (ldap)**

To associate a particular Lightweight Directory Access Protocol (LDAP) server with a AAA server group, use the **server** command in LDAP server group configuration mode. To delete a server name from the LDAP server, use the **no** form of this command.

**server** *name* **no server** *name*

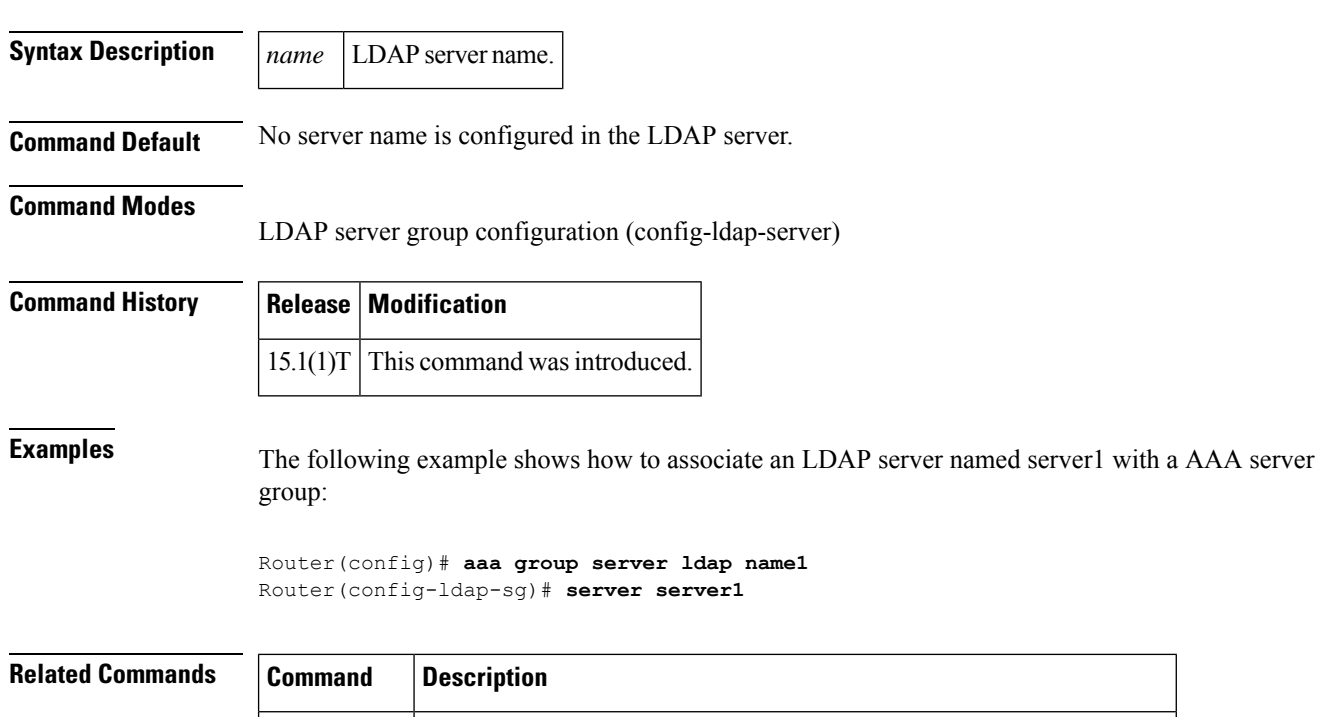

**ldap server** Defines an LDAP server and enters LDAP server configuration mode.

## **server (parameter-map)**

To configure a set of Domain Name System (DNS) servers with which a given instant messenger application interacts, use the **server** command in parameter-map configuration mode. To disable the configuration, use the **no** form of this command.

**server** {**name** *string* [**snoop**] | **ip** {*ip-address* | **range** *ip-address-start ip-address-end*}} **no server** {**name** *string* [**snoop**] | **ip** {*ip-address* | **range** *ip-address-start ip-address-end*}}

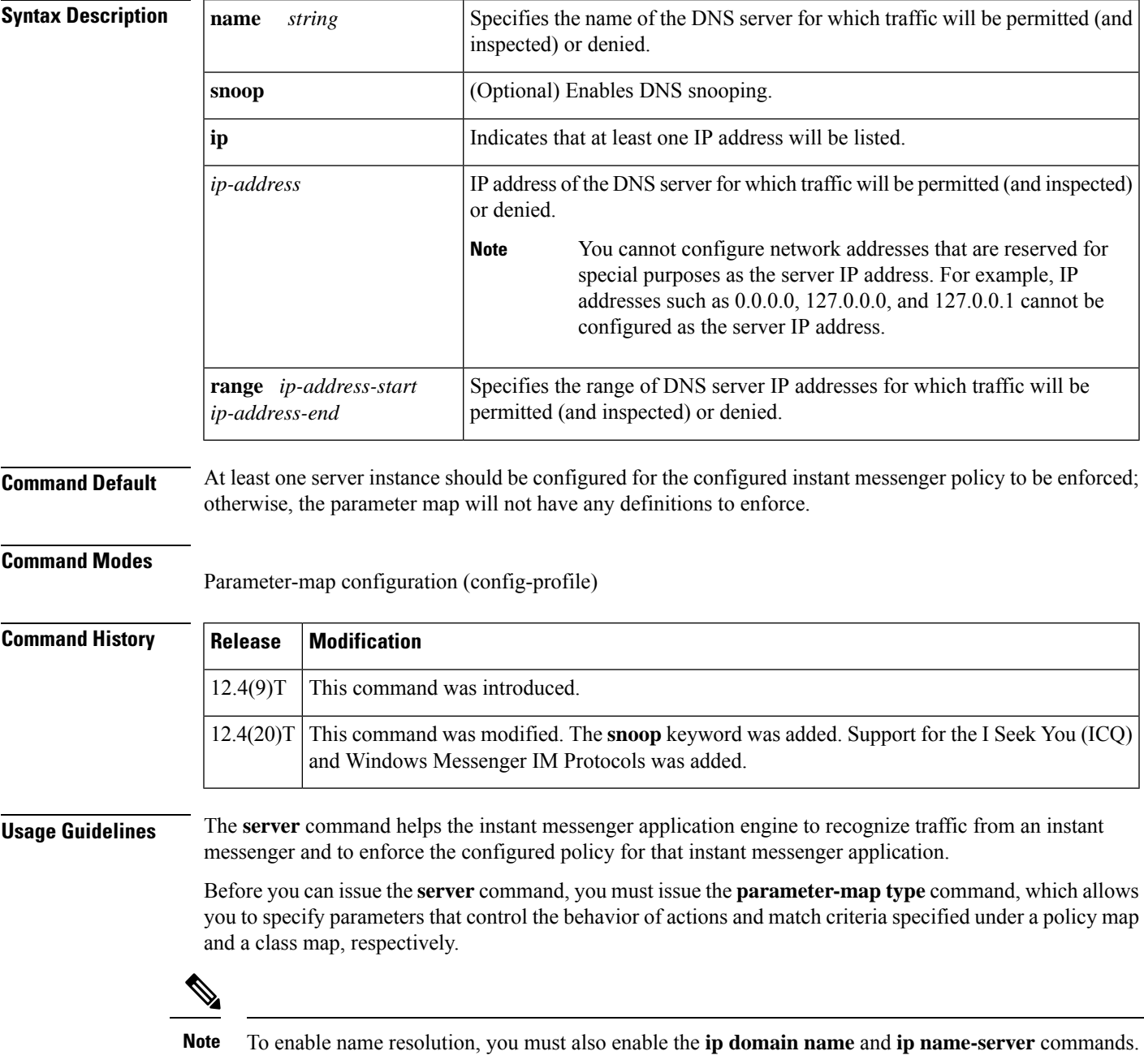

To configure more than one set of servers, you can configure the **server** command multiple times within an instant messenger's parameter map. Multiple entries are treated cumulatively.

#### **DNS Snooping**

In Cisco IOS Release 12.4(20)T, users can enable DNS snooping on an access router to easily obtain address names. When DNS snooping is enabled, the Cisco IOS firewall that is running on the access router can "snoop" the DNS responses that are going through the router. The firewall can obtain the necessary addresses from the DNS responses because the DNS inspection engine decodes the DNS response packets and returns a list of addresses to the address database.

When using DNS snooping, network administrators no longer have to give a complete address, such as abcd.example1.example.com; instead, they can specify a partial address with a "wildcard character," such as \*.example1.example.com.

**Examples** The following example shows how to configure an IM-based firewall policy. In this example, all Yahoo Messenger and AOL traffic is allowed to pass through, while all MSN Messenger traffic is blocked. Also, parameter maps are defined to control all Yahoo Messenger and AOL traffic on a more granular level.

```
! Define Layer 7 class-maps.
class-map type inspect ymsgr match-any l7-cmap-ymsgr
match service text-chat
!
class-map type inspect aol match-any l7-cmap-aol
match service text-chat
match service any
!
! Define Layer 7 policy-maps.
policy-map type inspect im l7-pmap-ymsgr
class-type inspect ymsgr l7-cmap-ymsgr
  allow
 alarm
!
!
policy-map type inspect im l7-pmap-aol
class-type inspect aol l7-cmap-aol
 allow
 alarm
!
!
! Define parameter map.
parameter-map type protocol-info ymsgr
server name sdsc.msg.yahoo.com
server ip 10.1.1.1
!
parameter-map type protocol-info aol
server name sdsc.msg.aol.com
 server ip 172.16.1.1.
```
The following example shows how to configure an access router to block ICQ and Yahoo IM applications while allowing only text chat with Windows Messenger. In this example, snooping is enabled to obtain addressess for all IM applications.

```
! Define the servers for ICQ.
parameter-map type protocol-info icq-servers
server name *.icq.com snoop
 server name oam-d09a.blue.aol.com
! Define the servers for Windows Messenger.
```

```
server name messenger.msn.com snoop
! Define servers for yahoo.
parameter-map type protocol-info yahoo-servers
server name scs*.msg.yahoo.com snoop
server name c*.msg.yahoo.com snoop
! Define class-map to match ICQ traffic.
class-map type inspect icq-traffic
match protocol icq icq-servers
! Define class-map to match windows Messenger traffic.
class-map type inspect winmsgr-traffic
match protocol winmsgr winmsgr-servers
!
! Define class-map to match text-chat for windows messenger.
class-map type inspect winmsgr winmsgr-textchat
match service text-chat
!
Define class-map to match default service
class-map type inspect winmsgr winmsgr-defaultservice
match service any
!
! Define a Layer 7 IM policy-map to permit text-chat and block everything else.
policy-map type inspect im im-policy
class type inspect winmsgr winmsgr-textchat
 allow
  !
class type inspect winmsgr winmsgr-defaultservice
 reset
  !
!
! Define the Layer 4 policy to block ICQ and Yahoo Messenger and allow yahoo text-chat !
with Windows Messenger
policy-map type inspect firewall-policy
class type inspect winmsgr-traffic
 inspect
 service-policy type inspect im im-policy
  !
 class type inspect icq-traffic
 drop
  !
 class type inspect yahoo-traffic
```
parameter-map type protocol-info winmsgr-servers

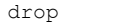

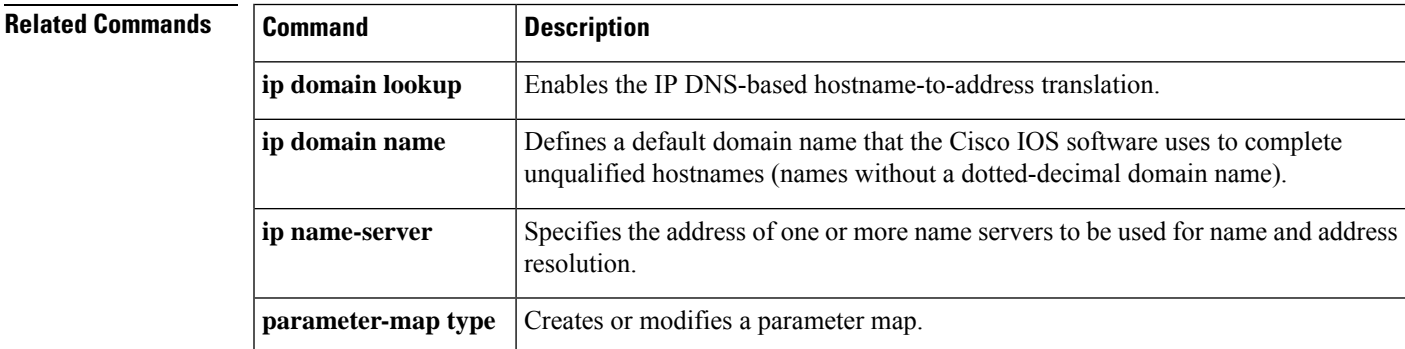

### **server (RADIUS)**

To configure the IPaddress of the RADIUSserver for the group server, use the **server**command in server-group configuration mode. To remove the associated server from the authentication, authorization, and accounting (AAA) group server, use the **no** form of this command.

**server** *ip-address* [**auth-port** *port-number*] [**acct-port** *port-number*] **no server** *ip-address* [**auth-port** *port-number*] [**acct-port** *port-number*]

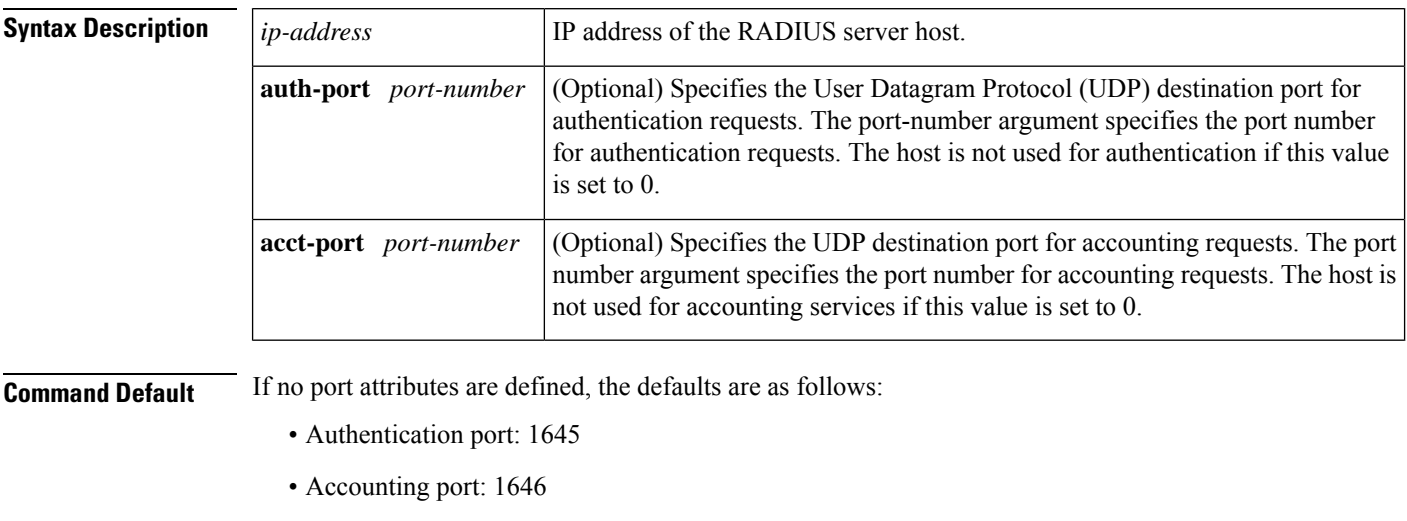

### **Command Modes**

Server-group configuration

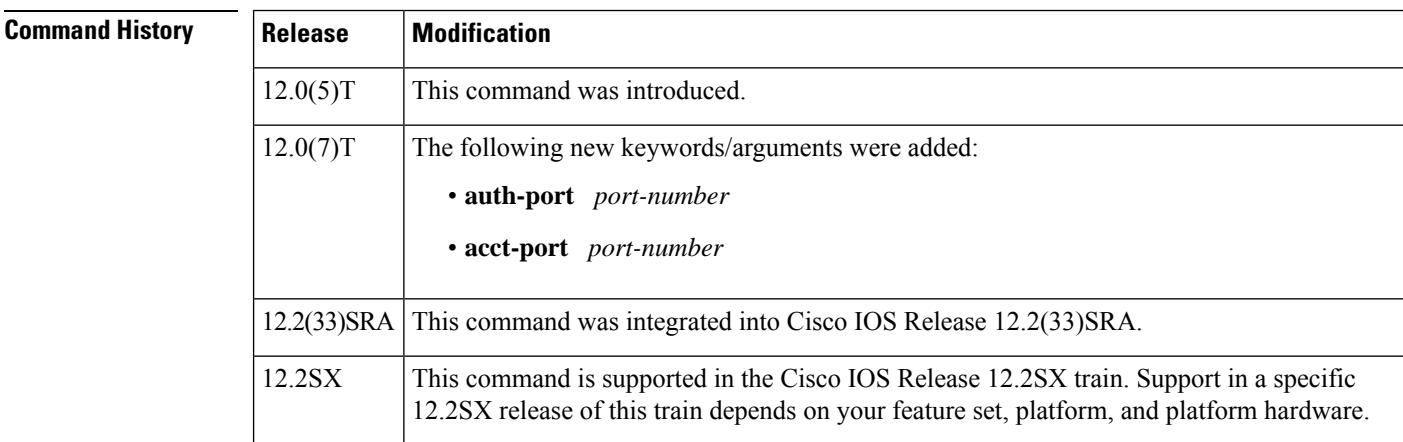

**Usage Guidelines** Use the **server** command to associate a particular server with a defined group server. There are two different ways in which you can identify a server, depending on the way you want to offer AAA services. You can identify the server simply by using its IP address, or you can identify multiple host instances or entries using the optional **auth-port** and **acct-port** keywords.

When you use the optional keywords, the network access server identifies RADIUS security servers and host instances associated with a group server on the basis of their IP address and specific UDP port numbers. The combination of the IP address and UDP port number creates a unique identifier, allowing different ports to be individually defined as RADIUS host entries providing a specific AAA service. If two different host entries on the same RADIUS server are configured for the same service--for example, accounting--the second host entry configured acts as failover backup to the first one. Using this example, if the first host entry fails to provide accounting services, the network access server will try the second host entry configured on the same device for accounting services. (The RADIUS host entries will be tried in the order they are configured.)

#### **Examples**

#### **Configuring Multiple Entries for the Same Server IP Address**

The following example shows the network access server configured to recognize several RADIUS host entries with the same IP address. Two different host entries on the same RADIUS server are configured for the same services--authentication and accounting. The second host entry configured acts as fail-over backup to the first one. (The RADIUS host entries are tried in the order in which they are configured.)

```
! This command enables AAA.
aaa new-model
! The next command configures default RADIUS parameters.
aaa authentication ppp default radius
! The next set of commands configures multiple host entries for the same IP address.
radius-server host 172.20.0.1 auth-port 1000 acct-port 1001
radius-server host 172.20.0.1 auth-port 2000 acct-port 2000
```
#### **Configuring Multiple Entries Using AAA Group Servers**

In this example, the network access server is configured to recognize two different RADIUS group servers. One of these groups, group1, has two different host entries on the same RADIUS server configured for the same services. The second host entry configured acts as failover backup to the first one.

```
! This command enables AAA.
aaa new-model
! The next command configures default RADIUS parameters.
aaa authentication ppp default group group1
! The following commands define the group1 RADIUS group server and associates servers
! with it.
aaa group server radius group1
  server 172.20.0.1 auth-port 1000 acct-port 1001
! The following commands define the group2 RADIUS group server and associates servers
! with it.
aaa group server radius group2
   server 172.20.0.1 auth-port 2000 acct-port 2001
! The following set of commands configures the RADIUS attributes for each host entry
! associated with one of the defined group servers.
radius-server host 172.20.0.1 auth-port 1000 acct-port 1001
radius-server host 172.20.0.1 auth-port 1000 acct-port 1001
radius-server host 172.31.0.1 auth-port 1645 acct-port 1646
```
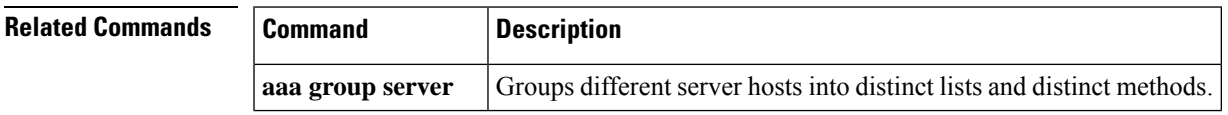

 $\mathbf I$ 

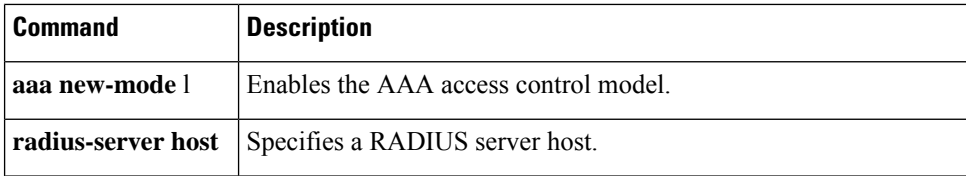

٦

## **server (TACACS+)**

To configure the IP address of the TACACS+ server for the group server, use the **server** command in TACACS+ group server configuration mode. To remove the IP address of the RADIUS server, use the **no** form of this command.

**server** *ip-address* **no server** *ip-address*

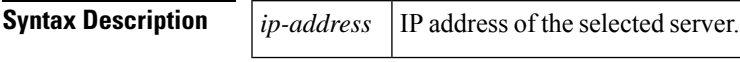

**Command Default** No default behavior or values.

### **Command Modes**

TACACS+ group server configuration

tacacs-server host 10.2.0.1

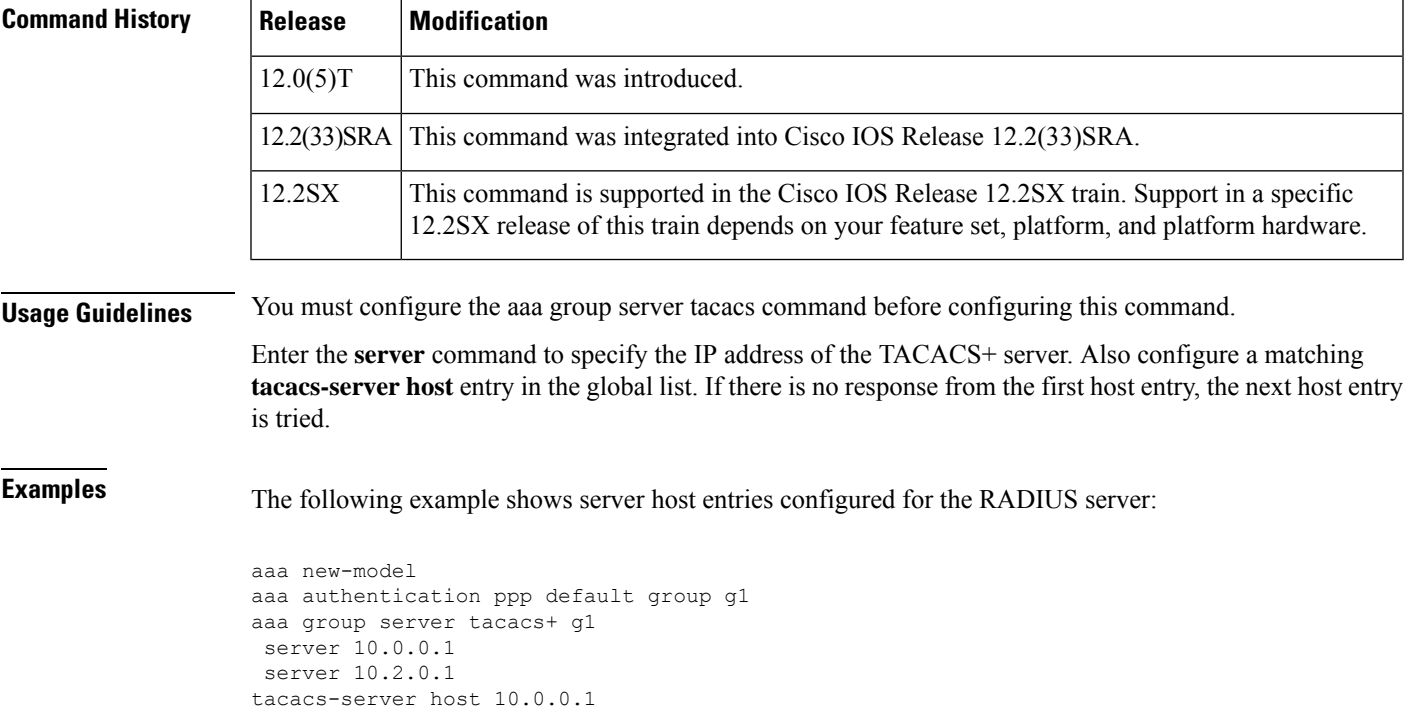

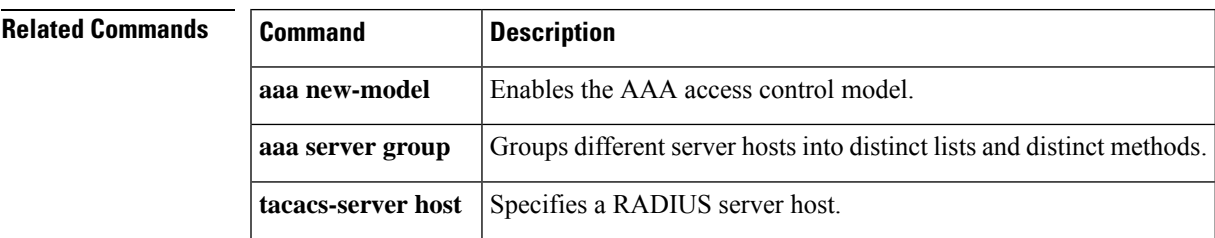

## **server address ipv4**

To specify the address of the server that a Group Domain of Interpretation (GDOI) group is trying to reach, use the **server address ipv4** command in GDOI group configuration mode. To disable the address, use the **no** form of this command.

**server address ipv4** {*addresshostname*} **no server address ipv4** {*addresshostname*}

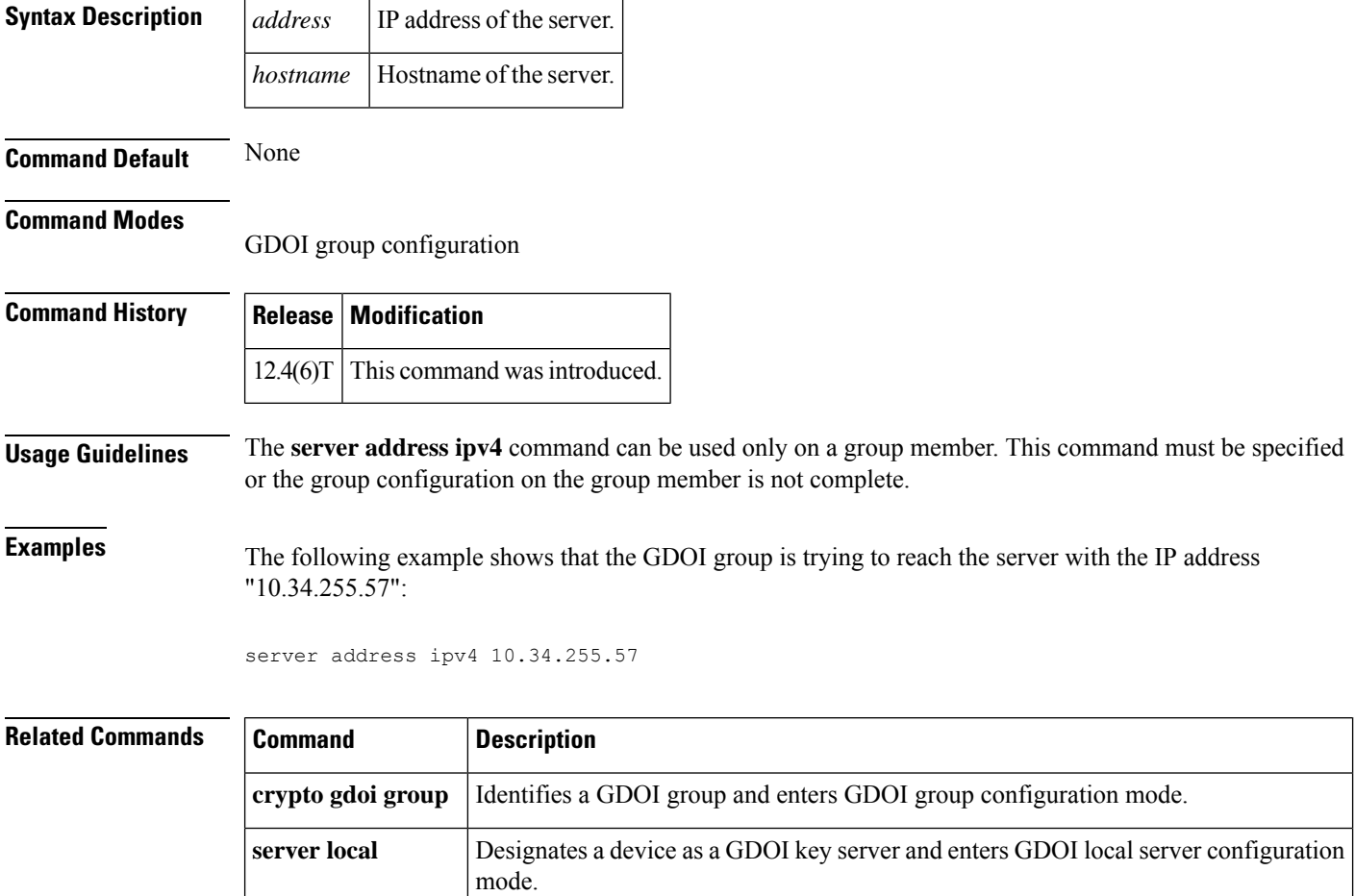

### **server ip**

To add a server to an Intelligent Services Gateway (ISG) Layer 4 redirect server group, use the **server ip** command in Layer 4 redirect server group configuration mode. To remove a server from a redirect server group, use the **no** form of this command.

**server ip** *ip-address* [**port** *port*] **no server ip** *ip-address* [**port** *port*]

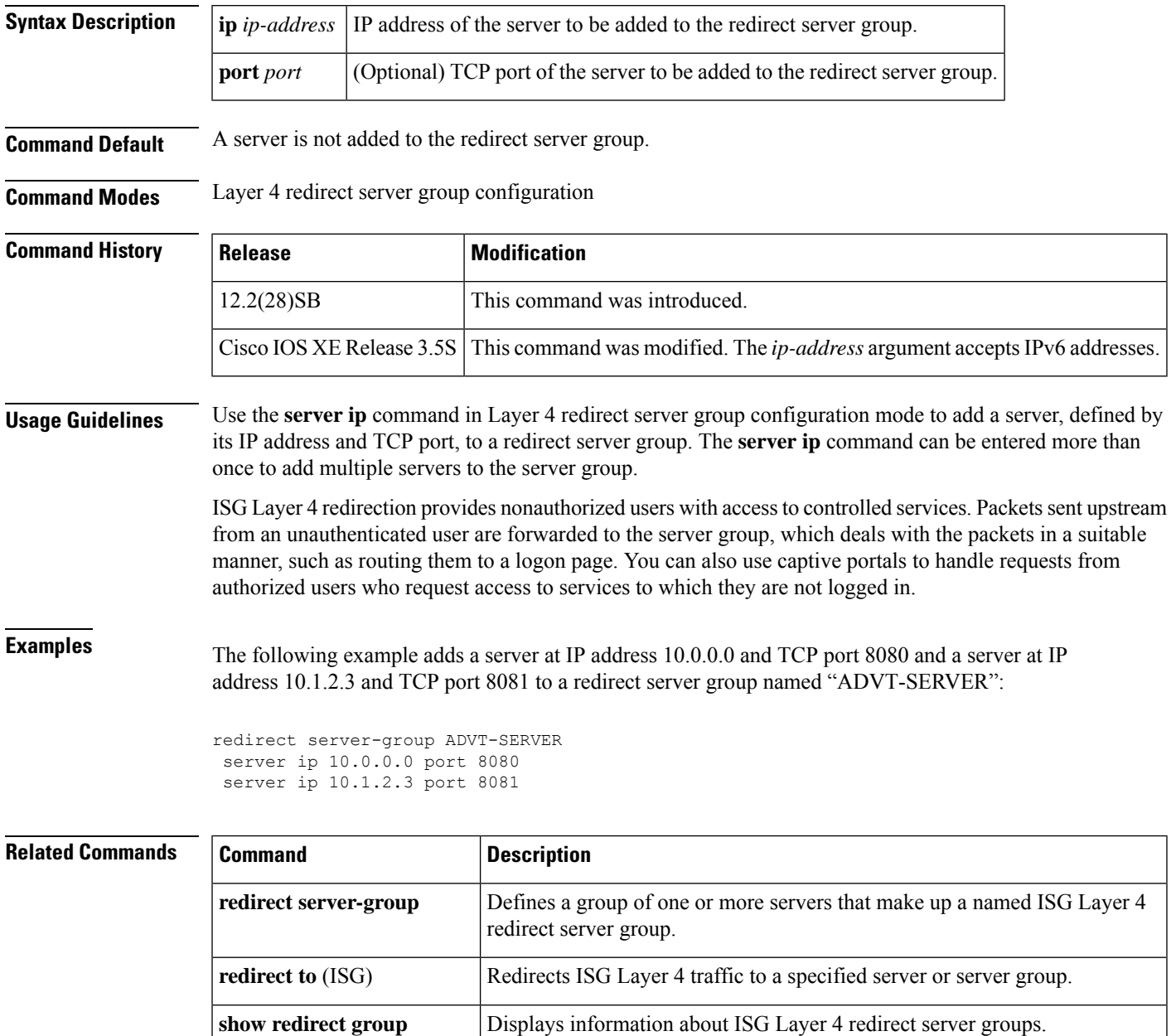

 $\mathbf I$ 

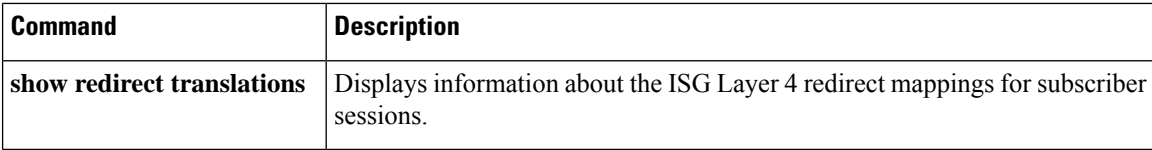

П

### **server local**

To designate a device as a Group Domain of Interpretation (GDOI) key server and enter GDOI local server configuration mode, use the **server local** command in GDOI group configuration mode. To remove a device as a key server, use the **no** form of this command.

**server local no server local**

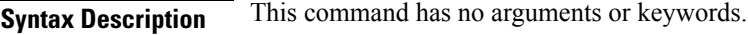

**Command Default** A device is not designated as a GDOI key server.

### **Command Modes**

GDOI group configuration

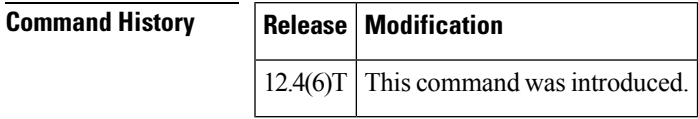

**Usage Guidelines** This command is used on the key server to specify the key server policy that will be downloaded to the group members that are registered with the key server.

**Examples** The following example shows that the device has been designated as a GDOI key server:

server local

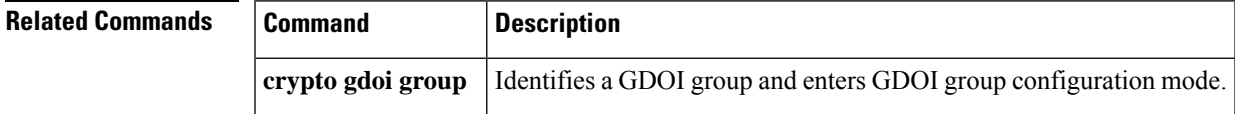

### **server name (IPv6 TACACS+)**

To specify an IPv6 TACACS+ server, use the **server name**command in TACACS+ group server configuration mode. To remove the IPv6 TACACS+ server from configuration, use the **no** form of this command.

**server name** *server-name* **no server name** *server-name*

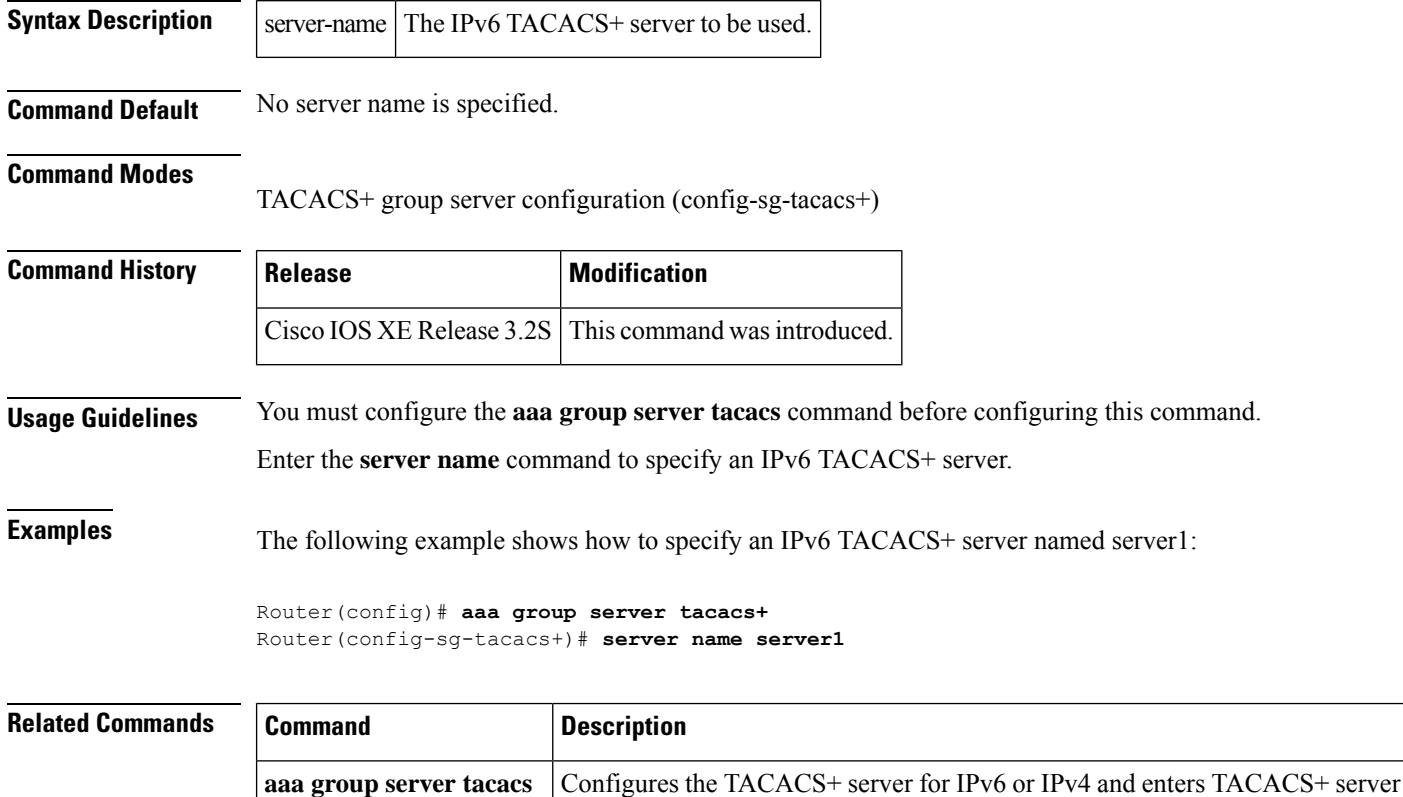

configuration mode.

### **server scansafe**

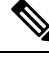

Effective with Cisco IOS Release 15.4(2)T, the **server scansafe** command is replaced by the **server (CWS)** command. See the **server (CWS)** command for more information. **Note**

To configure the Cloud Web Security server for content scanning, use the **server scansafe** command in parameter-map type inspect configuration mode. To disable the Cloud Web Security server for content scanning, use the **no** form of this command.

**server scansafe** {**on-failure** {**allow-all** | **block-all**} | {**primary** | **secondary**} {**ipv4** *ip-address* | **name** *domain-name*} **port http** *port-number* **https** *port-number*} **no server scansafe** {**primary** | **secondary**} {**ipv4** *ip-address* | **name** *domain-name*} **port http** *port-number* **https** *port-number*

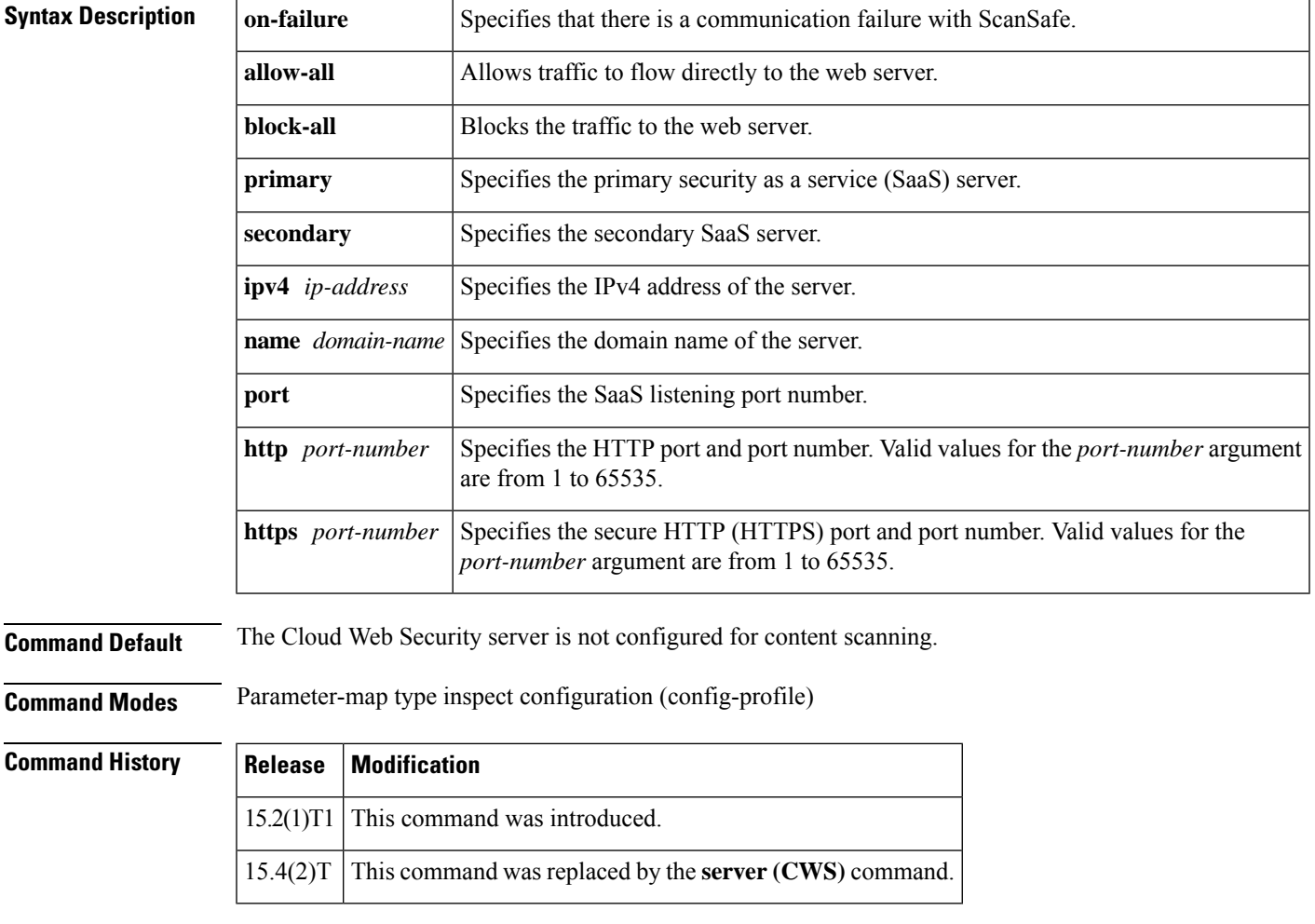

**Usage Guidelines** Use the **server scansafe** command to configure different ports for HTTP and secure HTTP (HTTPS). However, the default port for the proxied HTTP and HTTPS traffic is 8080 for Cloud Web Security. In case the name

or the IP address of the Cloud Web Security server is not configured correctly, the default web page from the configured server will be sent for all the web requests from the endpoints.

If both the primary and secondary towers are unreachable, the traffic is dropped if you have configured the **server scansafe on-failure block-all** command or, if you have configured the **server scansafe on-failure allow-all** command, the traffic is allowed to the actual web server without redirecting.

**Examples** The following example shows how to configure the Cloud Web Security server for content scanning:

Device(config)# **parameter-map type content-scan global** Device(config-profile)# **server scan-safe primary ipv4 10.1.1.1 port http 81 https 101**

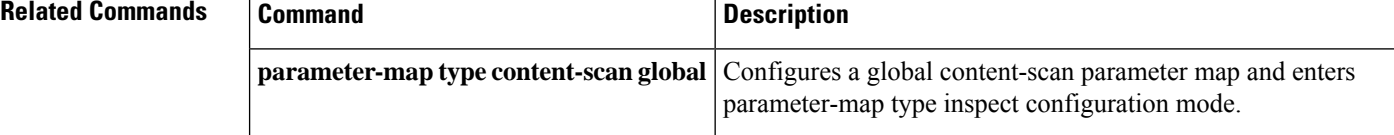

### **server vendor**

To specify the URL filtering server, use the **server vendor** command in URL parameter-map configuration mode. To remove a server from the configuration, use the **no** form of this command.

**server vendor** {**n2h2** | **websense**} {*ip-addresshostname*} [**outside**] [**port** *port-number*] [**retrans** *retransmission-count*] [**timeout** *seconds*]

**no server vendor** {**n2h2** | **websense**} {*ip-addresshostname*} [**outside**] [**port** *port-number*] [**retrans** *retransmission-count*] [**timeout** *seconds*]

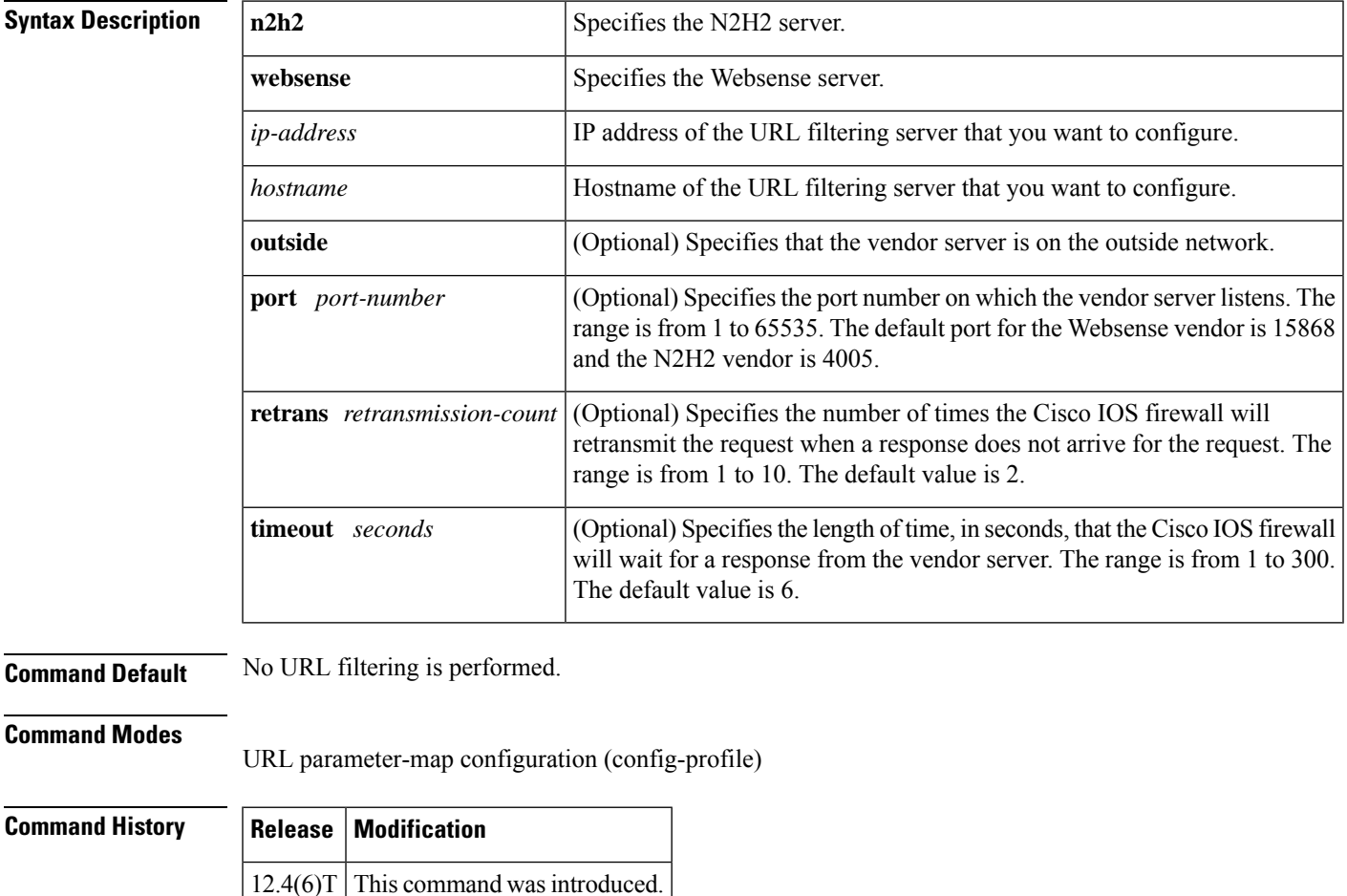

**Usage Guidelines** Use the **server vendor** command to specify the URL filtering server. If there is no server, there can be no URL filtering.

> When you are creating a URL filter parameter map, you can use the **server vendor** command after entering the **parameter-map type urlfilter** command. For more detailed information about creating a parameter map, see the **parameter-map type urlfilter** command.

> Use the **server vendor** command to configure a Websense or N2H2 server, which will interact with the Cisco IOS firewall to filter HTTP requests on the basis of a specified policy--global filtering, user- or group-based filtering, keyword-based filtering, category-based filtering, or customized filtering.

If the firewall has not received a response from the vendor server within the time specified in the **timeout** *seconds* keyword and argument, the firewall checks the **retrans** *retransmission-count* keyword and argument configured for the vendor server. If the firewall has not exceeded the maximum retransmit tries allowed, it resends the HTTP lookup request. If the firewall has exceeded the maximum retransmit tries allowed, it deletes the outstanding request from the queue and checks the value specified in the **allow-mode** command. The firewall forwards the request if the allow mode is on; otherwise, it drops the request.

By default, URL lookup requests that are made to the vendor server contain nonnatted client IP addresses because the vendor server is deployed on the inside network. The **outside** keyword allows the vendor server to be deployed on the outside network. Cisco IOS software sends, in the URL lookup request, the client's IP address that has undergone network address translation (NAT).

#### **Primary and Secondary Servers**

When you configure multiple vendor servers, the Cisco IOS firewall uses only one server at a time--the primary server; all other servers are called secondary servers. When the primary server becomes unavailable for any reason, it becomes a secondary server and one of the secondary servers becomes the primary server.

A firewall marks a primary server as down when sending a request to or receiving a response from the server fails. When a primary server goes down, the system goes to the beginning of the configured servers list and tries to activate the first server on the list. If the first server on the list is unavailable, it tries the second server on the list; the system keeps trying to activate a server until it is successful or until it reaches the end of the server list. If the system reaches the end of the server list, it sets a flag indicating that all of the servers are down, and it enters allow mode. When allow mode is on, HTTP traffic is permitted.

**Examples** The following example shows how to specify the N2H2 vendor server for URL filtering:

```
parameter-map type urlfilter u1
 server vendor n2h2 10.193.64.22 port 3128 outside
```
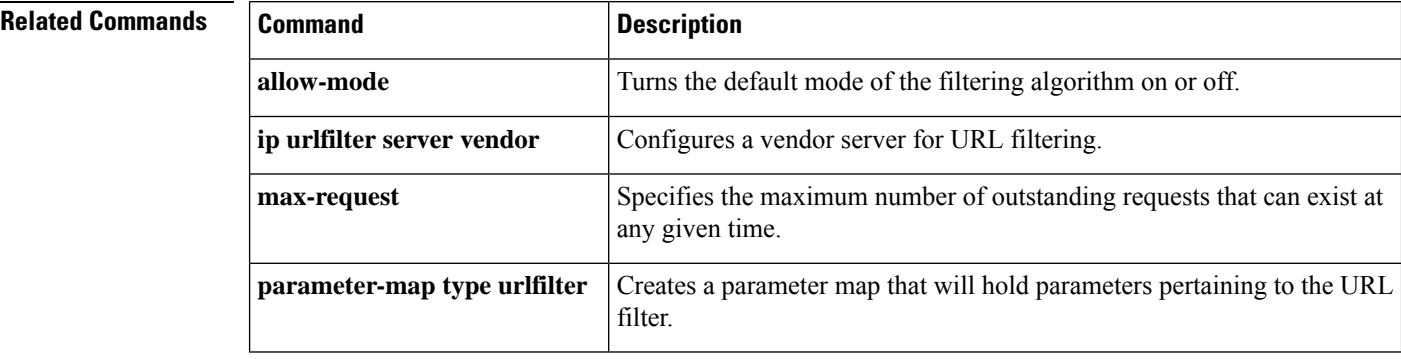

# **server-private (RADIUS)**

To configure the IP address of the private RADIUS server for the group server, use the **server-private** command in RADIUS server-group configuration mode. To remove the associated private server from the authentication, authorization, and accounting (AAA) group server, use the **no** form of this command.

**server-private** *ip-address* [{**auth-port** *port-number* | **acct-port** *port-number*}] [**non-standard**] [**timeout** *seconds*] [**retransmit** *retries*] [**key** *string*]

**no server-private** *ip-address* [{**auth-port** *port-number* | **acct-port** *port-number*}] [**non-standard**] [**timeout** *seconds*] [**retransmit** *retries*] [**key** *string*]

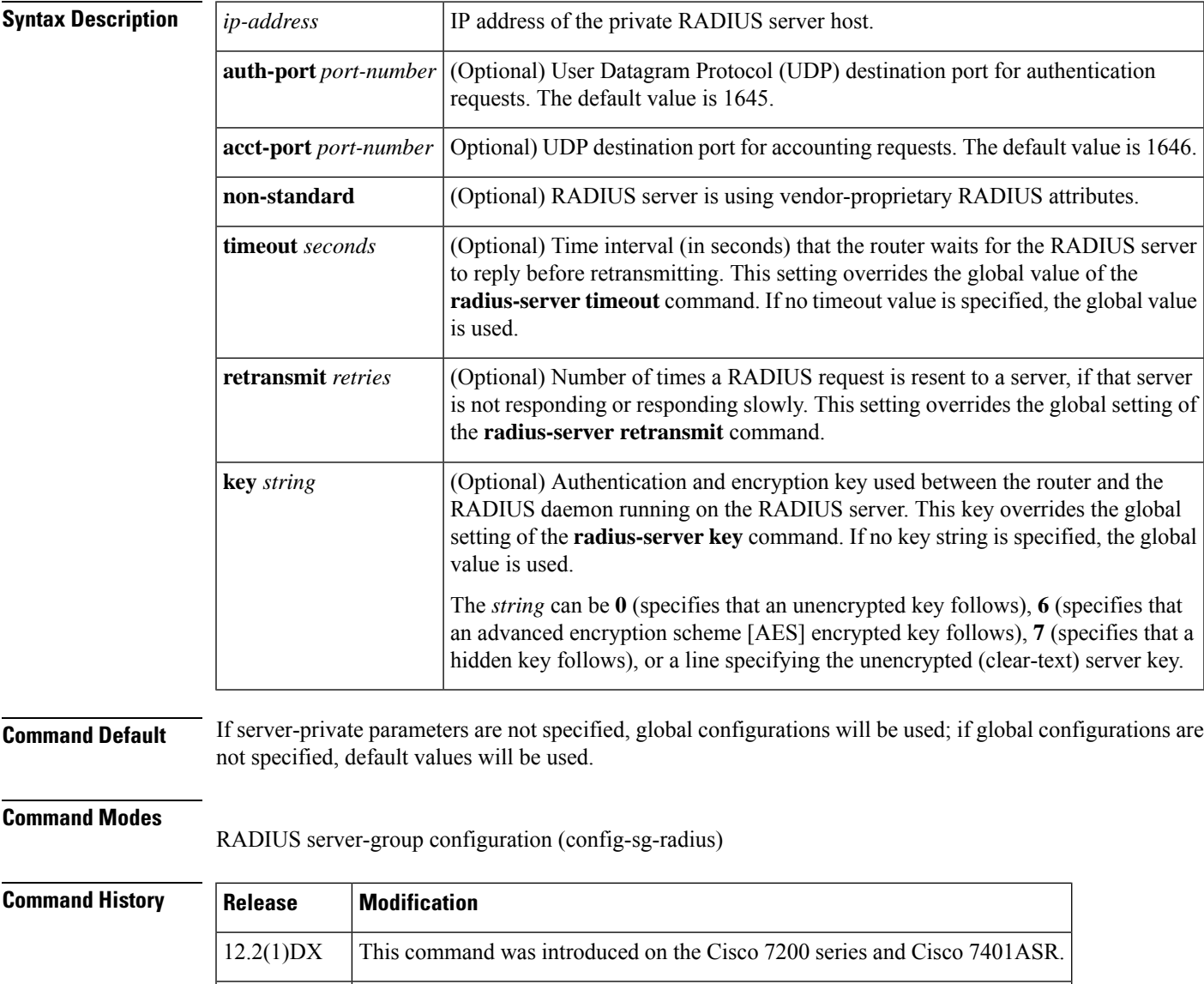

12.2(2)DD This command was integrated into Cisco IOS Release 12.2(2)DD.

12.2(4)B This command was integrated into Cisco IOS Release 12.2(4)B.

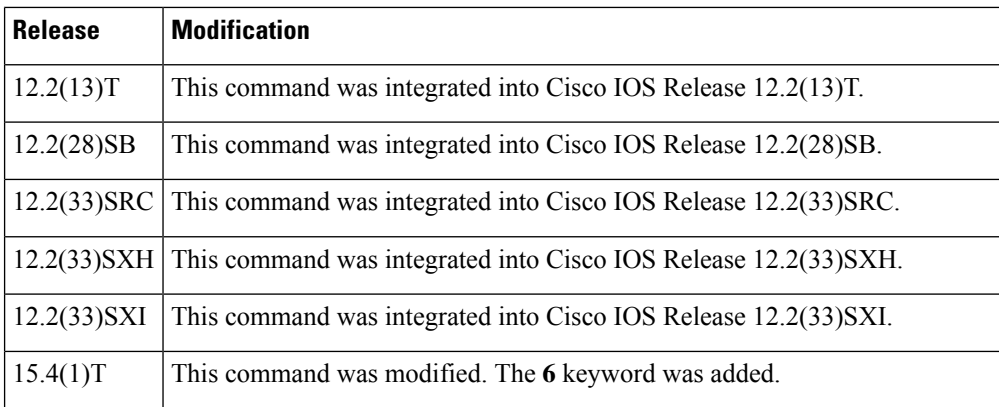

**Usage Guidelines** Use the **server-private** command to associate a particular private server with a defined server group. To prevent possible overlapping of private addresses between virtual route forwarding (VRF) instances, private servers (servers with private addresses) can be defined within the server group and remain hidden from other groups, while the servers in the global pool (default "radius" server group) can still be referred to by IP addresses and port numbers. Thus, the list of servers in server groups includes references to the hosts in the global configuration and the definitions of private servers.

**Note**

If the **radius-server directed-request** command is configured, then a private RADIUS server cannot be used as the group server by configuring the **server-private** (RADIUS) command.

Use the **password encryption aes** command to configure type 6 AES encrypted keys.

**Examples** The following example shows how to define the sg\_water RADIUS group server and associate private servers with it:

```
Device> enable
Device# configure terminal
Device(config)# aaa new-model
Device(config)# aaa group server radius sg_water
Device(config-sg-radius)# server-private 10.1.1.1 timeout 5 retransmit 3 key xyz
Device(config-sg-radius)# server-private 10.2.2.2 timeout 5 retransmit 3 key xyz
```
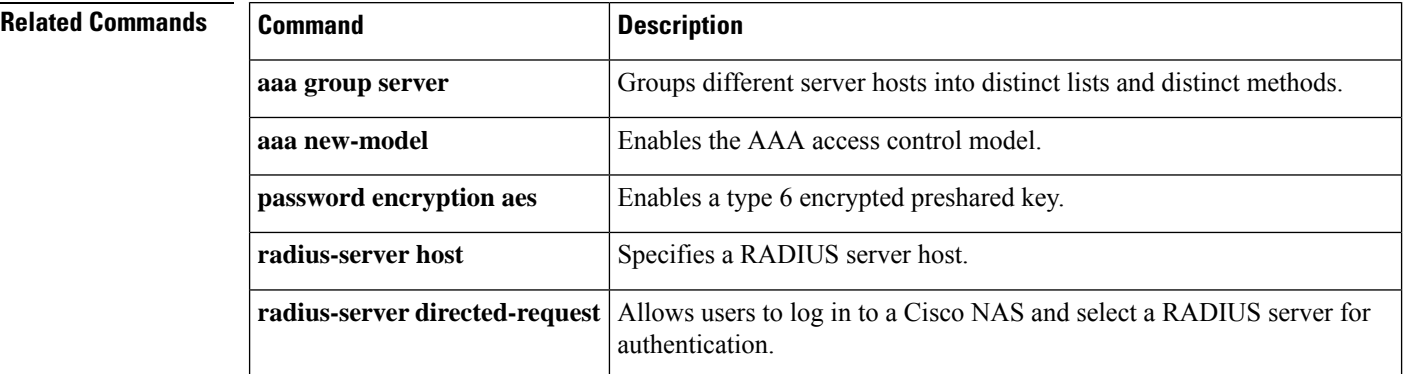

# **server-private (TACACS+)**

To configure the IPv4 or IPv6 address of the private TACACS+ server for the group server, use the **server-private** command in TACACS+ server-group configuration mode. To remove the associated private server from the authentication, authorization, and accounting (AAA) group server, use the **no** form of this command.

**server-private** {*ip-address name ipv6-address*} [**nat**] [**single-connection**] [**port** *port-number*] [**timeout** *seconds*] [**key** [{**0** | **6** | **7**}] *string*] **no server-private**

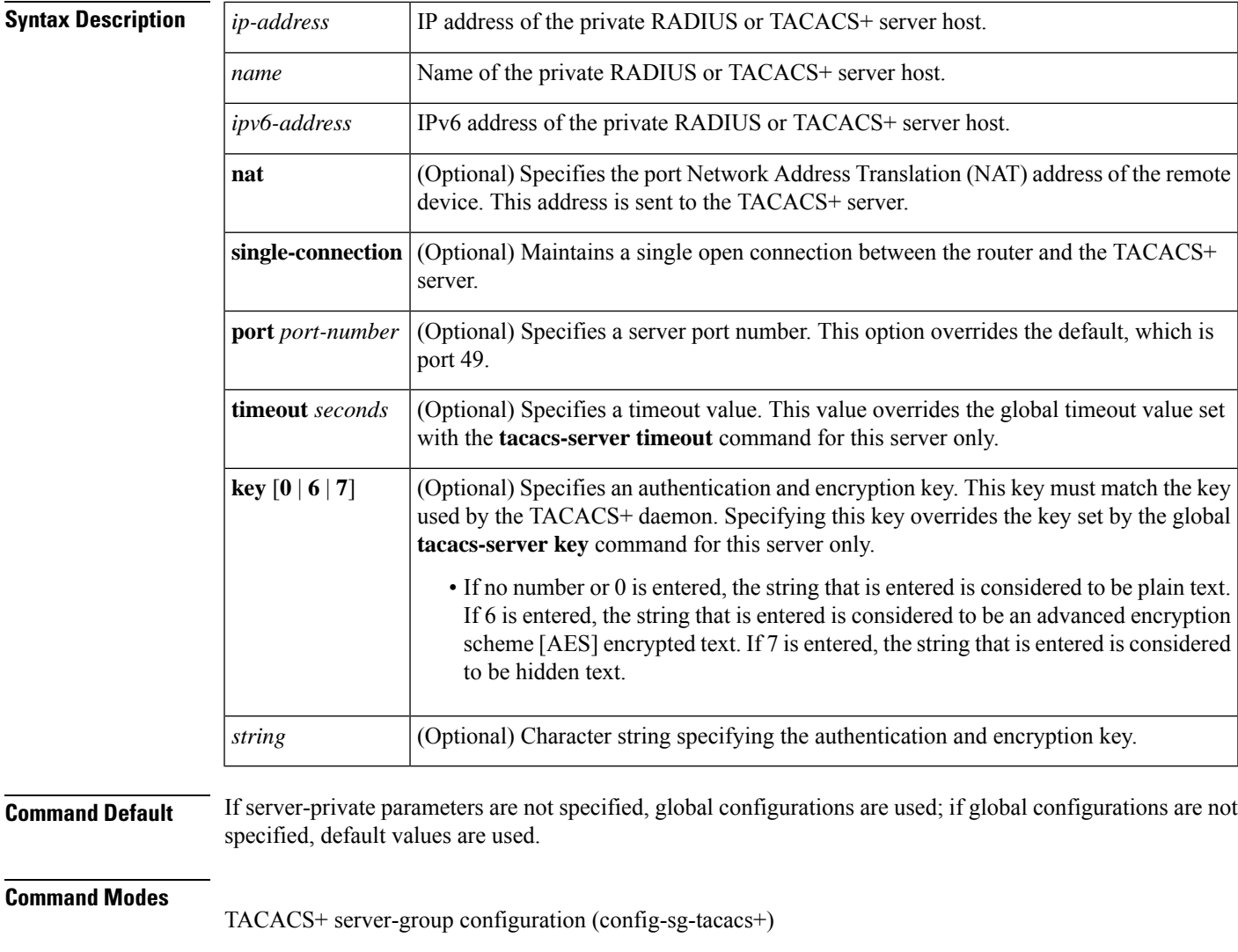

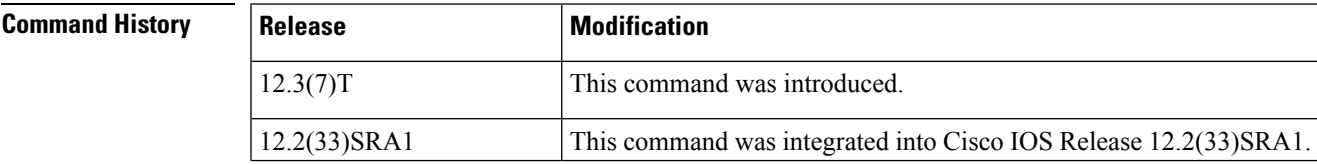

 $\mathbf{l}$ 

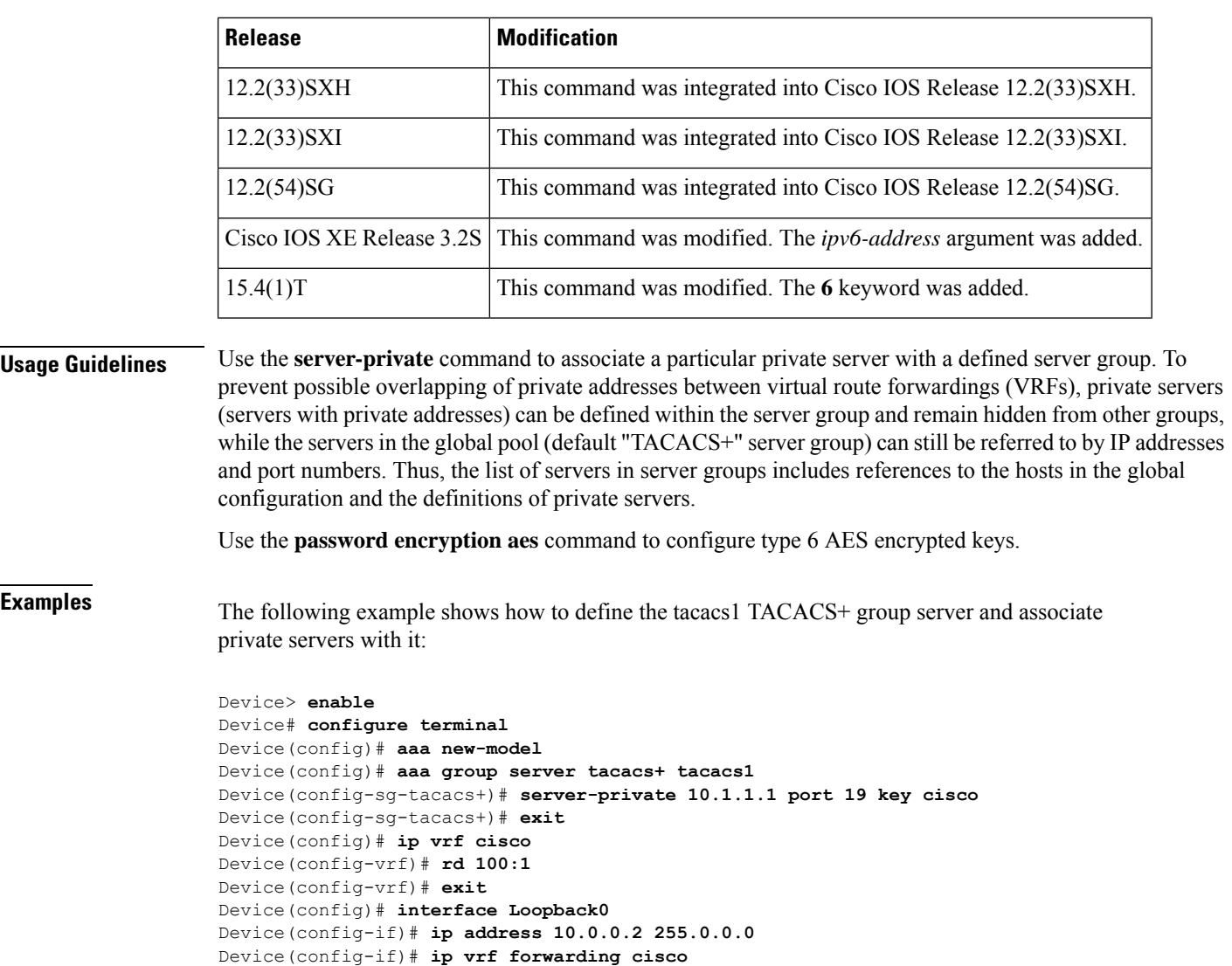

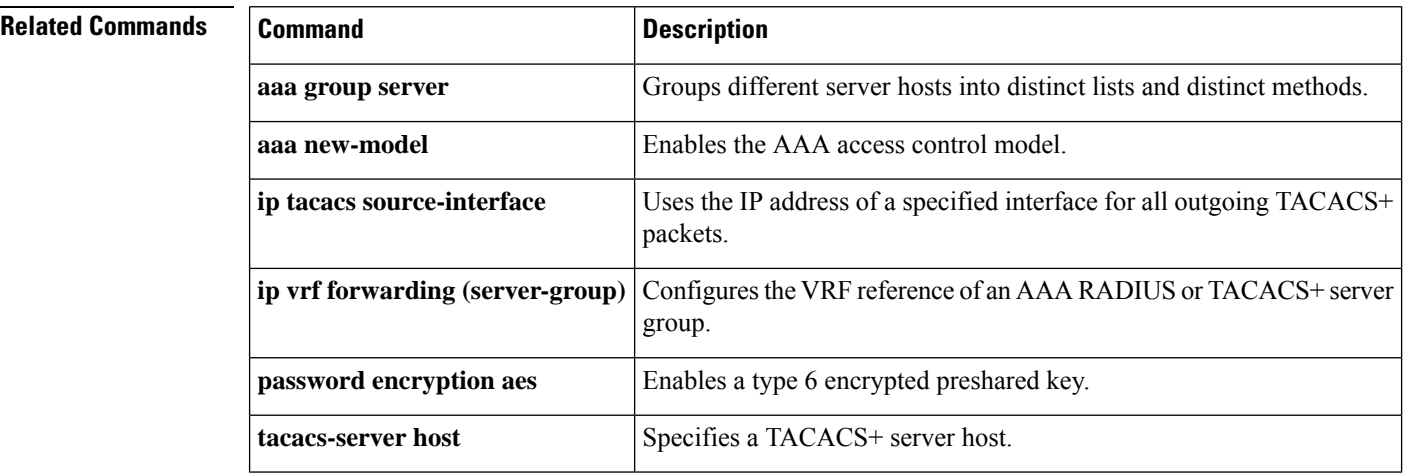

Device(config-if)# **exit**

٦

### **server-key**

To configure the RADIUS key to be shared between a device and RADIUS clients, use the **server-key** command in dynamic authorization local server configuration mode. To remove this configuration, use the **no** form of this command.

**server-key** [{**0** | **7**}] *word* **no server-key** [{**0** | **7**}] *word*

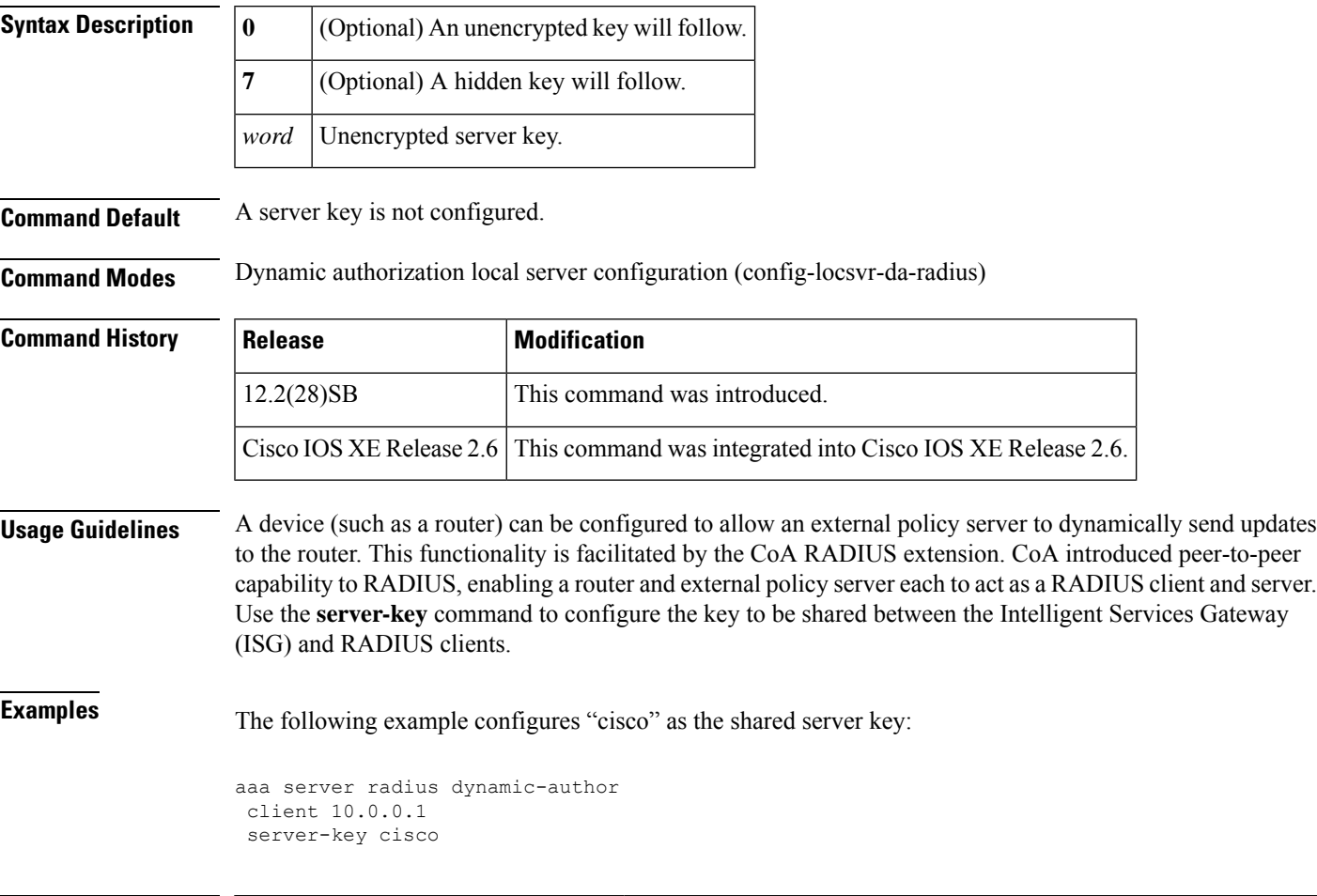

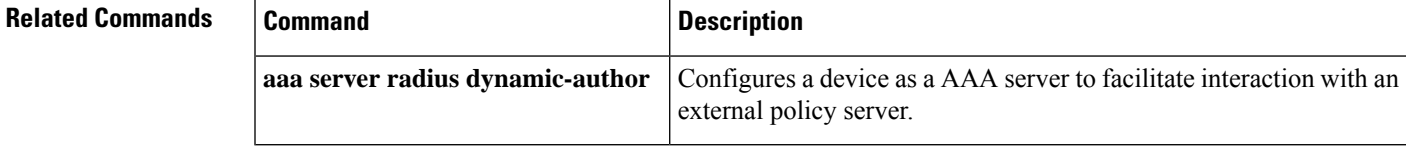

### **service action**

To specify an action when a specific service is detected in the instant messenger traffic, use the **service action**command in the appropriate configuration mode. To disable or change a specified action, use the **no** form of this command.

**service** {**default** | **text-chat**} **action** {**allow** [**alarm**] | **reset** [**alarm**] | **alarm**} **no service** {**default** | **text-chat**} **action** {**allow** [**alarm**] | **reset** [**alarm**] | **alarm**}

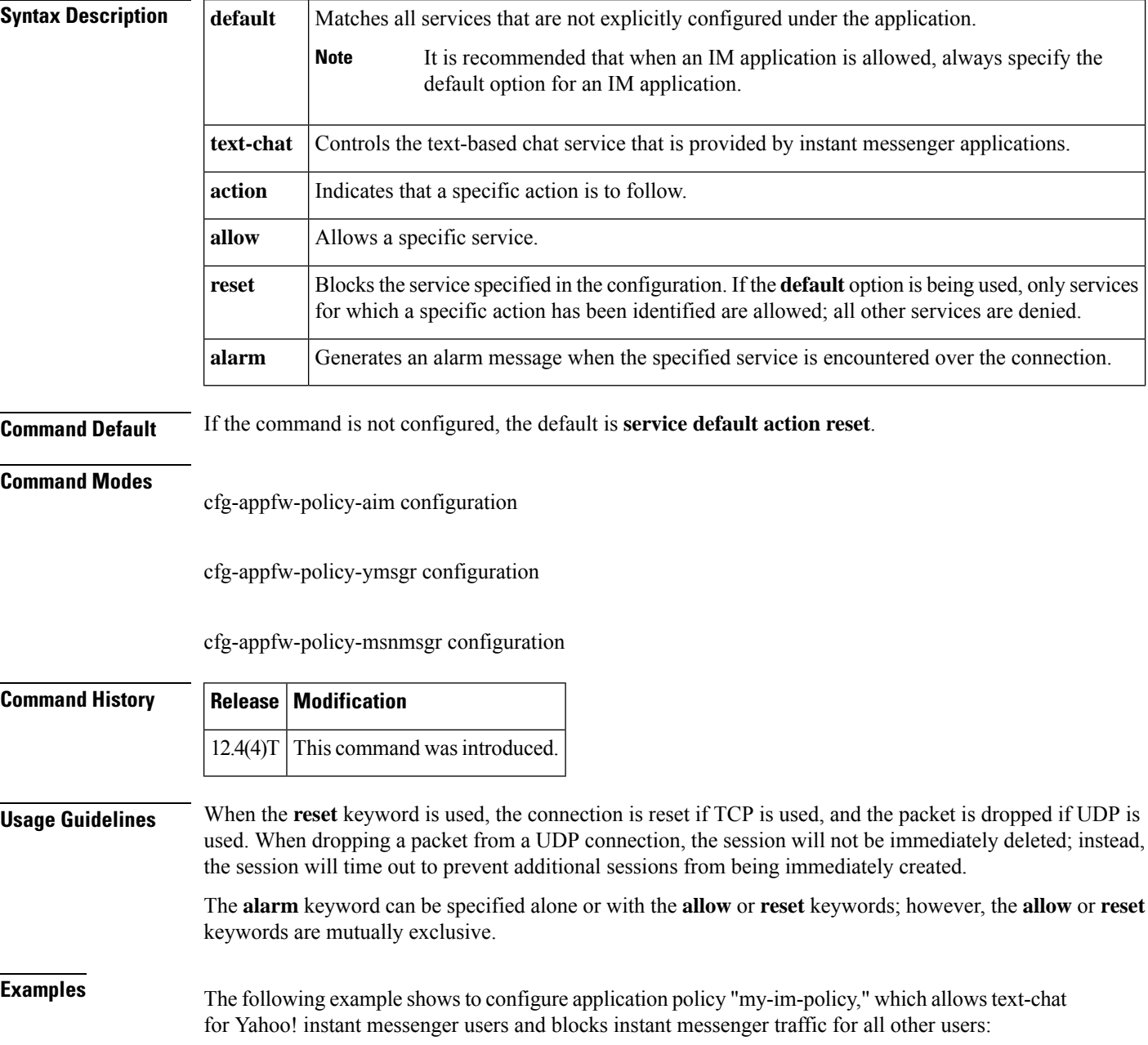

```
appfw policy-name my-im-policy
application http
 port-misuse im reset
!
application im yahoo
 server permit name scs.msg.yahoo.com
 server permit name scsa.msg.yahoo.com
 server permit name scsb.msg.yahoo.com
 server permit name scsc.msg.yahoo.com
 service text-chat action allow
 service default action reset
!
application im aol
 server deny name login.user1.aol.com
!
application im msn
 server deny name messenger.hotmail.com
!
ip inspect name test appfw my-im-policy
interface FastEthernet0/0
description Inside interface
ip inspect test in
```
### **service password-encryption**

To automatically convert unencrypted passwords to encrypted passwords, use the **service password-encryption** command in global configuration mode. To restore the default, use the **no** form of this command.

**service password-encryption no service password-encryption**

**Syntax Description** This command has no arguments or keywords.

**Command Default** No passwords are encrypted.

#### **Command Modes**

Global configuration

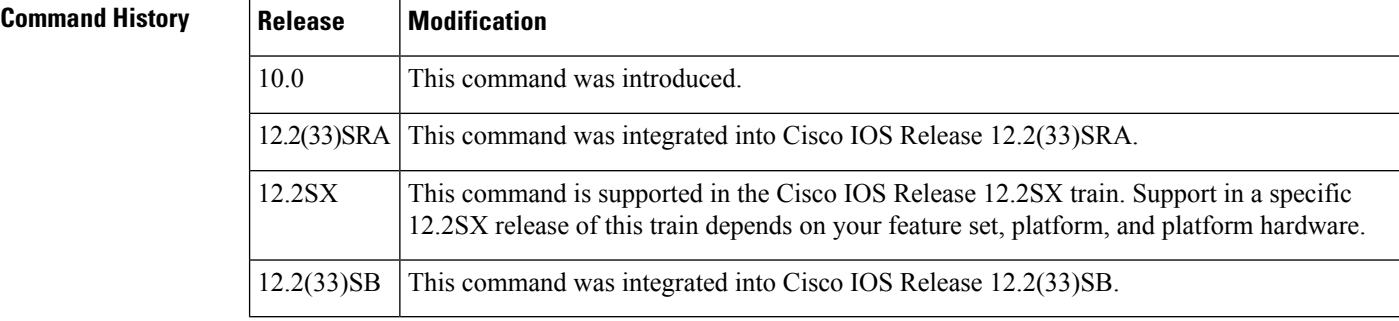

**Usage Guidelines** The actual encryption process occurs when the current configuration is written or when a password is configured. Password encryption is applied to all passwords, including username passwords, authentication key passwords, the privileged command password, console and virtual terminal line access passwords, and Border Gateway Protocol neighbor passwords. This command is primarily useful for keeping unauthorized individuals from viewing your password in your configuration file.

> When password encryption is enabled, the encrypted form of the passwords is displayed when a **more system:running-config** command is entered.

 $\backslash$ 

**Caution**

This command does not provide a high level of network security. If you use this command, you should also take additional network security measures.

**Note** You cannot recover a lost encrypted password. You must clear NVRAM and set a new password.

**Examples** The following example causes password encryption to take place:

service password-encryption

### **Related Commands**

 $\overline{\phantom{a}}$ 

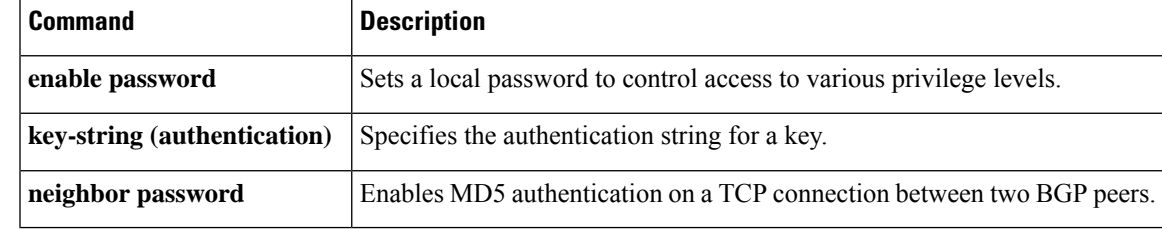

### **service password-recovery**

To enable password recovery capability, use the **servicepassword-recovery** command in global configuration mode. To disable password recovery capability, use the **no service password-recovery [strict]** command.

### **service password-recovery no service password-recovery[strict]**

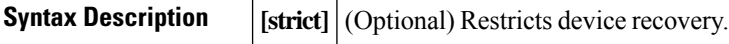

**Command Default** Password recovery capability is enabled.

#### **Command Modes**

Global configuration

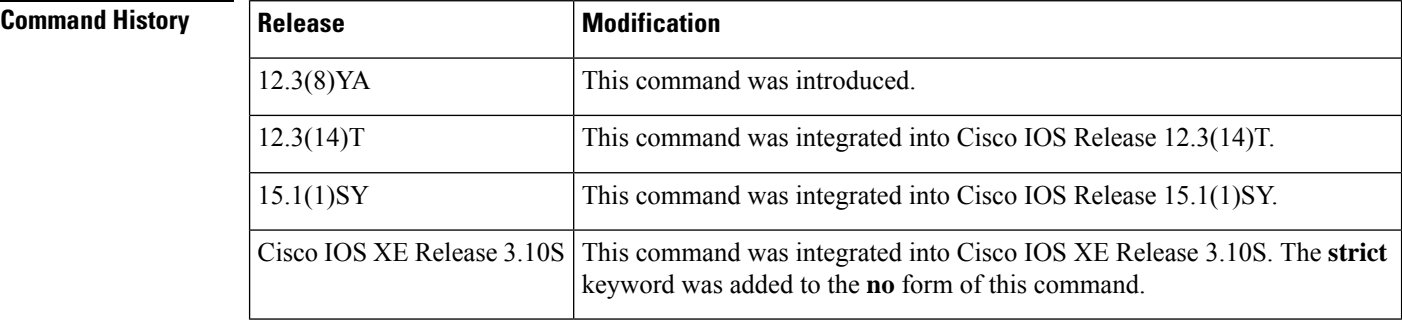

### **Usage Guidelines**

**Note**

This command is not available on all platforms. Use Feature Navigator to ensure that it is available on your platform.

If you plan to disable the password recovery capability with the **no service password-recovery** command, we recommend that you save a copy of the system configuration file in a location away from the device. If you are using a device that is operating in VTP transparent mode, we recommend that you also save a copy of the vlan.dat file in a location away from the device.

 $\sqrt{N}$ 

Entering the no **service password-recovery** command at the command line disables password recovery. Always disable this command before downgrading to an image that does not support password recovery capability, because you cannot recover the password after the downgrade.

The configuration register boot bit must be enabled so that there is no way to break into ROMMON when this command is configured. Cisco IOS software should prevent the user from configuring the boot field in the config register.

Bit 6, which ignores the startup configuration, and bit 8, which enables a break should be set.

**Caution**

The Break key should be disabled while the router is booting up and disabled in Cisco IOS software when this feature is enabled.

It may be necessary to use the **config-register** global configuration command to set the configuration register to autoboot *before* entering the **no service password-recovery** command. The last line of the **show version** EXEC command displays the configuration register setting. Use the **show version** EXEC command to obtain the current configuration register value, configure the router to autoboot with the **config-register** command if necessary, then enter the **no service password-recovery** command.

Once disabled, the following configuration register values are *invalid* for the **no service password-recovery** command:

- $\cdot$  0x0
- 0x2002 (bit 8 restriction)
- 0x0040 (bit 6)
- 0x8000 (bit 15)

The **no service password-recoverystrict** command does not allow device recovery and prevents the **send break** command, which is used to recover a device from the no service password-recovery feature, from having any effect during bootup.

The **strict** keyword is supported on the Cisco ASR 1000 Series platform, effective from Cisco IOS XE Release 3.10.

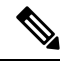

Since the **strict** keyword makes the router unrecoverable, before you use the keyword, ensure that you configure the password and configuration register, set up the autoboot image, save the configuration and reboot the router. Only if the correct image is autobooted and the enable password works, should you add the **no service password-recovery strict** command to the configuration. If the enable password is lost, the router should be shipped back to the Cisco support center to fix it. **Note**

#### **Catalyst Switch Operation**

Use the **service password-recovery** command to reenable the password-recovery mechanism (the default). This mechanism allows a user with physical access to the switch to hold down the **Mode** button and interrupt the boot process while the switch is powering up and to assign a new password. Use the **no** form of this command to disable the password-recovery capability.

When the password-recovery mechanism is disabled, interrupting the boot process is allowed only if the user agrees to set the system back to the default configuration. Use the **show version** EXEC command to verify if password recovery is enabled or disabled on a switch.

The **service password-recovery** command is valid only on Catalyst 3550 Fast Ethernet switches; it is not available for Gigabit Ethernet switches.

### **Router Configuration Examples**

The following example shows how to obtain the configuration registersetting (which in this example is set to autoboot), disable the password-recovery capability, and then verify that the configuration persists through a system reload. The **noconfirm** keyword prevents a confirmation prompt from interrupting the booting process.

```
Router# show version
Cisco Internetwork Operating System Software
IOS (tm) 5300 Software (C7200-P-M), Version 12.3(8)YA, RELEASE SOFTWARE (fc1)
TAC Support: http://www.cisco.com/tac
Copyright (c) 1986-2004 by Cisco Systems, Inc.
Compiled Wed 05-Mar-03 10:16 by xxx
Image text-base: 0x60008954, data-base: 0x61964000
ROM: System Bootstrap, Version 12.3(8)YA, RELEASE SOFTWARE (fc1)
BOOTLDR: 7200 Software (C7200-KBOOT-M), Version 12.3(8)YA, RELEASE SOFTWARE (fc1)
Router uptime is 10 minutes
System returned to ROM by reload at 16:28:11 UTC Thu Mar 6 2003
.
.
.
125440K bytes of ATA PCMCIA card at slot 0 (Sector size 512 bytes).
8192K bytes of Flash internal SIMM (Sector size 256K).
Configuration register is 0x2012
Router# configure terminal
Router(config)# no service password-recovery noconfirm
WARNING:
Executing this command will disable the password recovery mechanism.
Do not execute this command without another plan for password recovery.
Are you sure you want to continue? [yes/no]: yes
.
.
.
Router(config)# exit
Router#
Router# reload
Proceed with reload? [confirm] yes
00:01:54: %SYS-5-RELOAD: Reload requested
System Bootstrap, 12.3(8)YA...
Copyright (c) 1994-2004 by cisco Systems, Inc.
C7400 platform with 262144 Kbytes of main memory
PASSWORD RECOVERY FUNCTIONALITY IS DISABLED
.
.
.
```
The following example shows what happens when a break is confirmed and when a break is not confirmed.

#### **Confirmed Break**

```
PASSWORD RECOVERY FUNCTIONALITY IS DISABLED
program load complete, entry point: 0x80013000, size: 0x8396a8
Self decompressing the image :
###########################################################################################################################
 [OK] !The 5-second window starts.
telnet> send break
              Restricted Rights Legend
Use, duplication, or disclosure by the Government is subject to restrictions as set forth
in subparagraph (c) of the Commercial Computer Software - Restricted Rights clause at FAR
sec. 52.227-19 and subparagraph (c) (1) (ii) of the Rights in Technical Data and Computer
Software clause at DFARS sec. 252.227-7013.
Cisco Systems, Inc.
170 West Tasman Drive
San Jose, California 95134-1706
Cisco IOS Software, C831 Software (C831-K9O3SY6-M), Version 12.3(8)YA
Copyright (c) 1986-2004 by Cisco Systems, Inc.
```
```
Compiled Fri 13-Aug-04 03:21
Image text-base: 0x80013200, data-base: 0x81020514
PASSWORD RECOVERY IS DISABLED.
Do you want to reset the router to factory default configuration and proceed [y/n]?
!The user enters "y" here.
Reset router configuration to factory default.
This product contains cryptographic features and is subject to United States and local
country laws governing import, export, transfer and use. Delivery of Cisco cryptographic
products does not imply third-party authority to import, export, distribute or use encryption.
Importers, exporters, distributors and users are responsible for compliance with U.S. and
local country laws. By using this product you agree to comply with applicable laws and
regulations. If you are unable to comply with U.S. and local laws, return this product
immediately.
A summary of U.S. laws governing Cisco cryptographic products may be found at:
http://www.cisco.com/wwl/export/crypto/tool/stqrg.html
If you require further assistance please contact us by sending email to export@cisco.com.
Cisco C831 (MPC857DSL) processor (revision 0x00) with 46695K/2457K bytes of memory.
Processor board ID 0000 (1314672220), with hardware revision 0000 CPU rev number 7
3 Ethernet interfaces
4 FastEthernet interfaces
128K bytes of NVRAM
24576K bytes of processor board System flash (Read/Write)
2048K bytes of processor board Web flash (Read/Write)
         --- System Configuration Dialog ---
Would you like to enter the initial configuration dialog? [yes/no]: no
!Start up config is erased.
SETUP: new interface FastEthernet1 placed in "up" state
SETUP: new interface FastEthernet2 placed in "up" state
SETUP: new interface FastEthernet3 placed in "up" state
SETUP: new interface FastEthernet4 placed in "up" state
Press RETURN to get started!
Router> enable
Router# show startup configuration
startup-config is not present
Router# show running-config | incl service
no service pad
service timestamps debug datetime msec
service timestamps log datetime msec
no service password-encryption !The "no service password-recovery" is disabled.
==========================================================================================
```
#### **Unconfirmed Break**

```
PASSWORD RECOVERY FUNCTIONALITY IS DISABLED
telnet> send break
program load complete, entry point: 0x80013000, size: 0x8396a8
Self decompressing the image :
####################################################################################################################################################################
 [OK]
telnet> send break
               Restricted Rights Legend
Use, duplication, or disclosure by the Government is subject to restrictions as set forth
in subparagraph (c) of the Commercial Computer Software - Restricted Rights clause at FAR
sec. 52.227-19 and subparagraph (c) (1) (ii) of the Rights in Technical Data and Computer
Software clause at DFARS sec. 252.227-7013.
Cisco Systems, Inc.
170 West Tasman Drive
San Jose, California 95134-1706
Cisco IOS Software, C831 Software (C831-K9O3SY6-M), Version 12.3(8)YA
Copyright (c) 1986-2004 by Cisco Systems, Inc.
Compiled Fri 13-Aug-04 03:21
```
Image text-base: 0x80013200, data-base: 0x81020514 PASSWORD RECOVERY IS DISABLED. Do you want to reset the router to factory default configuration and proceed  $[y/n]$ ? !The user enters "n" here. This product contains cryptographic features and is subject to United States and local country laws governing import, export, transfer and use. Delivery of Cisco cryptographic products does not imply third-party authority to import, export, distribute or use encryption. Importers, exporters, distributors and users are responsible for compliance with U.S. and local country laws. By using this product you agree to comply with applicable laws and regulations. If you are unable to comply with U.S. and local laws, return this product immediately. A summary of U.S. laws governing Cisco cryptographic products may be found at: http://www.cisco.com/wwl/export/crypto/tool/stqrg.html If you require further assistance please contact us by sending email to export@cisco.com. Cisco C831 (MPC857DSL) processor (revision 0x00) with 46695K/2457K bytes of memory. Processor board ID 0000 (1314672220), with hardware revision 0000 CPU rev number 7 3 Ethernet interfaces 4 FastEthernet interfaces 128K bytes of NVRAM 24576K bytes of processor board System flash (Read/Write) 2048K bytes of processor board Web flash (Read/Write) Press RETURN to get started! !The Cisco IOS software boots as if it is not interrupted. Router> enable Router# show startup configuration Using 984 out of 131072 bytes ! version 12.3 no service pad service timestamps debug datetime msec service timestamps log datetime msec no service password-encryption no service password-recovery ! hostname Router ! boot-start-marker boot-end-marker ! memory-size iomem 5 ! no aaa new-model ip subnet-zero ! ip ips po max-events 100 no ftp-server write-enable ! interface Ethernet0 no ip address shutdown ! interface Ethernet1 no ip address shutdown duplex auto ! interface Ethernet2 no ip address shutdown ! interface FastEthernet1 no ip address duplex auto speed auto

!

Ш

```
interface FastEthernet2
no ip address
duplex auto
speed auto
!
interface FastEthernet3
no ip address
duplex auto
speed auto
!
interface FastEthernet4
no ip address
duplex auto
speed auto
!
ip classless
!
ip http server
no ip http secure-server
!
control-plane
!
line con 0
no modem enable
transport preferred all
transport output all
line aux 0
line vty 0 4
!
scheduler max-task-time 5000
end
Router# show running-configuration | incl service
no service pad
service timestamps debug datetime msec
service timestamps log datetime msec
no service password-encryption
no service password-recovery
```
#### **Configuration Register Messages Example**

The **no service password-recovery** command expects the router configuration register to be configured to autoboot. If the configuration register is set to something other than to autoboot *before* the**no servicepassword-recovery** command is entered, a prompt like the one shown in the following example asking you to use the **config-register** global configuration command to change the setting.

```
Router(config)# no service password-recovery
Please setup auto boot using config-register first.
```
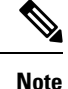

To avoid any unintended result due to the behavior of this command, use the **show version**command to obtain the current configuration register value. If not set to autoboot, then the router needs to be configured to autoboot with the **config-register** command before entering the **no service password-recovery** command.

Once password recovery is disabled, you cannot set the bit pattern value to 0x40, 0x8000, or 0x0 (disables autoboot). The following example showsthe messages displayed when invalid configuration register settings are attempted on a router with password recovery disabled.

Router(config)# config-register 0x2143 Password recovery is disabled, cannot enable diag or ignore configuration.

The command resets the invalid bit pattern and continue to allow modification of nonrelated bit patterns. The configuration register value resets to  $0x3$  at the next system reload, which can be verified by checking the last line of the **show version** command output:

Configuration register is 0x2012 (will be 0x3 at next reload)

#### **Catalyst Switch Example**

The following example shows how to disable password recovery on a switch so that a user can only reset a password by agreeing to return to the default configuration:

```
Switch(config)# no service-password recovery
Switch(config)# exit
```
To use the password-recovery procedure, a user with physical access to the switch holds down the **Mode** button while the unit powers up and for a second or two after the LED above port 1X goes off. When the button is released, the system continues with initialization. If the password-recovery mechanism is disabled, the following message is displayed:

```
The password-recovery mechanism has been triggered, but is currently disabled. Access to
the boot loader prompt through the password-recovery mechanism is disallowed at this point.
However, if you agree to let the system be reset back to the default system configuration,
access to the boot loader prompt can still be allowed.
Would you like to reset the system back to the default configuration (y/n)?
```
If you choose not to reset the system back to the default configuration, the normal boot process continues, as if the **Mode** button had not been pressed. If you choose to reset the system back to the default configuration, the configuration file in flash memory is deleted and the VLAN database file, flash:vlan.dat (if present), is deleted.

The following issample output from the **show version**command on a device when password recovery is disabled:

```
Switch# show version
Cisco Internetwork Operating System Software
IOS (tm) C3550 Software (C3550-I9Q3L2-M), Version 12.3(8)YA, RELEASE SOFTWARE (fc1)
Copyright (c) 1986-2004 by cisco Systems, Inc.
Compiled Wed 24-Oct-01 06:20 by xxx
Image text-base: 0x00003000, data-base: 0x004C1864
ROM: Bootstrap program is C3550 boot loader
flam-1-6 uptime is 1 week, 6 days, 3 hours, 59 minutes
System returned to ROM by power-on
Cisco WS-C3550-48 (PowerPC) processor with 65526K/8192K bytes of memory.
Last reset from warm-reset
Running Layer2 Switching Only Image
Ethernet-controller 1 has 12 Fast Ethernet/IEEE 802.3 interfaces
Ethernet-controller 2 has 12 Fast Ethernet/IEEE 802.3 interfaces
Ethernet-controller 3 has 12 Fast Ethernet/IEEE 802.3 interfaces
Ethernet-controller 4 has 12 Fast Ethernet/IEEE 802.3 interfaces
Ethernet-controller 5 has 1 Gigabit Ethernet/IEEE 802.3 interface
Ethernet-controller 6 has 1 Gigabit Ethernet/IEEE 802.3 interface
48 FastEthernet/IEEE 802.3 interface(s)
2 Gigabit Ethernet/IEEE 802.3 interface(s)
The password-recovery mechanism is disabled.
```

```
32K bytes of flash-simulated non-volatile configuration memory.
Base ethernet MAC Address: AA:00:0B:2B:02:00
Configuration register is 0x10F
```
#### **Disabling Password Recovery Example**

The following example shows how to disable password recovery capability using the **no service password-recovery strict** command:

```
Router# configure terminal
Router(config)# no service password-recovery strict
WARNING:
Executing this command will disable the password recovery mechanism.
Do not execute this command without another plan for password recovery.
Are you sure you want to continue? [yes]: yes
.
.
```
### **Related Commands Command Description**

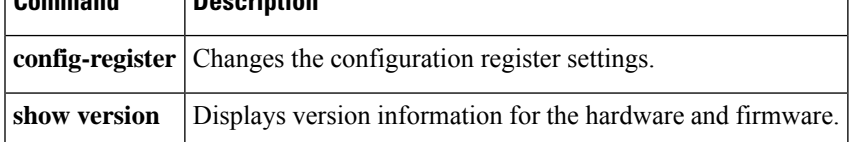

### **service-module ids bootmode**

To enter failsafe or normal boot mode for a Cisco Intrusion Prevention System (IPS) network module (also referred to as the Cisco Intrusion Detection System [IDS] network module and as the NME-IPS), use the **service-module ids bootmode** command in privileged EXEC mode.

**service-module ids** *slot/port* **bootmode** {**failsafe** | **normal**}

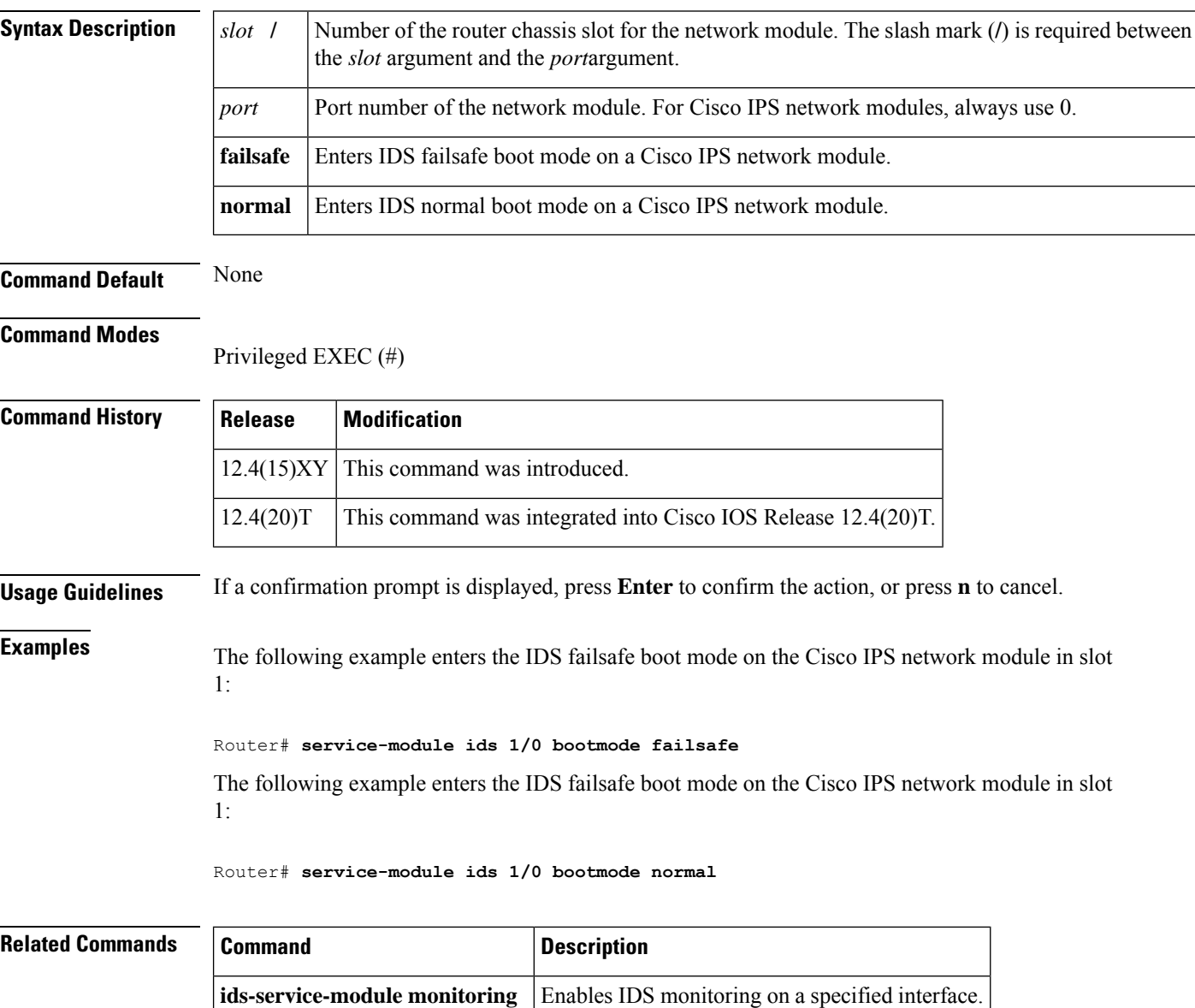

### **service-module ids heartbeat-reset**

To prevent the Cisco IOS software from rebooting the Cisco Intrusion Prevention System (IPS) network module (also referred to as the Cisco Intrusion Detection System [IDS] network module and as the NME-IPS), when the heartbeat is lost, use the **service-module ids heartbeat-reset** command in privileged EXEC mode.

**service-module ids** *slot/port* **heartbeat-reset** {**enable** | **disable**}

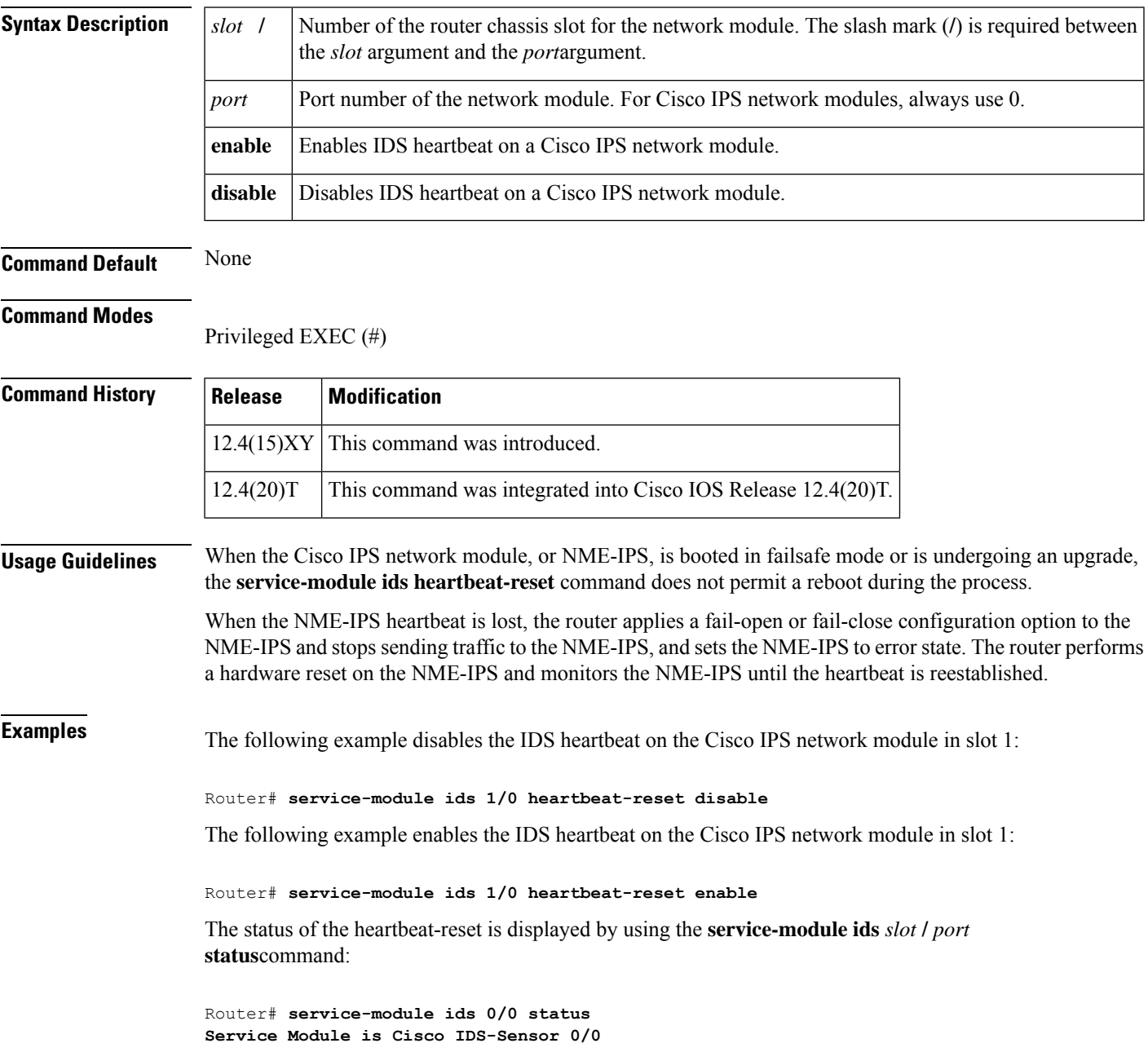

I

**Service Module supports session via TTY line 194 Service Module heartbeat-reset is enabled <=====**

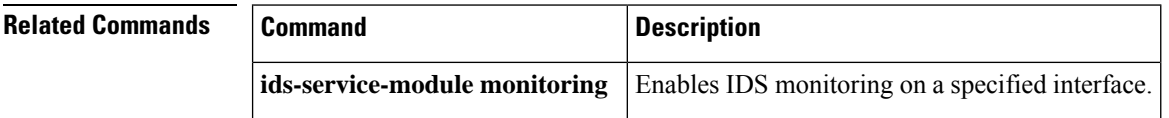

## **service-policy (policy-map)**

# 

**Note**

Effective with Cisco IOS Release 12.4(20)T, the **service-policy (policy-map)** command replaces the **service-policy inspect** command.

To attach a Layer 7 policy map to the top-level Layer 3 or Layer 4 policy map, use the **service-policy** command in policy-map-class configuration mode. To disable the attachment, use the **no** form of this command.

**service-policy** *protocol-name policy-map* **no service-policy** *protocol-name policy-map*

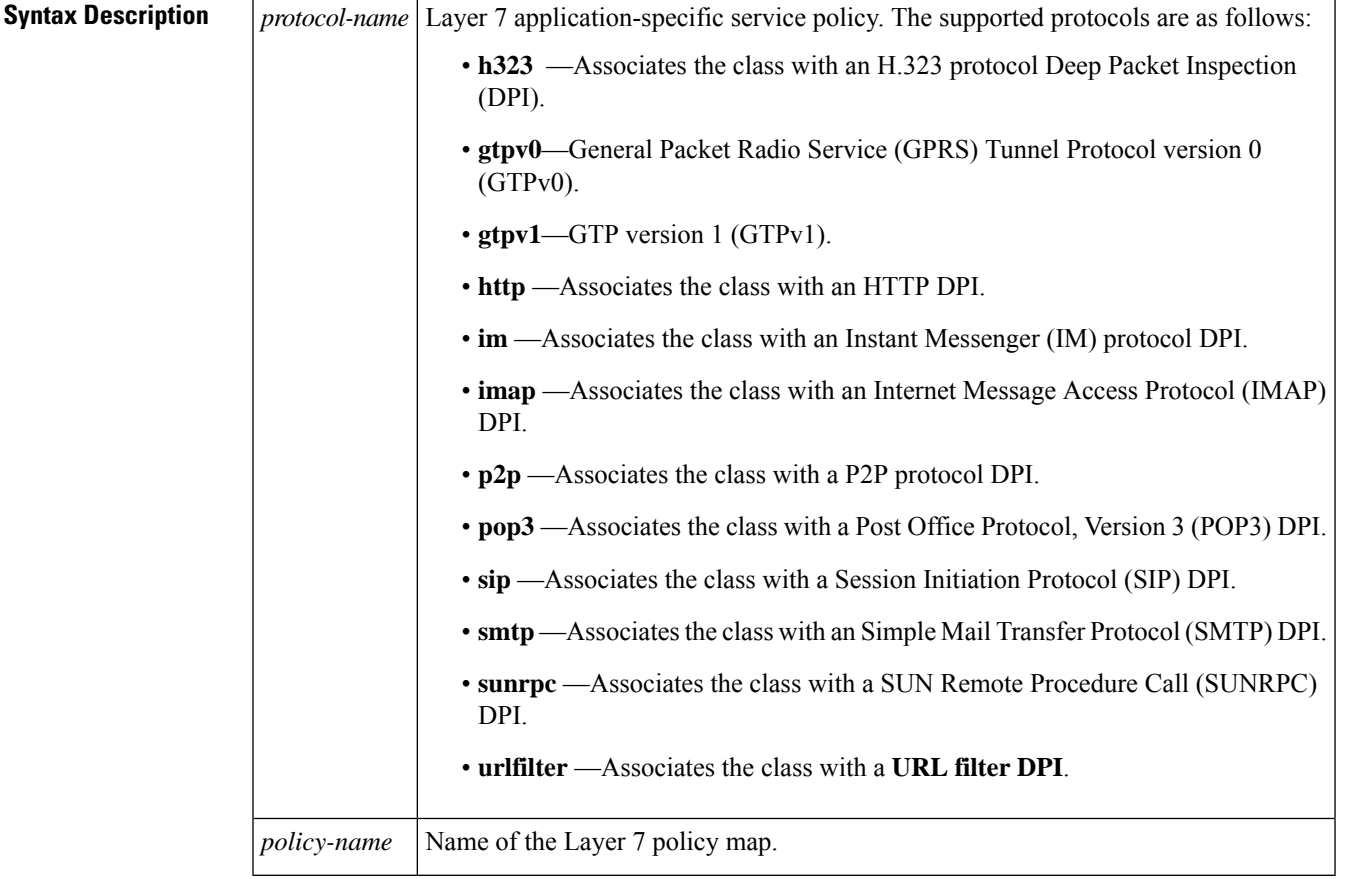

#### **Command Default** Attachments are disabled.

#### **Command Modes**

Policy-map-class configuration (config-pmap-c)

 $\mathbf I$ 

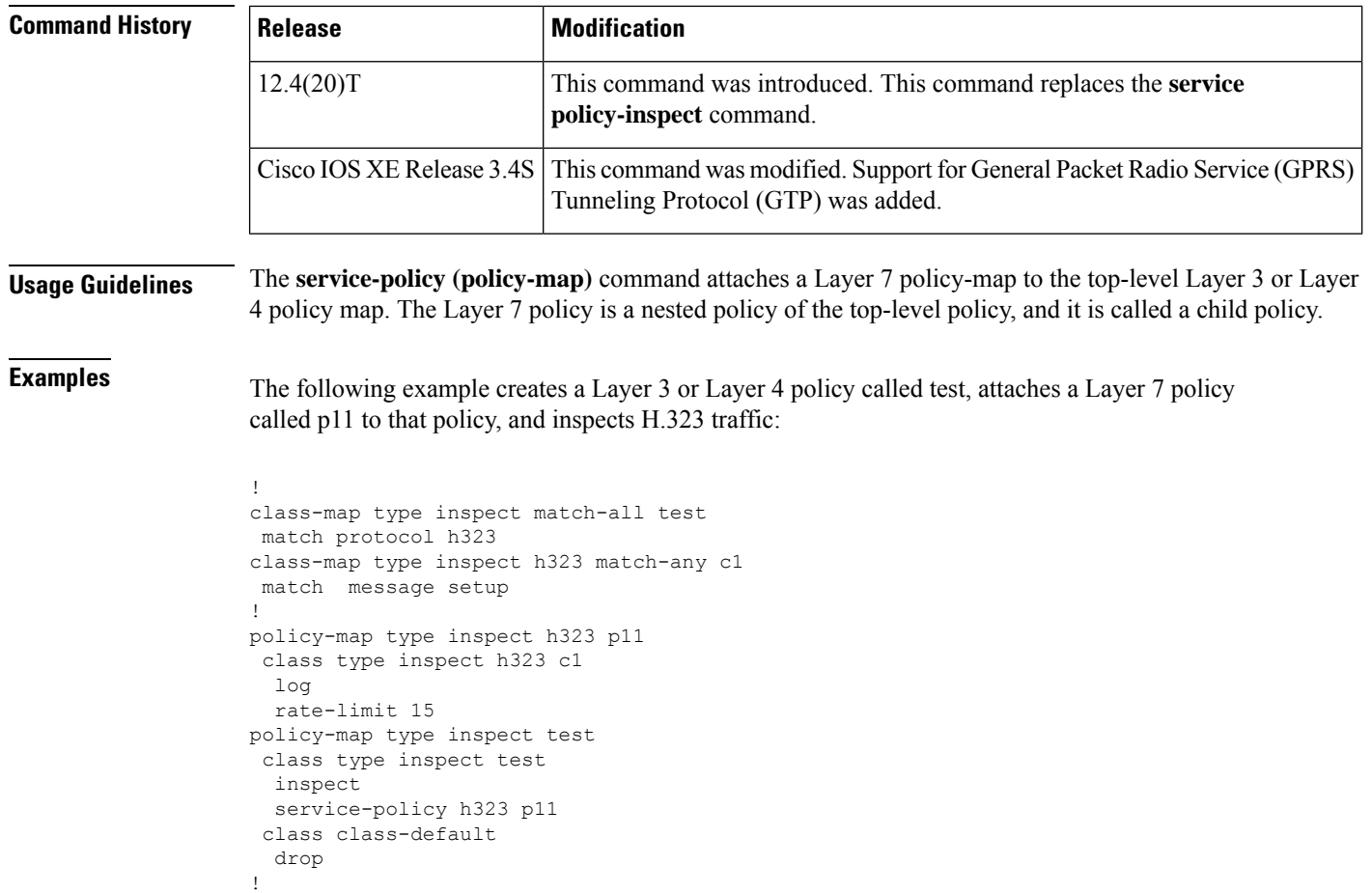

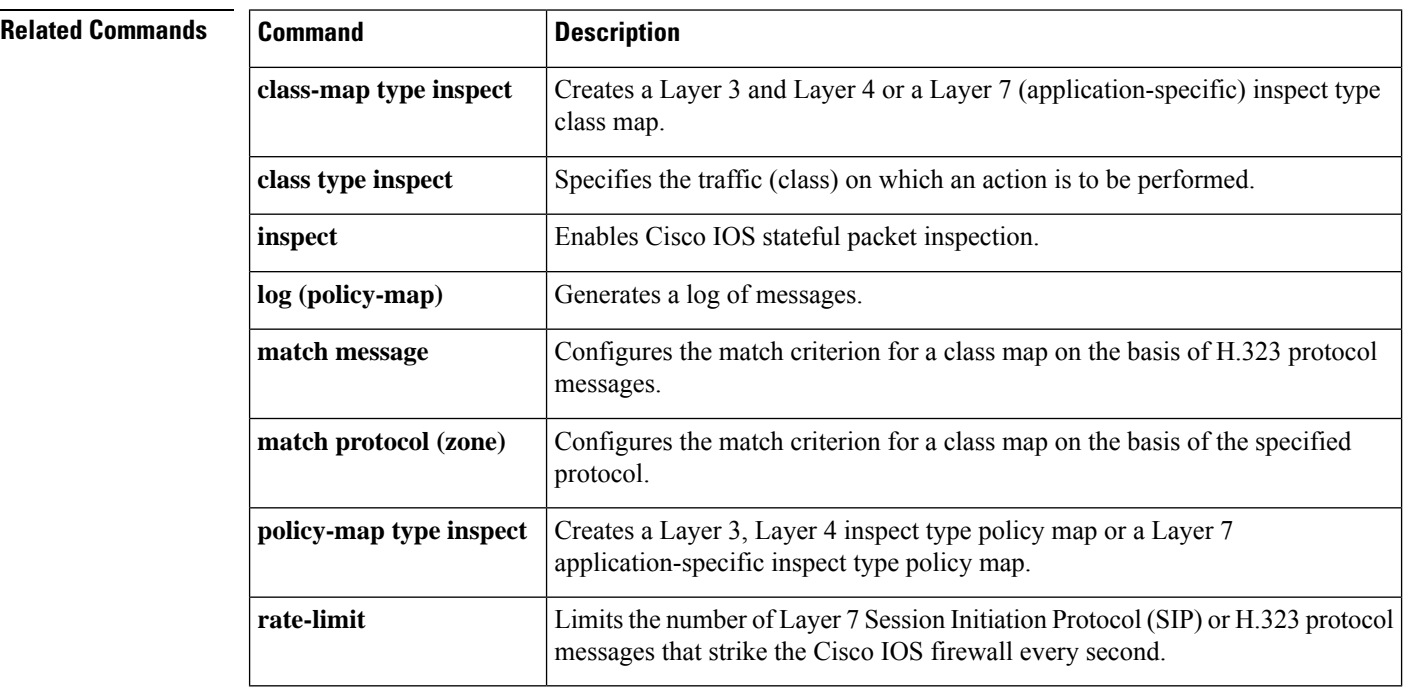

٠

## **service-policy (zones)**

To attach a Layer 7 policy map to a top-level policy map, use the **service-policy** command in zone-pair configuration mode. To delete a Layer 7 policy map from a top-level policy map, use the **no** form of this command.

**service-policy** *policy-map-name* **no service-policy** *policy-map-name*

**zone-pair** Creates a zone-pair.

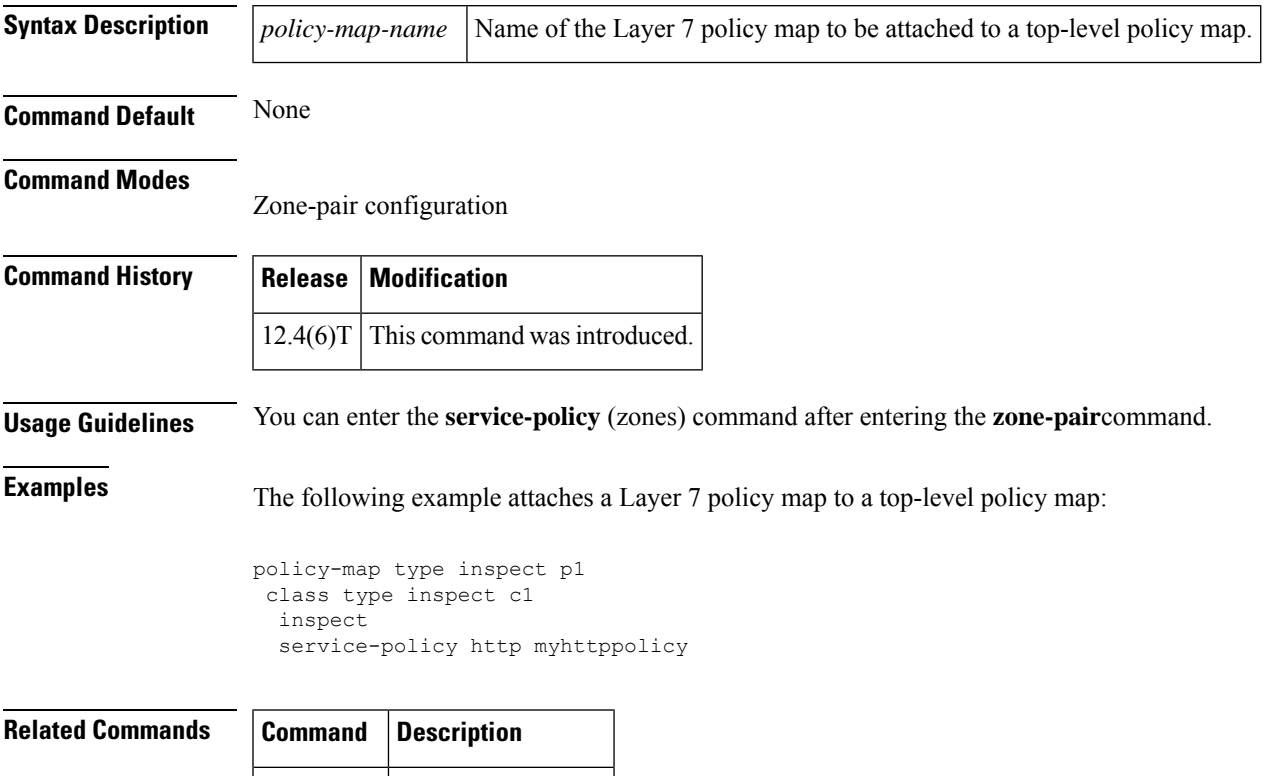

 $\mathcal{A}$ 

### **service-policy inspect**

Effective with Cisco IOS Release 12.4(20)T, the **service-policy inspect command** command is replaced by the **service-policy (policy-map)** command.See the **service-policy (policy-map)**command for more information. **Note**

To attach a Layer 7 policy map to the top-level Layer 3 or Layer 4 policy map, use the **service-policy inspect**command in policy-map-class configuration mode. To disable the attachment, use the **no** form of this command.

**service-policy inspect** {**http** | **imap** | **pop3** | **smtp** | **sunrpc**} *policy-map* **no service-policy inspect** {**http** | **imap** | **pop3** | **smtp** | **sunrpc**} *policy-map*

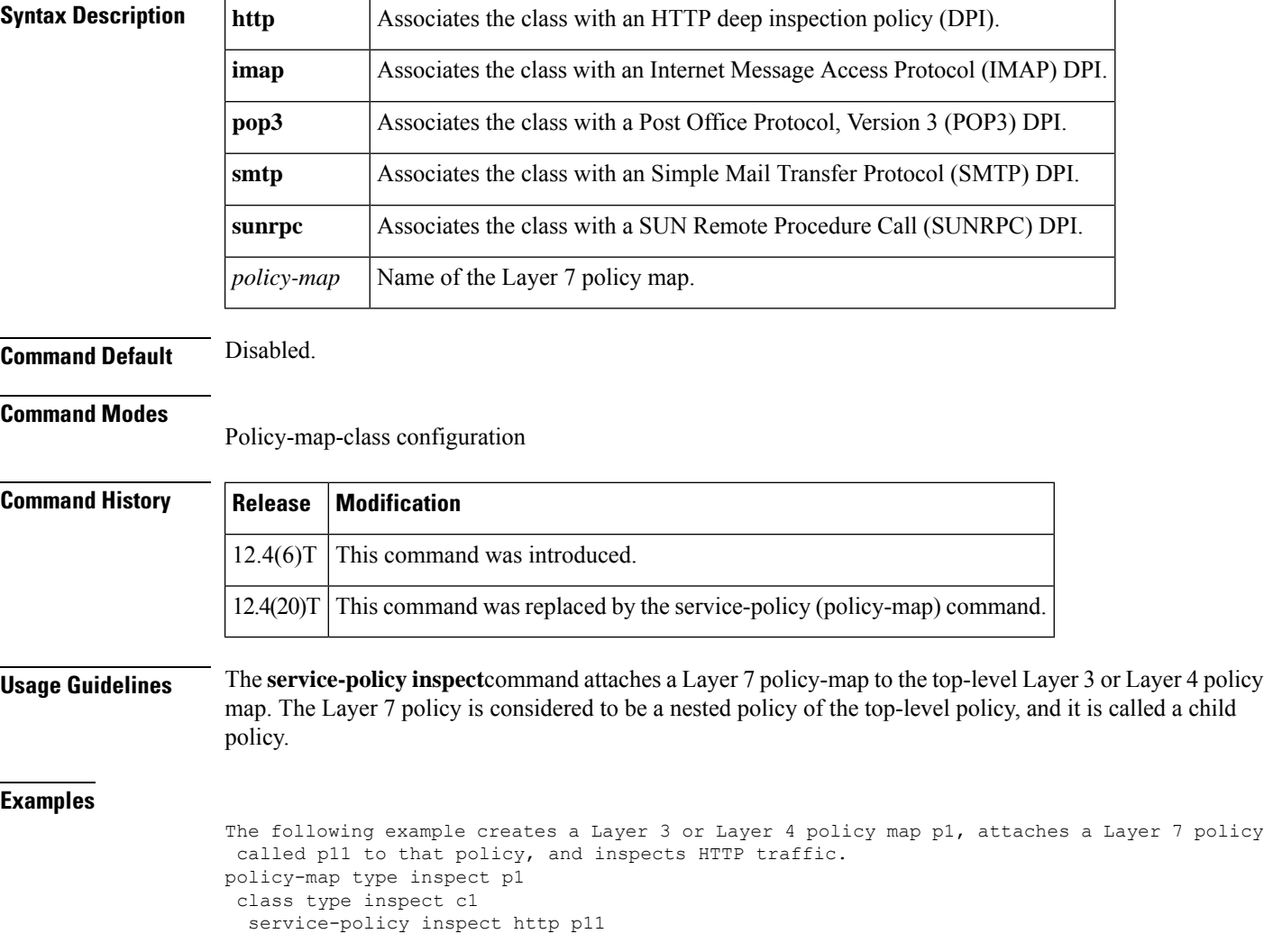

## **service-policy type inspect**

To attach a firewall policy map to a zone-pair, use the **service-policy type inspect** command in zone-pair configuration mode. To disable this attachment to a zone-pair, use the **no** form of this command.

**service-policy type inspect** *policy-map-name* **no service-policy type inspect** *policy-map-name*

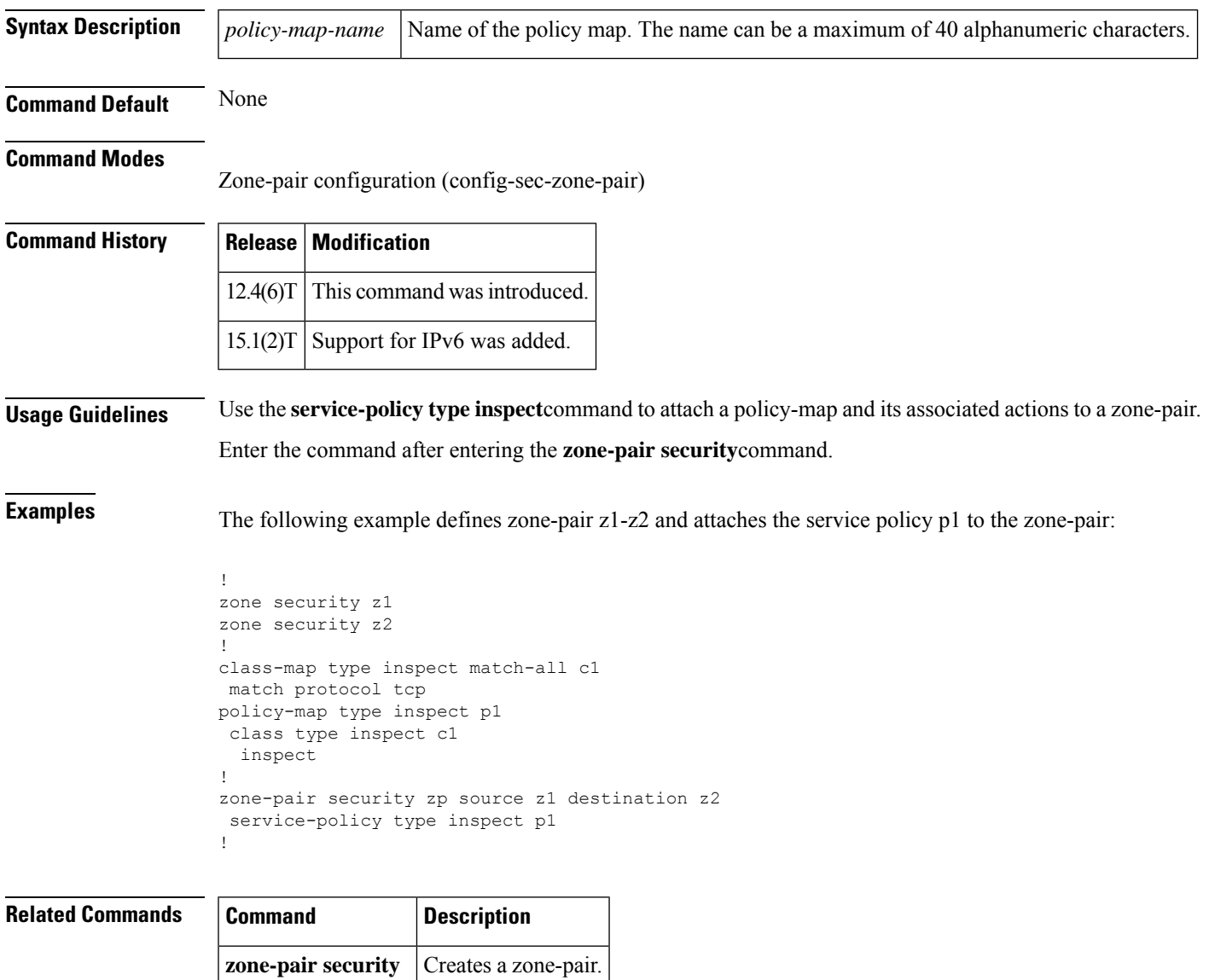

### **session packet**

To configure the number of simultaneous traffic packets that can be configured per session, use the **session packet** command in parameter-map type inspect configuration mode. To remove the configured limit, use the **no** form of this command

**session packet** *number-of-simultaneous-packets* **no session packet** *number-of-simultaneous-packets*

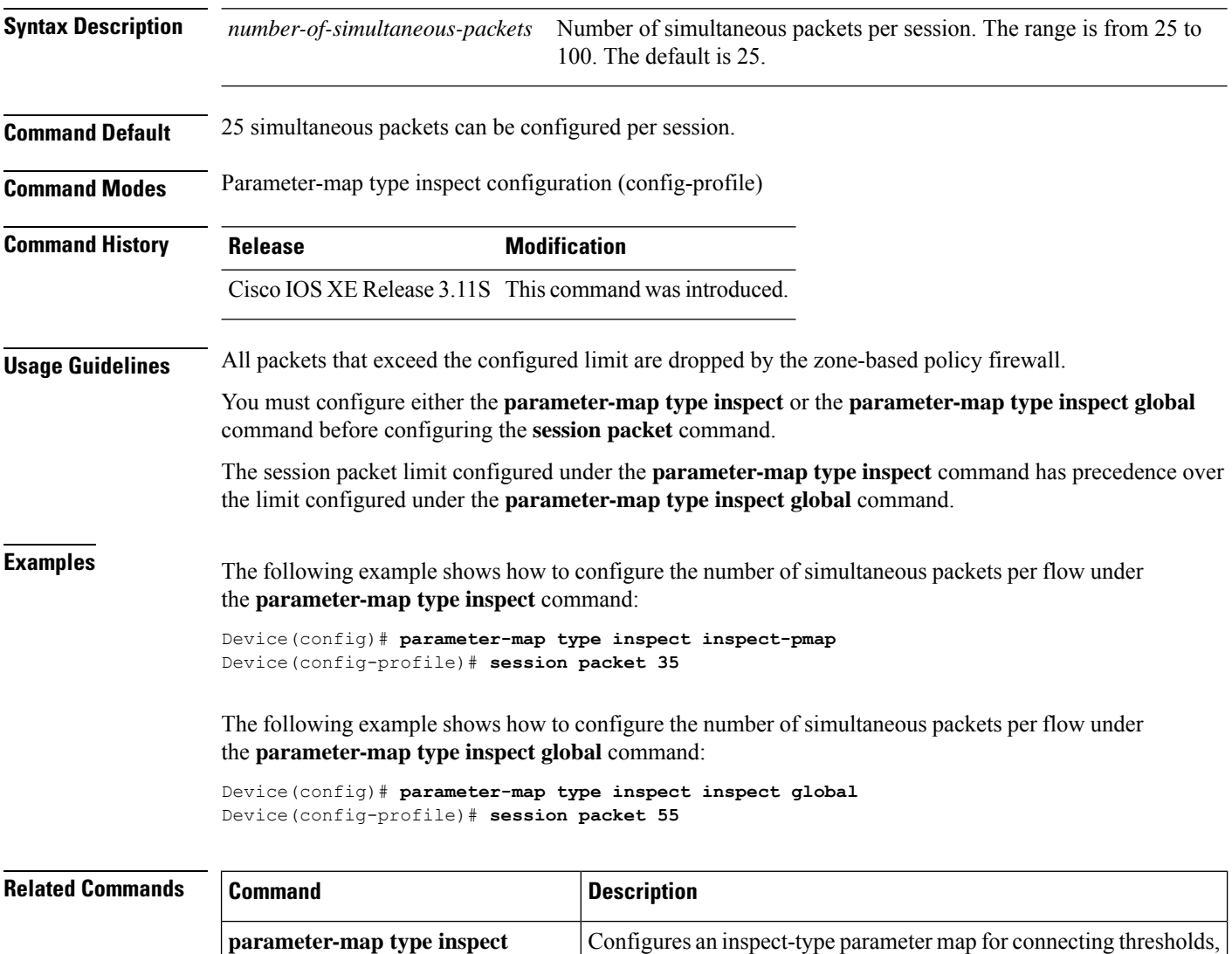

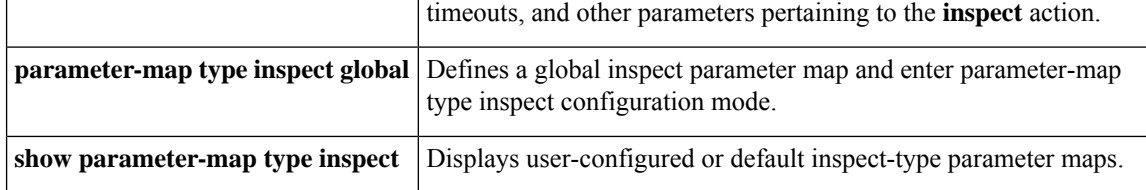

### **sessions maximum**

To set the maximum number of allowed sessions that can exist on a zone pair, use the **sessions maximum**command in parameter-map configuration mode. To change the number of allowed sessions, use the **no** form of this command.

**sessions maximum** *sessions* **no sessions maximum**

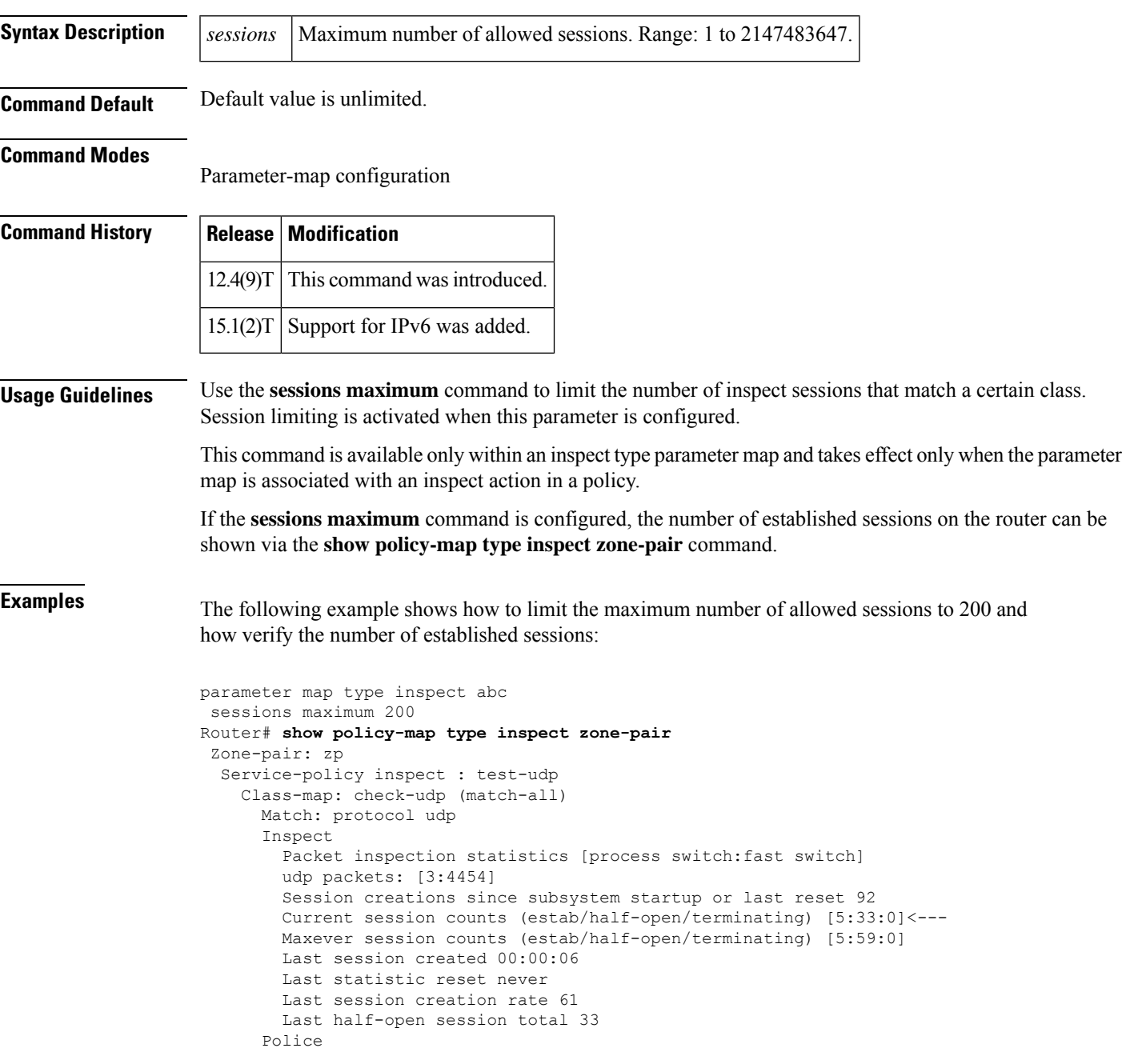

```
rate 8000 bps,1000 limit
  conformed 2327 packets, 139620 bytes; actions: transmit
  exceeded 36601 packets, 2196060 bytes; actions: drop
 conformed 6000 bps, exceed 61000 bps
Class-map: class-default (match-any)
  Match: any
  Drop (default action)
    0 packets, 0 bytes
```
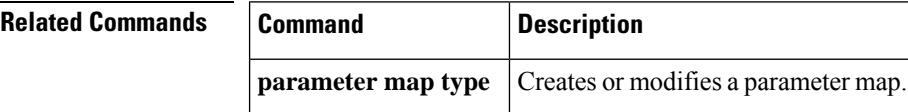

### **sessions rate**

To specify a time duration for defining the session quota, use the **sessions rate** command in parameter-map type inspect configuration mode. To disable the specified time duration, use the **no** form of this command.

**sessions rate** {**high** *number-of-connections* | **low** *number-of-connections*} **time** *duration* **no sessions rate** {**high** | **low**}

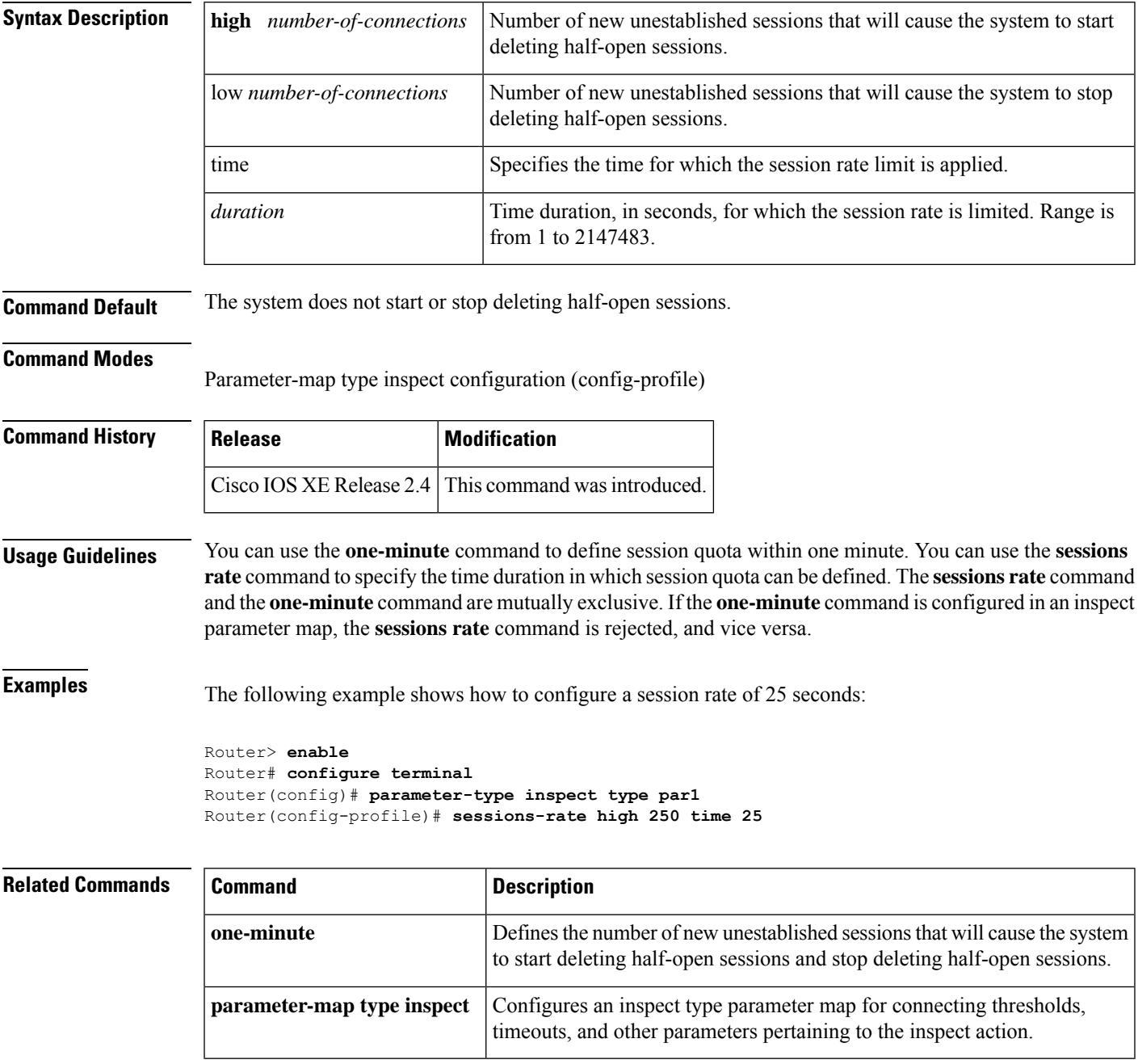

### **server scansafe**

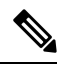

Effective with Cisco IOS Release 15.4(2)T, the **server scansafe** command is replaced by the **server (CWS)** command. See the **server (CWS)** command for more information. **Note**

To configure the Cloud Web Security server for content scanning, use the **server scansafe** command in parameter-map type inspect configuration mode. To disable the Cloud Web Security server for content scanning, use the **no** form of this command.

**server scansafe** {**on-failure** {**allow-all** | **block-all**} | {**primary** | **secondary**} {**ipv4** *ip-address* | **name** *domain-name*} **port http** *port-number* **https** *port-number*} **no server scansafe** {**primary** | **secondary**} {**ipv4** *ip-address* | **name** *domain-name*} **port http** *port-number* **https** *port-number*

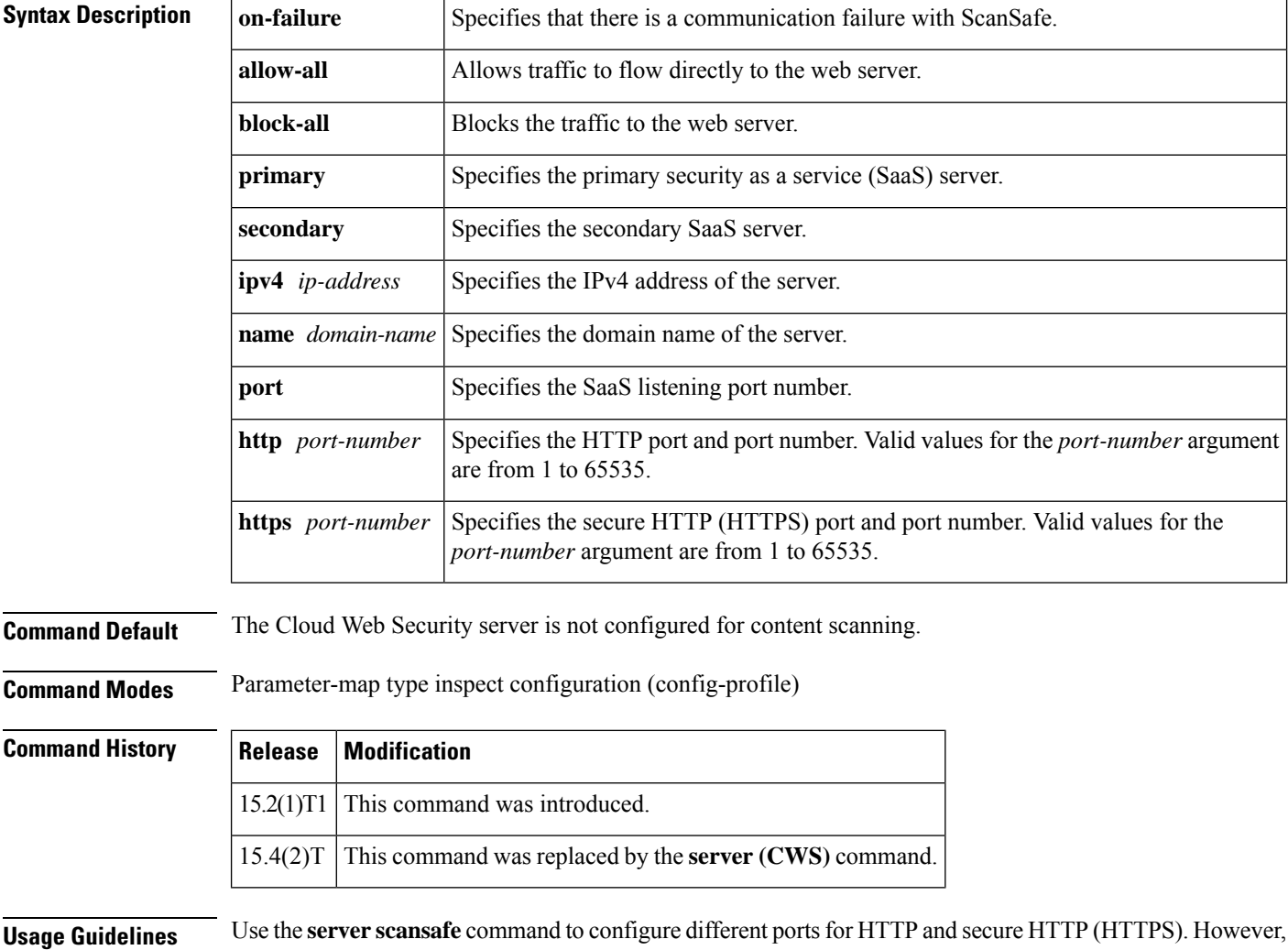

the default port for the proxied HTTP and HTTPS traffic is 8080 for Cloud Web Security. In case the name

or the IP address of the Cloud Web Security server is not configured correctly, the default web page from the configured server will be sent for all the web requests from the endpoints.

If both the primary and secondary towers are unreachable, the traffic is dropped if you have configured the **server scansafe on-failure block-all** command or, if you have configured the **server scansafe on-failure allow-all** command, the traffic is allowed to the actual web server without redirecting.

**Examples** The following example shows how to configure the Cloud Web Security server for content scanning:

Device(config)# **parameter-map type content-scan global** Device(config-profile)# **server scan-safe primary ipv4 10.1.1.1 port http 81 https 101**

#### **Related Comma**

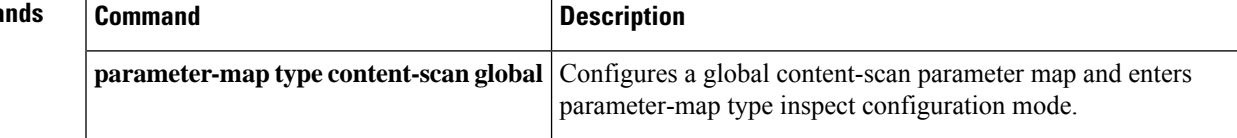

 $\mathbf{l}$ 

П